文件 No. JXC※-OMT0028CN

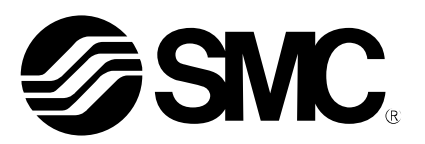

# 使用说明书

### 机种名称

# 电动执行器用控制器 网关(GW)单元(EtherNet/IP™对应)

# 型式 / 系列 LEC-GEN1

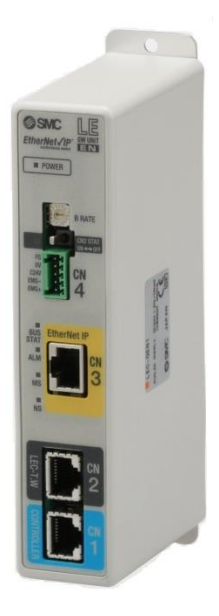

# SMC株式会社

**SSMC** 

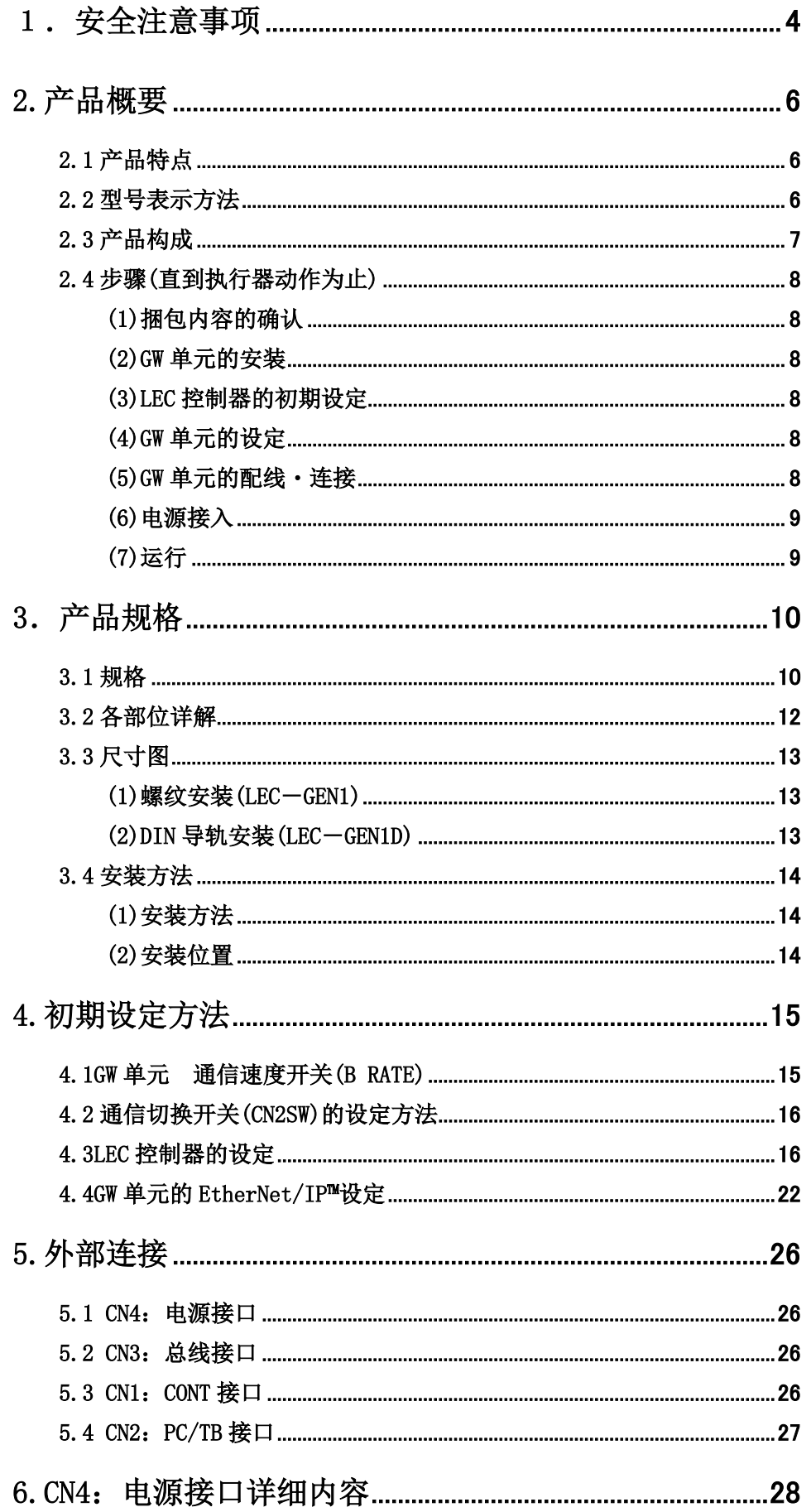

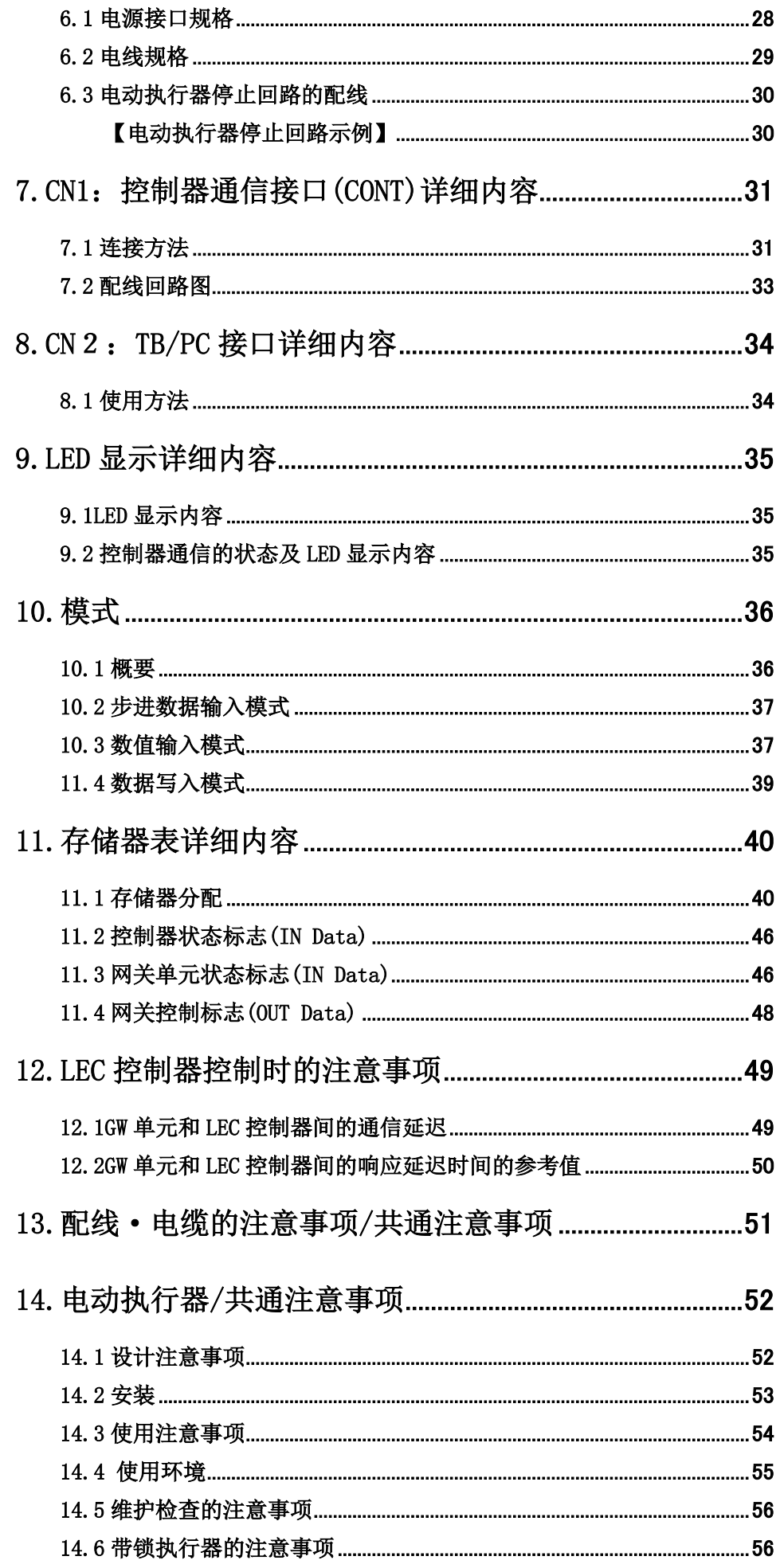

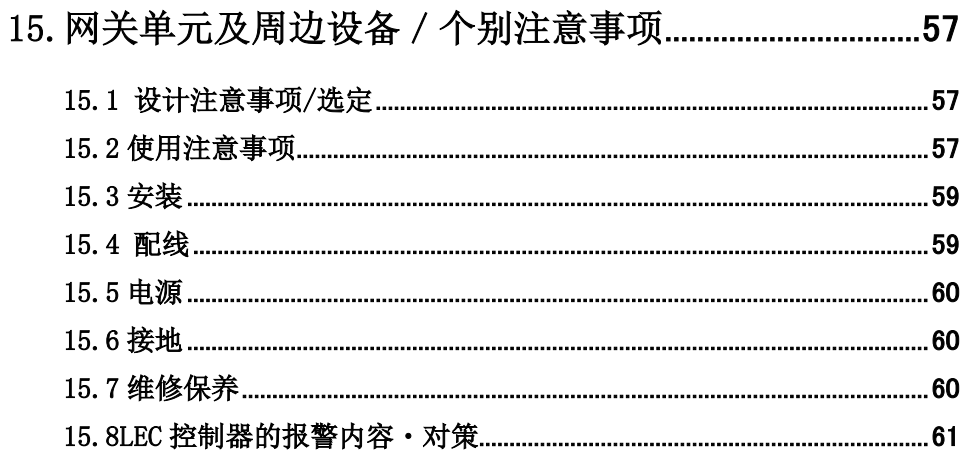

# <span id="page-4-0"></span>LEC-G Series/网关单元 1.安全注意事项

此处所示的注意事项是为了确保您能安全正确地使用本产品,预先防止对您和他人造成危害和伤害而制定 的。这些注意事项,按照危害和损伤的大小及紧急程度分为"注意""警告""危险"三个等级。无论哪个 等级都是与安全相关的重要内容,所以除了遵守国际规格(ISO/IEC)、日本工业规格(JIS)\*1)以及其他安全 法规\*2外,这些内容也请务必遵守。

\*1) ISO 4414: Pneumatic fluid power -- General rules relating to systems ISO 4413: Hydraulic fluid power -- General rules relating to systems IEC 60204-1: Safety of machinery -- Electrical equipment of machines (Part 1: General requirements) ISO 10218: Manipulating industrial robots -- Safety JIS B 8370: 空气压系统通则 JIS B 8361: 油压系统通则 JIS B 9960-1: 机械类的安全性、机械的电气装置(第 1 部:一般要求事项) JIS B 8433: 产业用操作机器人-安全性等 \*2) 劳动安全卫生法 等

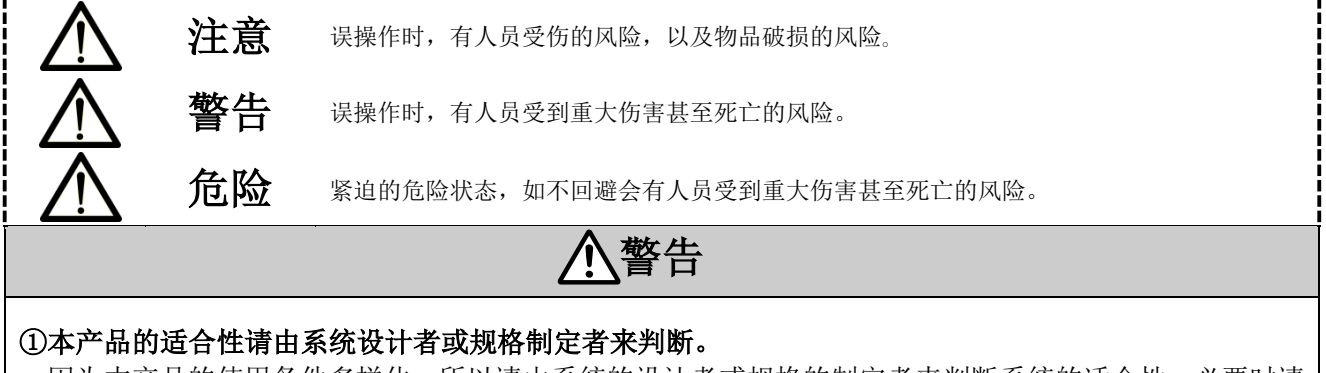

因为本产品的使用条件多样化,所以请由系统的设计者或规格的制定者来判断系统的适合性。必要时请 通过分析和试验进行判断。

本系统的预期性能、安全性的保证由判断系统适合性的人员负责。

请在参考最新的产品样本及资料,确认规格的全部内容,且考虑到可能发生的故障的基础上构建系统。

### ②请具有充分知识和经验的人员使用本产品。

在此所述产品若误操作会损害其安全性。

机械·装置的组装、操作、维修保养等作业请由具有充分知识和经验的人进行。

### ③请务必在确认机械、设备的安全之后,再进行产品的使用和拆卸。

- 1.请在确认已进行了移动体的落下防止对策和失控防止对策之后再进行机械·设备的使用和维护。
- 2.请在确认已采取上述安全措施,并切断了能量源和设备电源以保证系统安全,在确认和理解设备上产 品个别注意事项的基础上,进行产品的拆卸。
- 3.重新启动机械·设备时,请对意外动作·误操作采取预防措施。

#### ④在下述条件和环境下使用时,请在考虑安全对策的同时,提前与本公司咨询。

- 1.明确记载的规格以外的条件或环境,以及室外或阳光直射的场所。
- 2.使用于原子能、铁路、航空、宇宙设备、船舶、车辆、军用、医疗设备、饮料•食品用设备、燃烧装 置、娱乐器械、紧急切断回路、冲压机用离合器・刹车回路、安全设备等的场合,以及用于非产品手 册中的标准规格的场合。
- 3.预测对人身和财产有重大影响,特别是在有安全要求的场合使用时。
- 4. 用于互锁回路时,请设置应对故障的机械式保护功能,进行双重互锁。另外请进行定期检查,确认是 否正常作动。

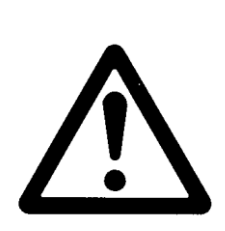

LEC-G Series/网关单元 1.安全注意事项

注意

### 本公司产品是面向制造业提供的。

现所述的本公司产品主要面向制造业且用于和平使用的场所。 如果用于制造业以外的用途时,请与本公司联系,并根据需要更换规格书、签订合同。 如有疑问,请向附近的营业所咨询。

## 保证以及免责事项/适合用途的条件

本产品适用于下述"保证以及免责事项"、"适合用途的条件"。 请在确认、允许下述内容的基础上,使用本公司产品。

### 『保证以及免责事项』

①本公司产品的保证期间为,从开始使用的 1 年内或者从购入后 1.5 年内。 另外产品有最高使用次数、最长行走距离、更换零件周期等要求,请与附近的营业所确认。

②保证期间内由于本公司的责任而产生明显的故障以及损伤时,由本公司提供代替品或者进行必要的零件 更换。

在此所述的保证,是指对本公司产品的保证,由于本公司产品导致的其他损害,不在我们的保证范围内 。

③请参考其他产品个别的保证及免责事项,在理解的基础上使用本产品。

### 『适合用途的条件』

请务必遵守政府规定的法令及手续。

### <span id="page-6-0"></span>2.产品概要

### <span id="page-6-1"></span>2.1 产品特点

网关单元(以下简称 GW)是电动执行器用 LEC 控制器(LECP6,LECA6)与 EtherNet/IP™连接的单元。 每 1 单元可连接控制最多 12 台 LEC 控制器。

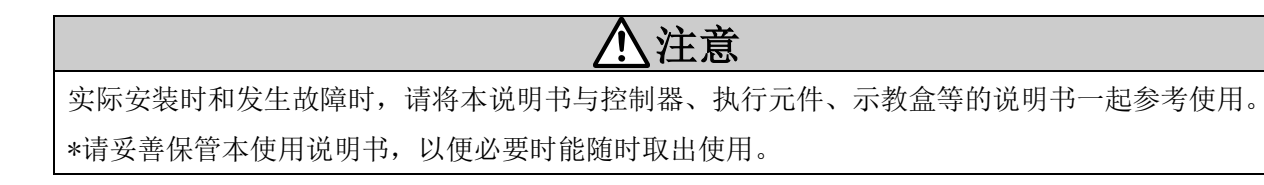

### <span id="page-6-2"></span>2.2 型号表示方法

型号表示方法如下所示。

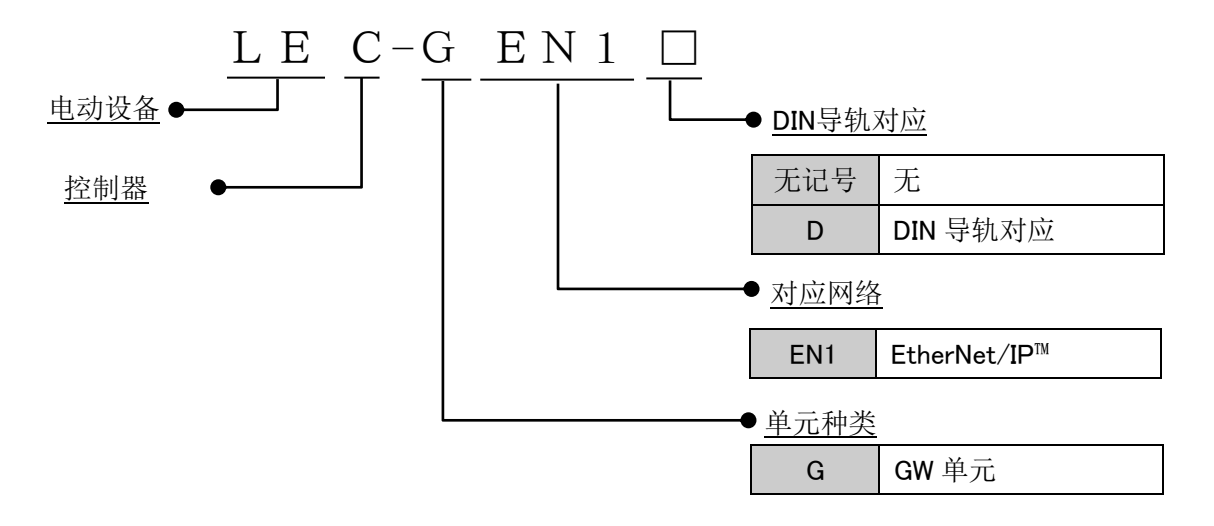

### <span id="page-7-0"></span>2.3 产品构成

适用本单元的系统是由以下单元构成的。 系统构成图如下所示。

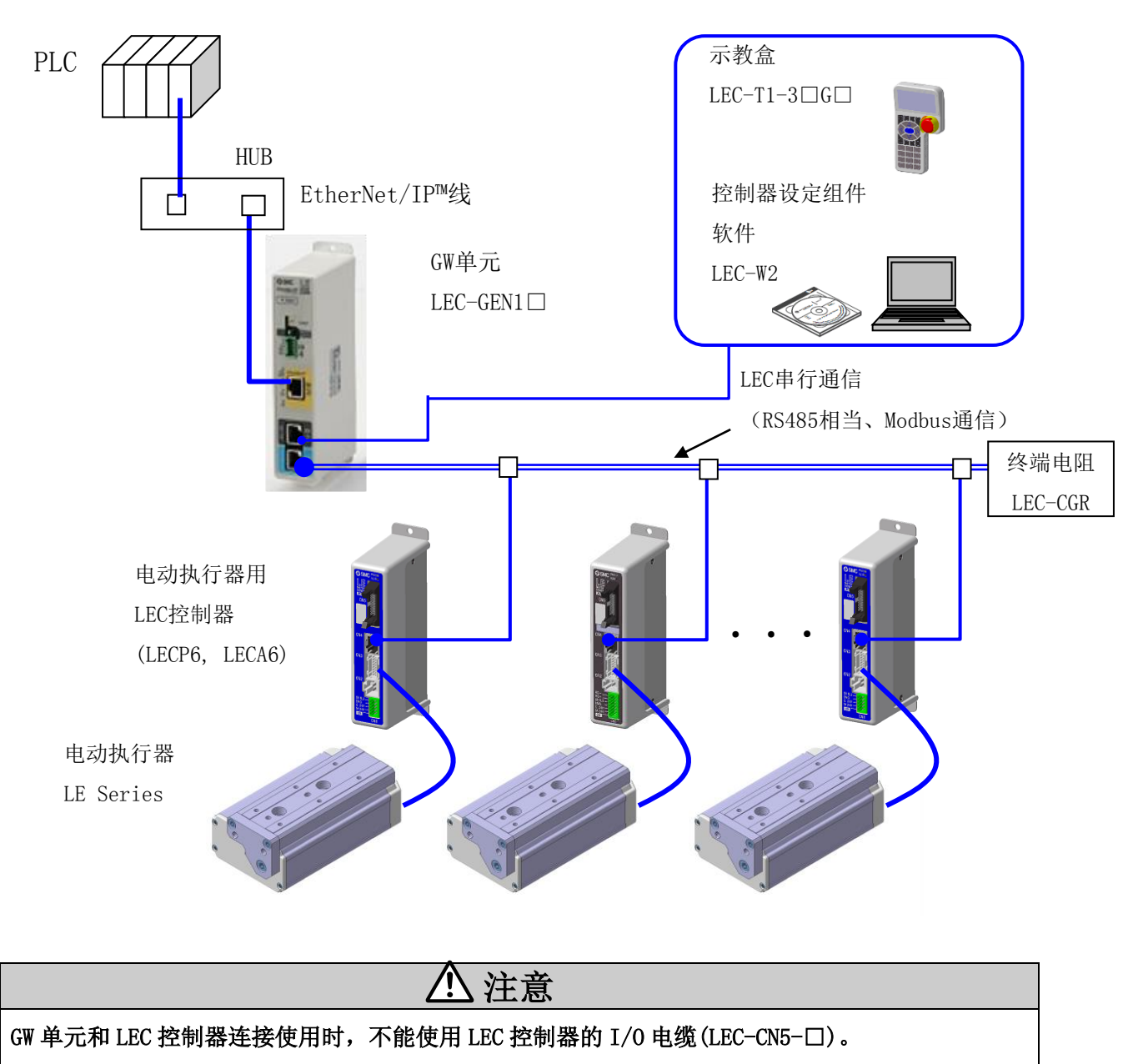

能与 GW 单元连接的 LEC 控制器版本为"SV1. 20" 以后的版本。

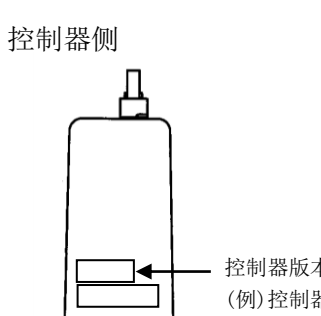

控制器版本标签 (例)控制器版本"SV1.20"

### <span id="page-8-0"></span>2.4 步骤(直到执行器动作为止)

初次使用本产品时,请参考以下步骤,对 GW 单元进行设置·配线·设定·作动等。

### <span id="page-8-1"></span>(1)捆包内容的确认

打开包装后,请确认是否为贵公司订购的 GW 单元以及标牌的记载内容和附属品的数量等。

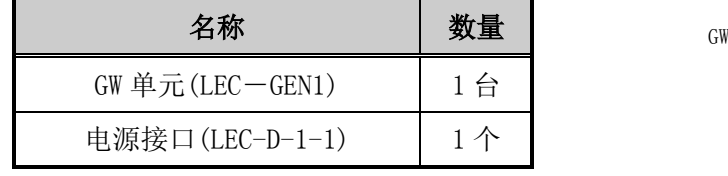

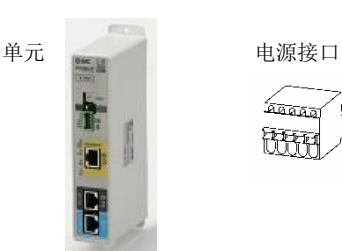

ৰ্ত্তত্বত্ৰৰ 肝中

\*若出现物品不足或破损的情况时,请您联络营业所进行处理。

### <span id="page-8-2"></span>(2)GW 单元的安装

关于网关单元的安装方法请参考 3.4 安装方法。

#### <span id="page-8-3"></span>(3)LEC 控制器的初期设定

针对与 GW 单元连接的 LEC 控制器, 需要预先设定基本参数项目(控制器 ID、通信速度)。请参考 4. 3 LEC 控制器的设定。

### <span id="page-8-4"></span>(4)GW 单元的设定

需在 GW 单元的通信速度设定开关(B RATE), 设定 GW 单元和 LEC 控制器间的通信速度。请参考 4. 初期 设定方法。

#### <span id="page-8-5"></span>(5)GW 单元的配线・连接

GW 单元的接口部分(CN1~CN4)连接电缆等。 关于各接口的配线,请参考 5. 外部连接。

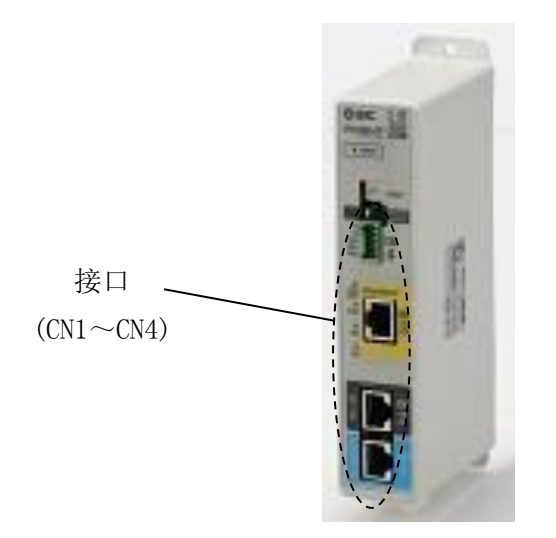

### <span id="page-9-0"></span>(6)电源接入

向电源接口(CN4)供给 DC24V 电源。

### 注意

GW 单元与 LEC 控制器的电源(OV)请共通使用。

请将电源按照 LEC 控制器→GW 单元的顺序接入。

按 GW 单元→LEC 控制器的顺序接入电源时,LEC 控制器接入电源后,请将网关单元控制标志(OUT

Data)"重新开始"标志[Address250, .bit5]设为 ON。

("重新开始"标志的详细内容请参考 11.4 网关控制标志)

接入电源时,若 GW 单元正面的 LED 如下表所示亮灯的话,属于正常。

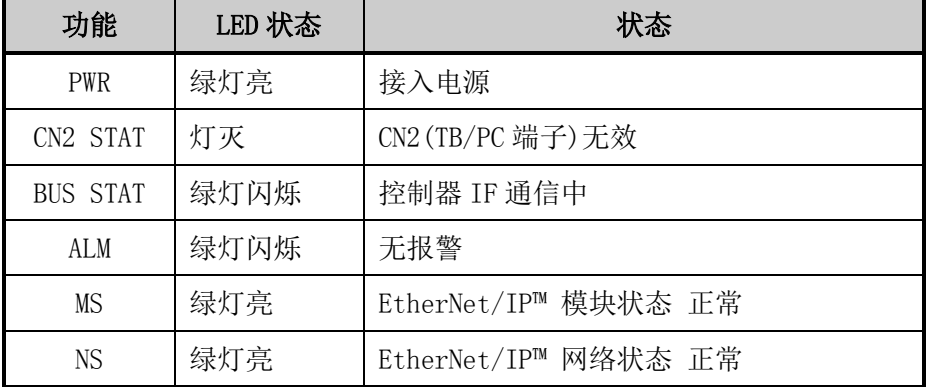

各 LED 灯的说明请参考 9. LED 显示详细内容。

如果 GW 单元正面的 ALM LED 亮红灯的话,表示发生了报警。

### <span id="page-9-1"></span>(7)运行

关于 PLC 上的 GW 单元的存储器分配请参考 11. 存储器表详细内容内容。另外,关于各输入输出信号及报 警的详细内容,请结合 LEC 控制器(LECP6、LECA6)的使用说明书进行参考。

### <span id="page-10-1"></span><span id="page-10-0"></span>3.1 规格

本产品的基本规格如下所示。

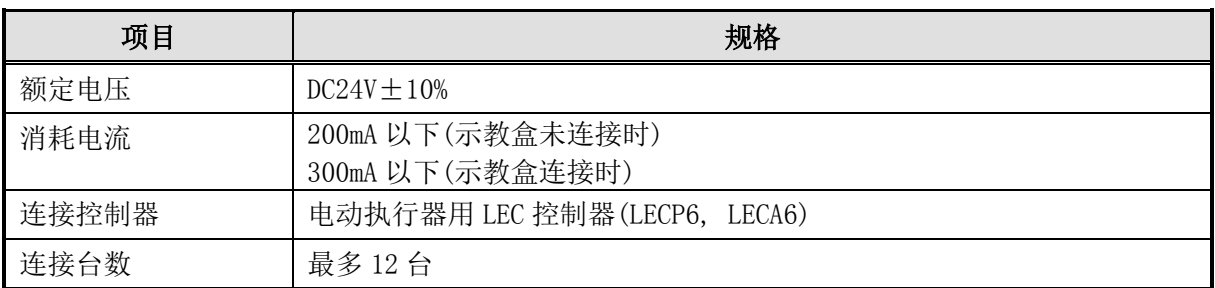

\*适合 UL 的场合,请使用符合 UL1310 的 Class2 电源单元作为组合直流电源。

### 【EtherNet/IP™规格】

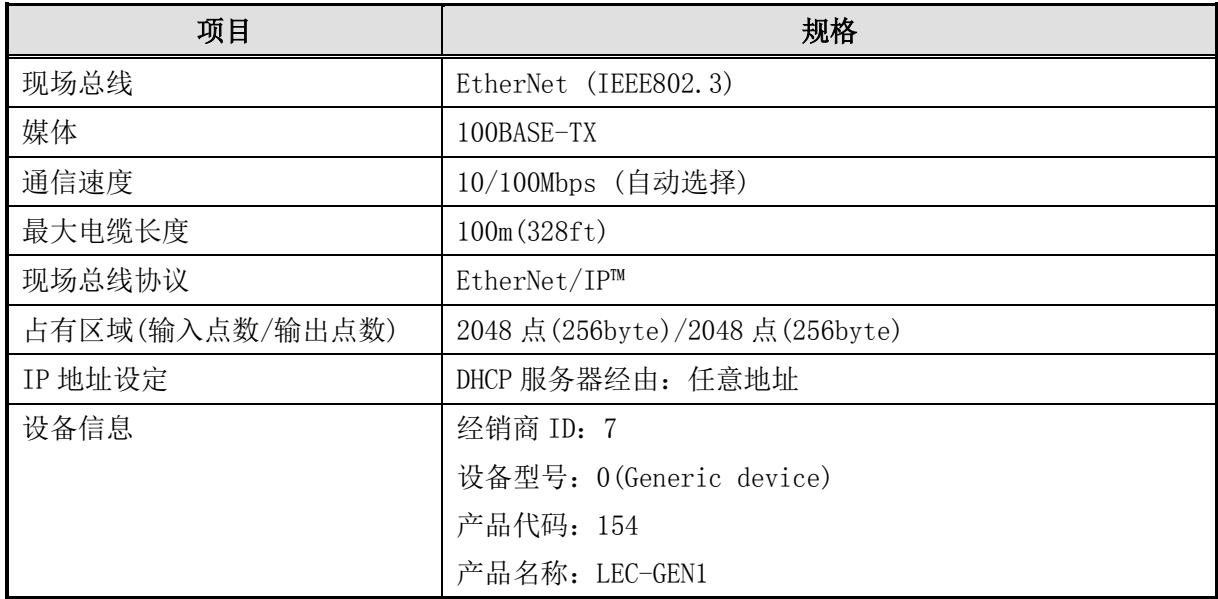

【控制器通信规格】

| 项目   | 规格                                            |  |  |  |  |  |  |
|------|-----------------------------------------------|--|--|--|--|--|--|
| 串行通信 | RS485 (依据 Modbus 通信协议)                        |  |  |  |  |  |  |
| 通信速度 | 115. 2k 或 230. 4kbps (示教盒连接时应选择 115. 2kbps)   |  |  |  |  |  |  |
| 电缆长  | 包含示教盒用(3m)和电动执行器控制器用(3m×12本)                  |  |  |  |  |  |  |
|      | 合计在 39m 以下<br>3m<br>$3m$   <br>3m<br>3m<br>3m |  |  |  |  |  |  |

### 【环境条件】

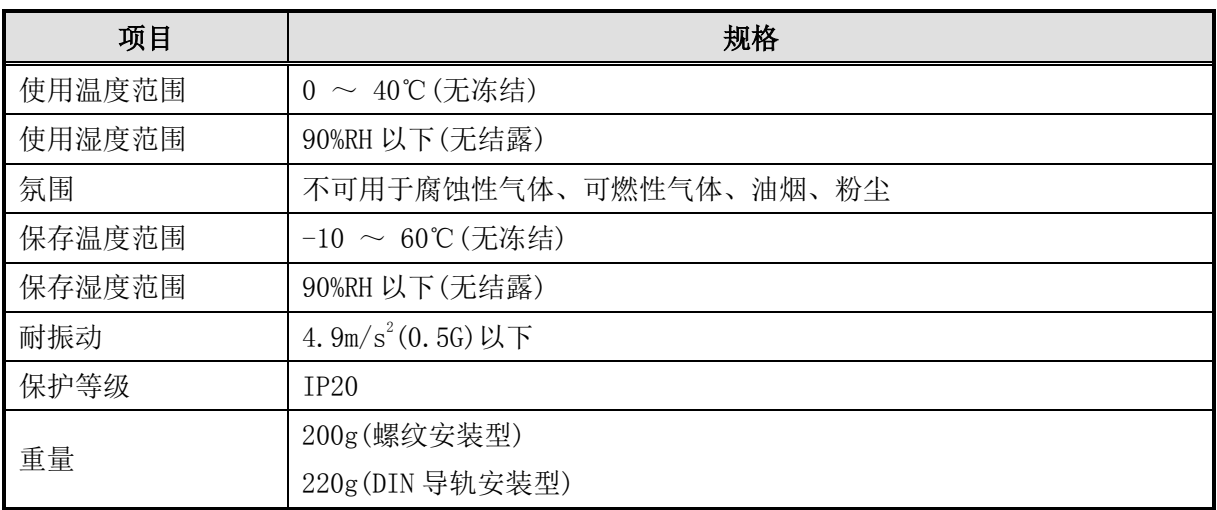

### <span id="page-12-0"></span>3.2 各部位详解

GW 单元的各部分详细内容如下所示。

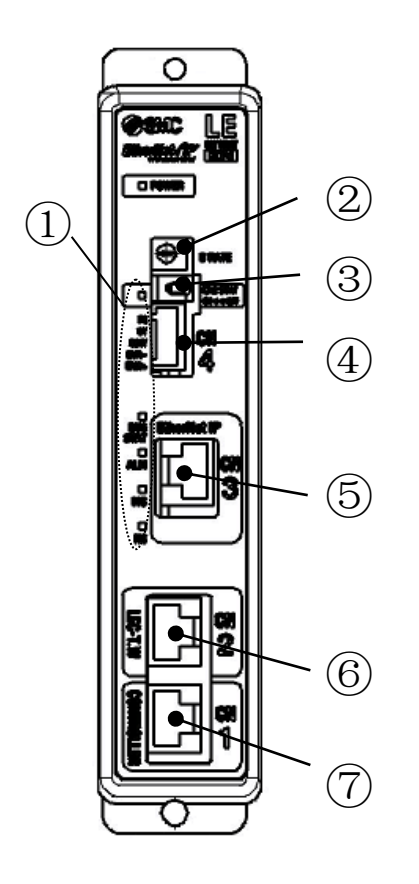

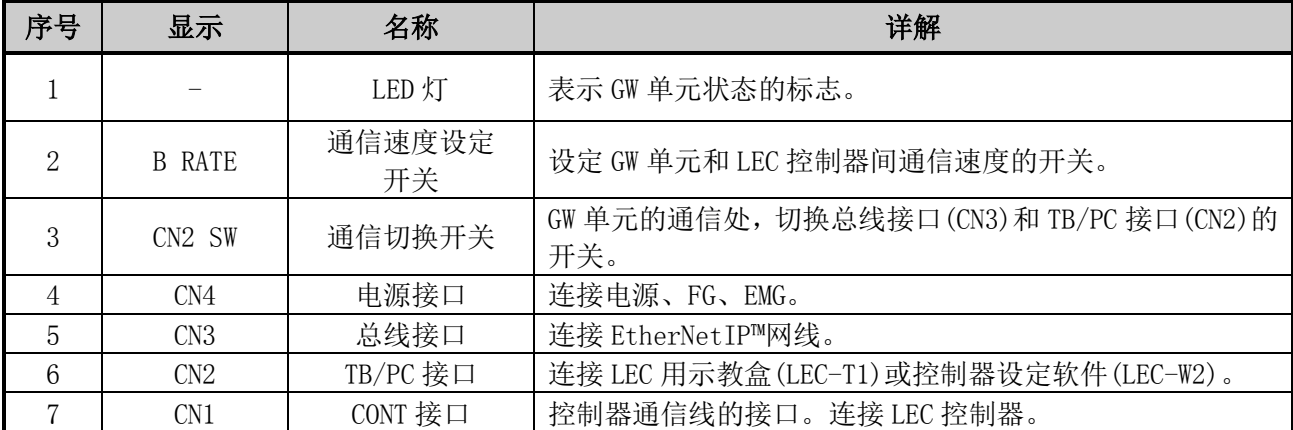

### <span id="page-13-0"></span>3.3 尺寸图

本产品的外观图如下图所示。

### <span id="page-13-1"></span>(1)螺纹安装(LEC-GEN1)

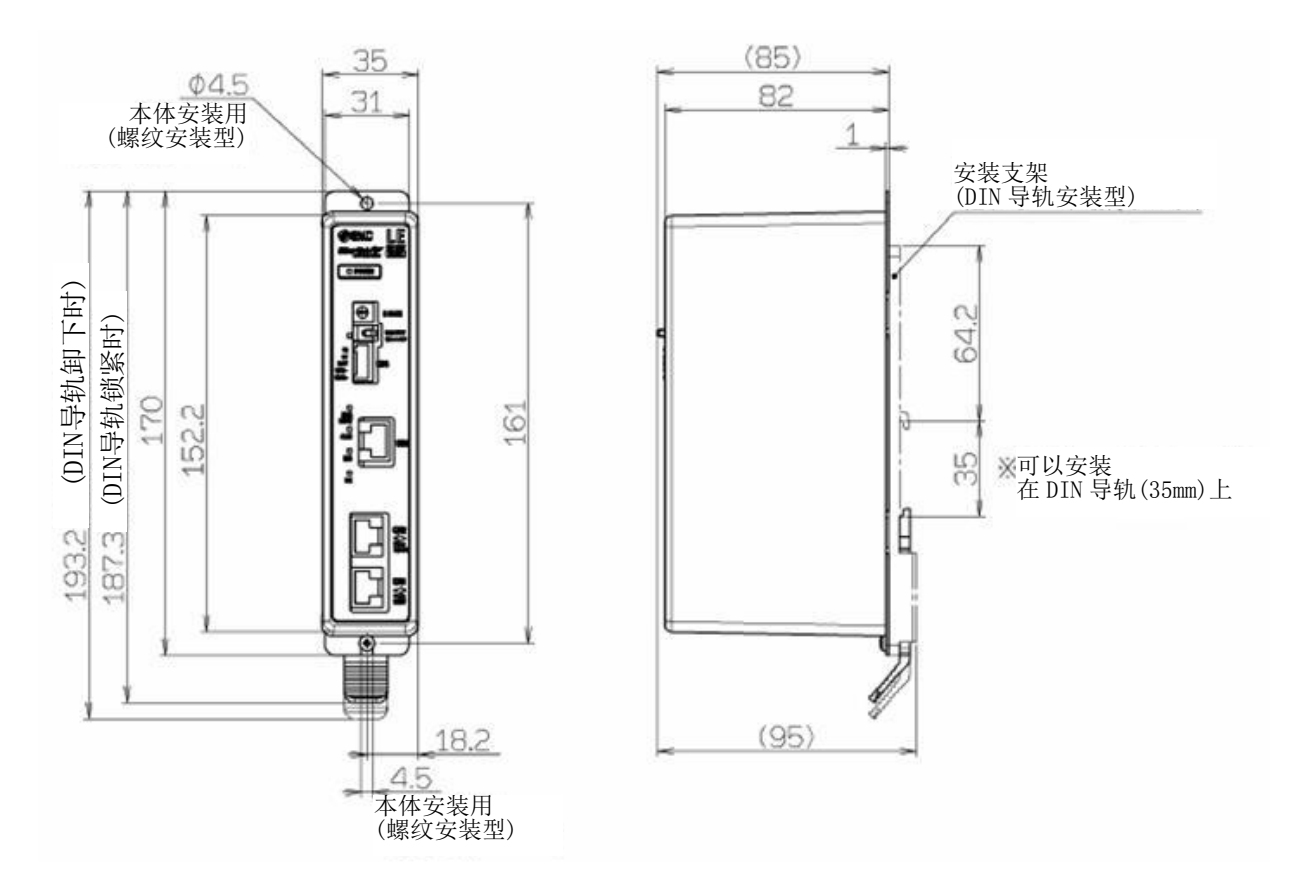

<span id="page-13-2"></span>(2)DIN 导轨安装(LEC-GEN1D)

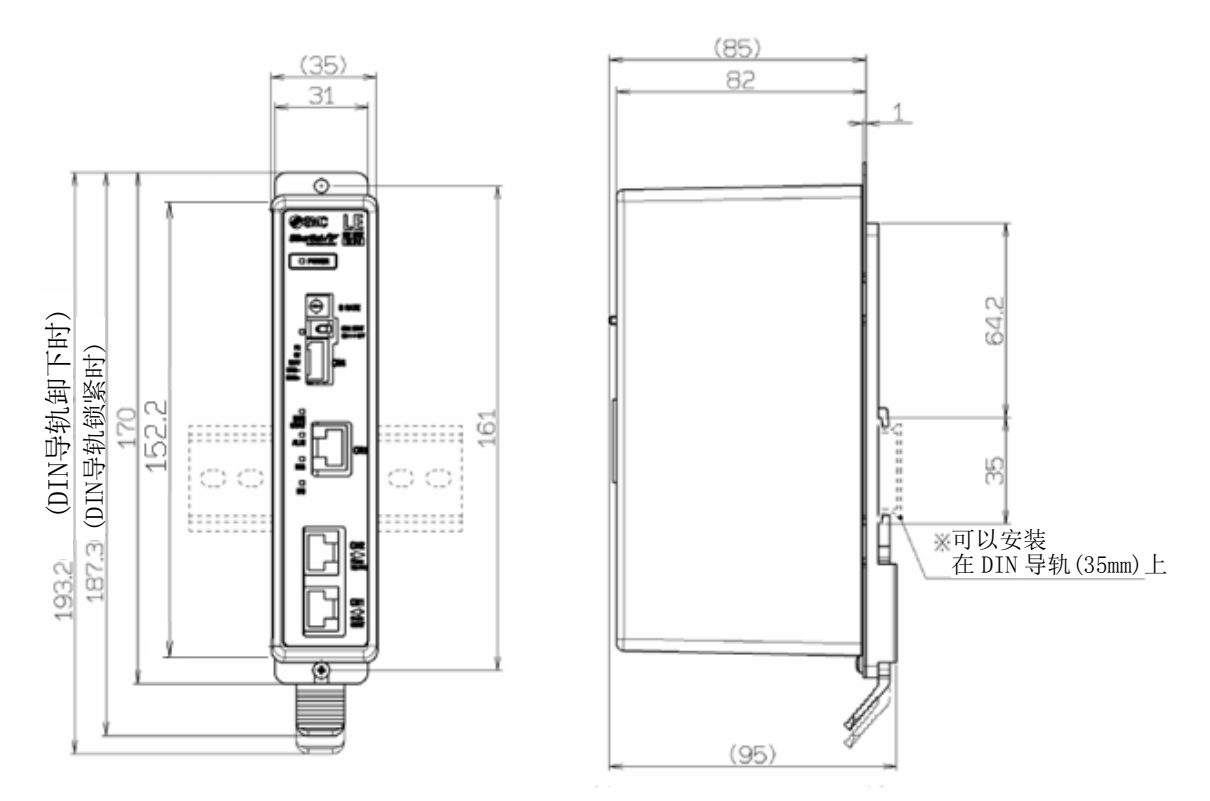

### <span id="page-14-0"></span>3.4 安装方法

### <span id="page-14-1"></span>(1)安装方法

GW 单元有螺纹安装型和 DIN 导轨安装型 2 种,请注意。 GW 单元的安装方法如下所示。

### ①螺纹安装(LEC-GEN1)

(使用2个M4螺钉进行安装的场合)

②DIN导轨安装(LEC-GEN1D)

(使用DIN导轨进行安装)

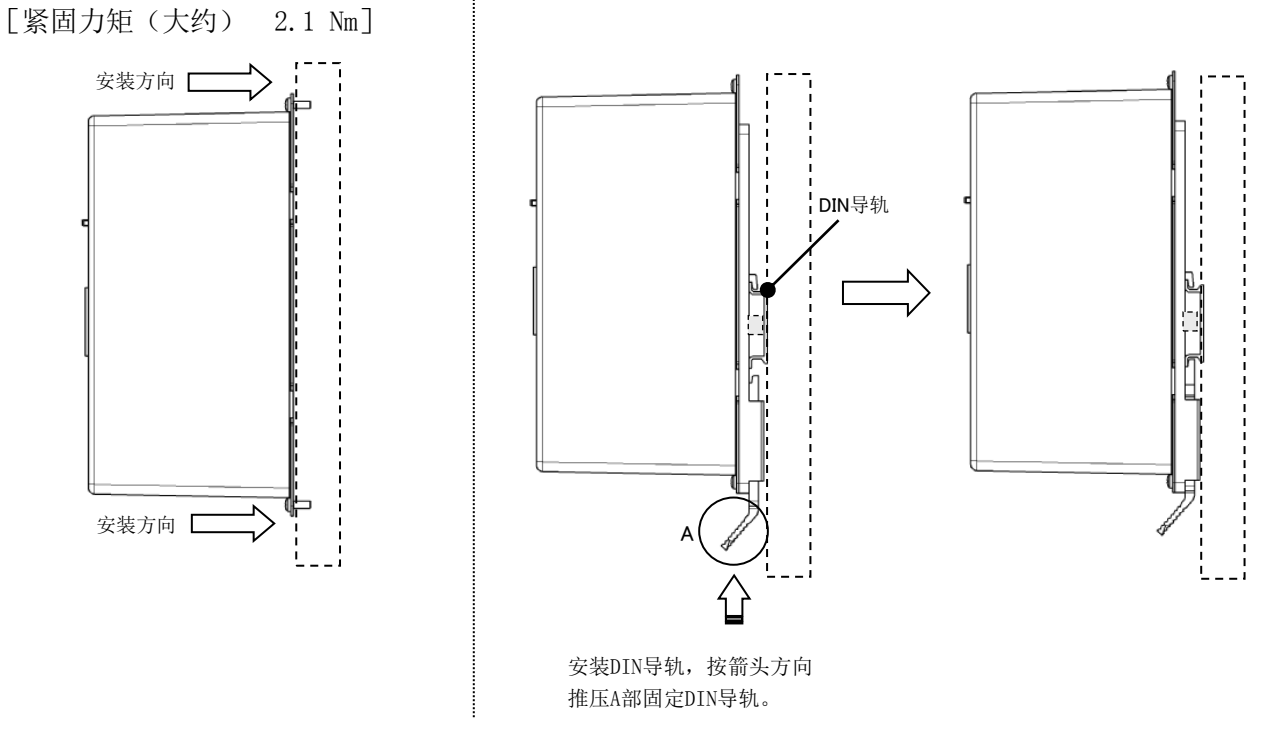

### <span id="page-14-2"></span>(2)安装位置

请考虑控制盘的大小和 GW 单元的设置方法,以确保 GW 单元周围的温度在 40℃以下。

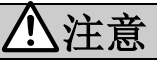

网关单元的安装面凹凸不平或歪斜的话,会给外壳强行施加力而导致故障,所以请在平面上安装。

### <span id="page-15-0"></span>4.初期设定方法

### <span id="page-15-1"></span>4.1GW 单元 通信速度开关(B RATE)

通过 G 通信速度设定开关(B RATE), 设定 GW 单元和 LEC 控制器间的通信速度。开关的设定内容如下所 示。

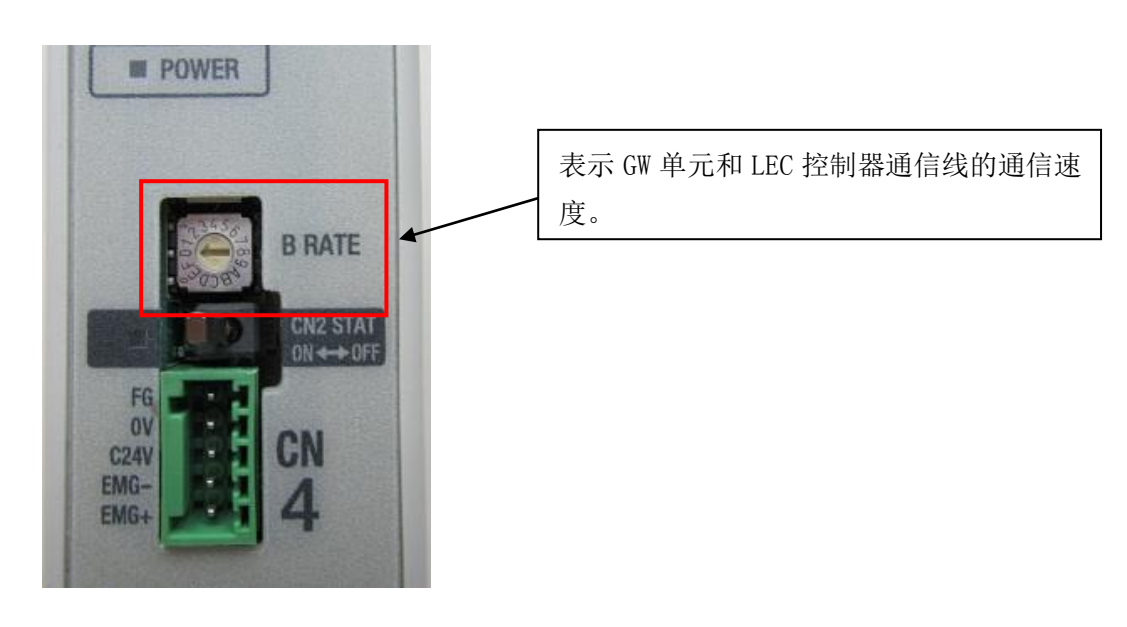

●通信速度设定开关(B RATE)的设定内容

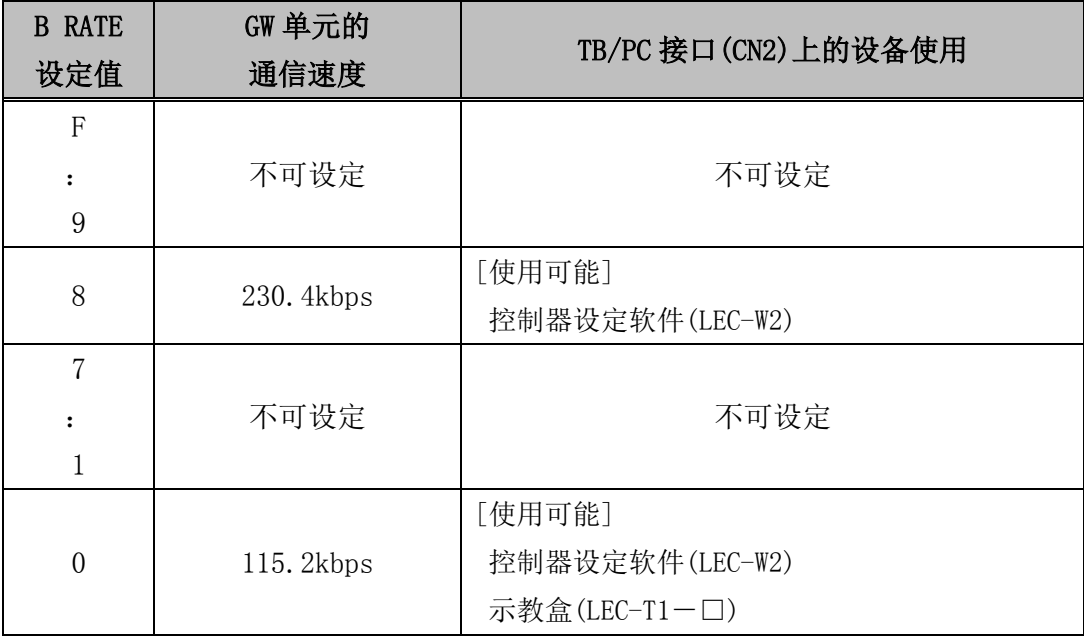

\*出厂时的通信速度设定开关(B RATE)设为「0」。

\*使用示教盒时,请将通信速度设定开关(B RATE)设为「0」(115.2kbps)。

\*变更通信速度设定开关(B RATE)的设定时,请先切断 GW 单元的电源。

### <span id="page-16-0"></span>4.2 通信切换开关(CN2SW)的设定方法

根据通信切换开关(CN2SW),切换 LEC 控制器控制源。通信切换开关(CN2SW)的设定方法如下表所示。 ●通信切换开关(CN2 SW)的设定内容

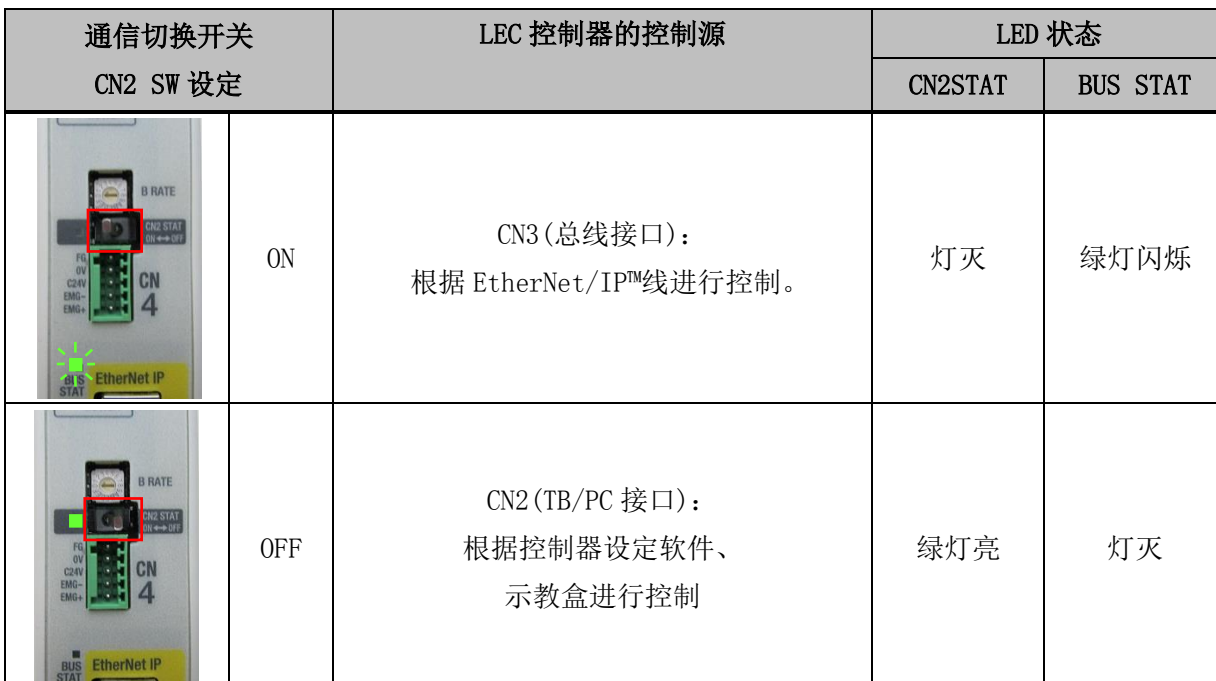

\*出厂时的通信切换开关(CN2 SW)设为「ON」。

### <span id="page-16-1"></span>4.3LEC 控制器的设定

LEC 控制器连接 GW 单元时, 以下参数项目要从初期值进行相应变更。各参数项目的设定是将控制器设定 软件或示教盒与 LEC 控制器直接连接进行设定。

●LEC 控制器的参数设定内容

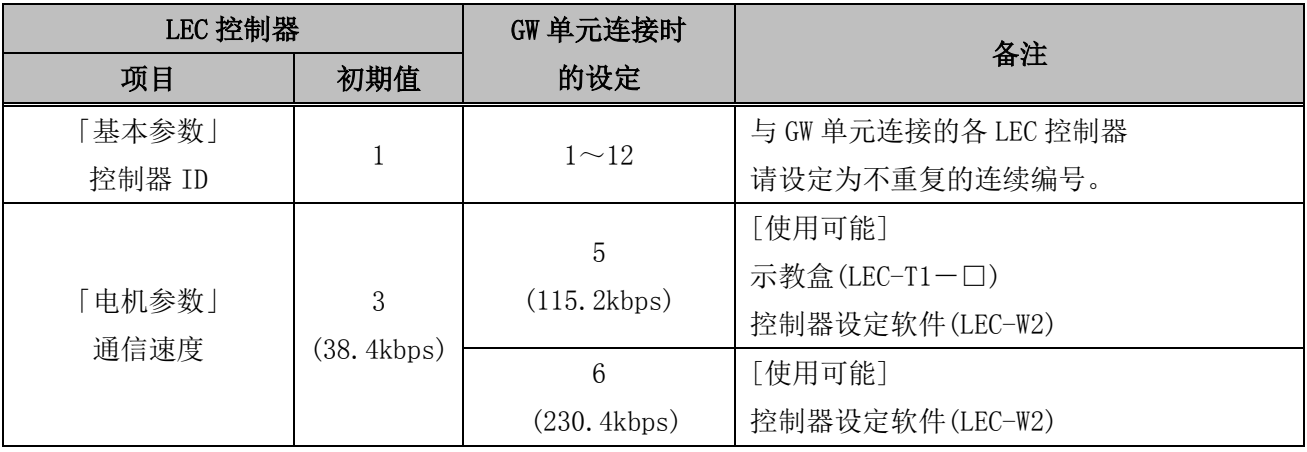

\*使用示教盒时,请将「电机参数」-「通信速度」设定为「5」(115.2kbps)。

\*「电机参数」-「通信速度」请按照与 GW 单元的通信速度设定开关(CN2SW)的通信速度相同的值进行设定。

### (1)「基本参数」-「控制器 ID」项目的设定方法

### 【使用控制器设定软件(LEC-W2)时】

1)控制器设定软件连接 LEC 控制器后,控制器设定软件在"Normal 模式"下启动,打开[Parameter]窗口。 在「基本参数」-「控制器 ID」项目中输入设定值。

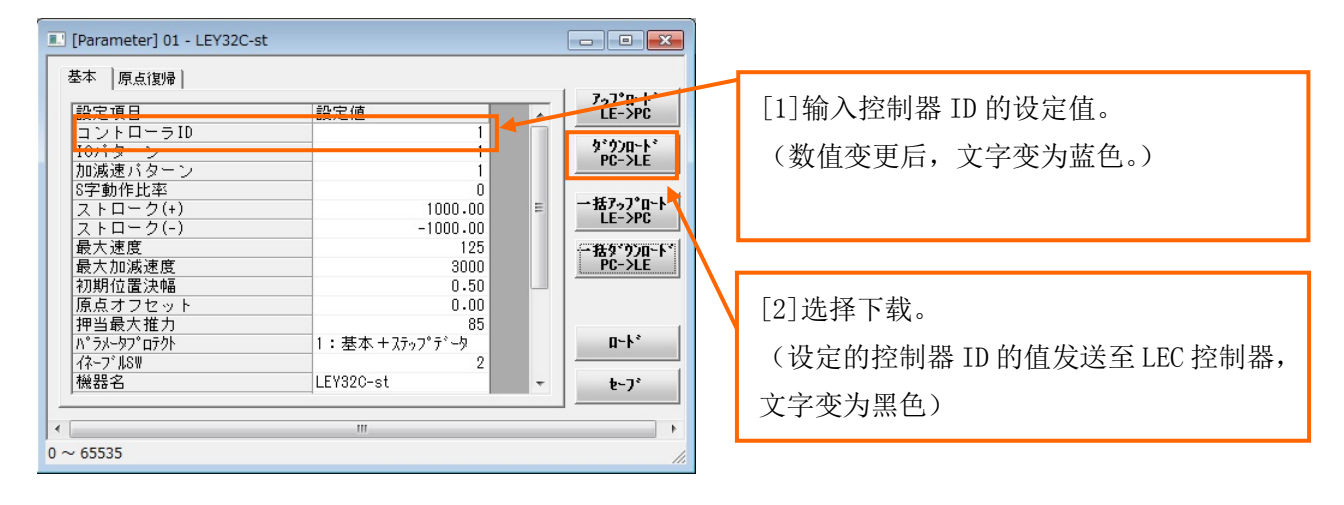

2)控制器设定软件使用完毕后,请关闭 LEC 控制器的电源。下次,LEC 控制器电源打开时,输入的控制器 ID 值生效。

### 【使用示教盒(LEC-T1-□)时】

1)示教盒与 LEC 控制器连接后,在目录画面选择「参数」,按下 SET 键。然后,在参数画面选择「基本参 数」项目,按下 SET 键。

(示教盒的 TB 设定:显示模式=正常)

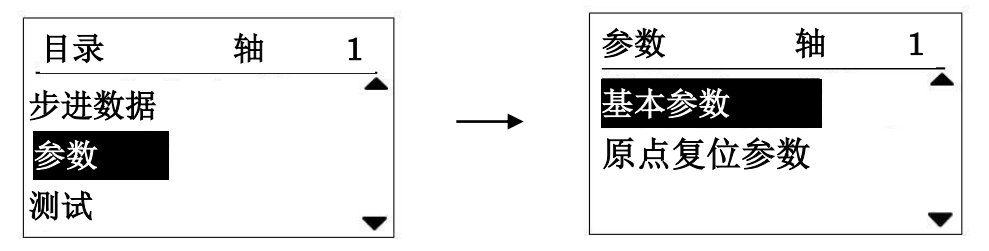

2)在基本参数画面选择「控制器 ID」,用数值键输入设定值,按下 SET 键。

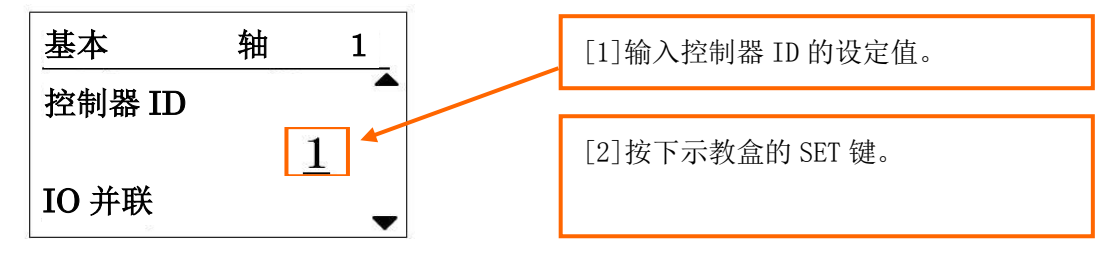

3)关闭 LEC 控制器的电源。下次,LEC 控制器电源打开时,输入的控制器 ID 值生效。

### (2)「电机参数」-「通信速度」项目的设定方法

### 【使用控制器设定软件(LEC-W2)时】

1)控制器设定软件连接 LEC 控制器后,控制器设定软件在「Normal 模式」下启动,从目录中选择「HELP」 -「Password」。在下图的密码输入画面输入"password",点击 OK 按钮。

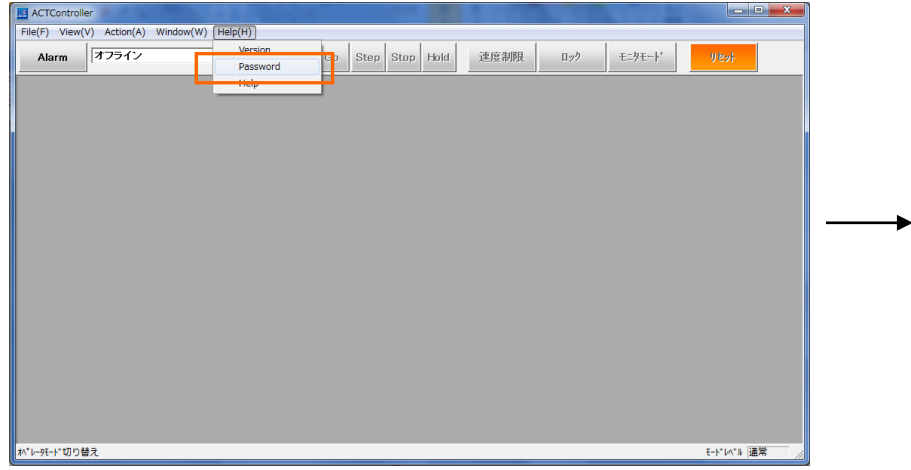

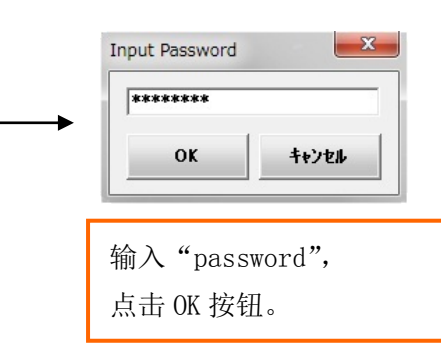

2)变更「基本参数」-「参数保护」项目的设定。

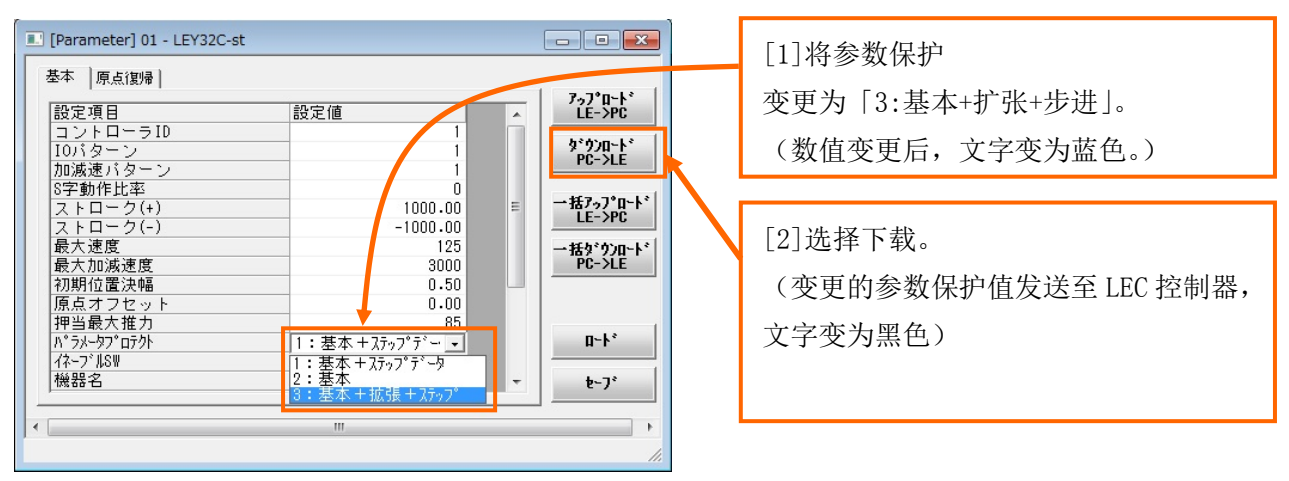

### 3)根据「电机参数」-「通信速度」项目,设定 LEC 控制器的通信速度。

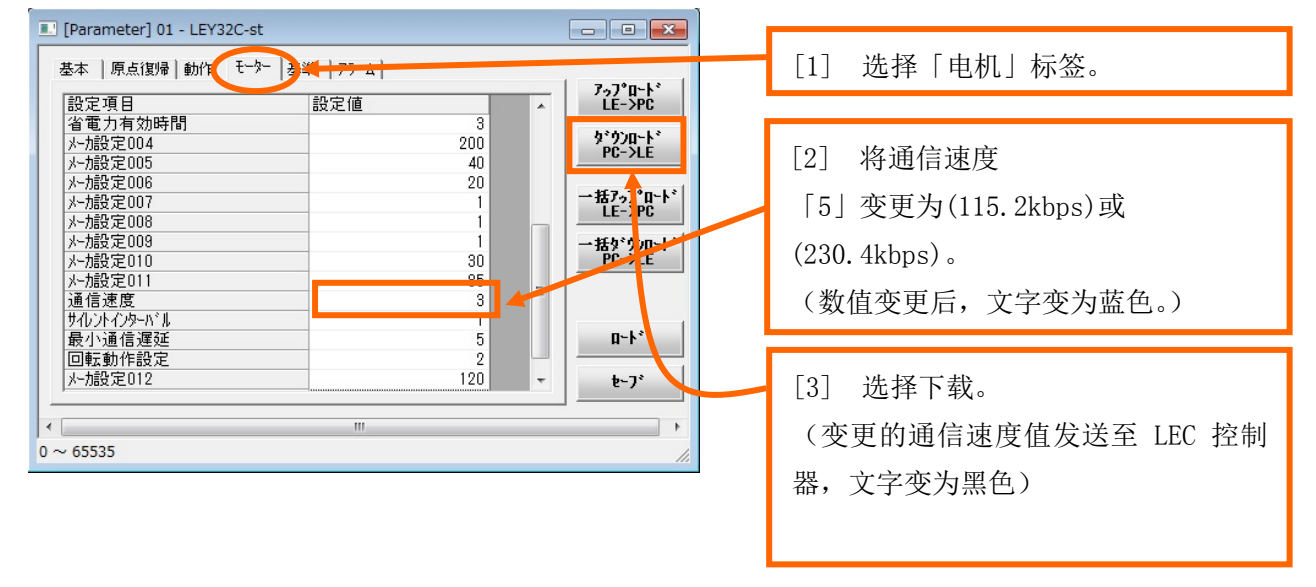

4)控制器设定软件使用完毕后,请关闭 LEC 控制器的电源。下次,LEC 控制器电源打开时,输入的通信速 度的值生效。

5)将参数保护恢复到初期值。将「基本参数」-「参数保护」项目设定为「1:基本+步进数据」。

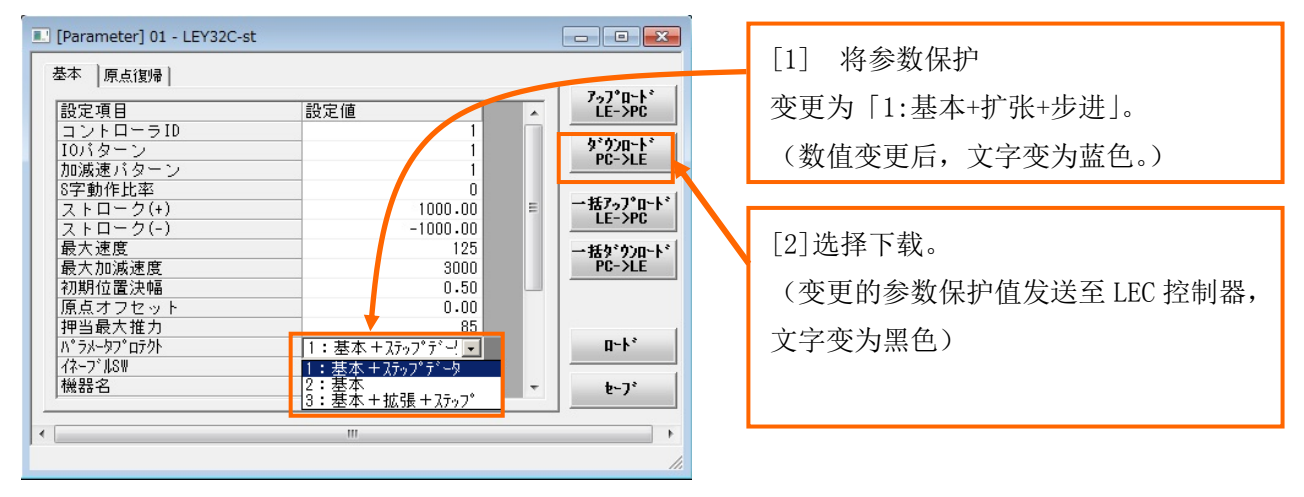

6)控制器设定软件使用完毕后,请关闭 LEC 控制器的电源。下次,LEC 控制器电源开启时,输入的参数保 护值生效。

### 【使用示教盒(LEC-T1-□)时】

1)示教盒与 LEC 控制器连接后,在目录中选择「TB 设定」,按下 SET 键。然后,在 TB 设定界面选择「密码」 项目。

(示教盒的 TB 设定:显示模式=正常)

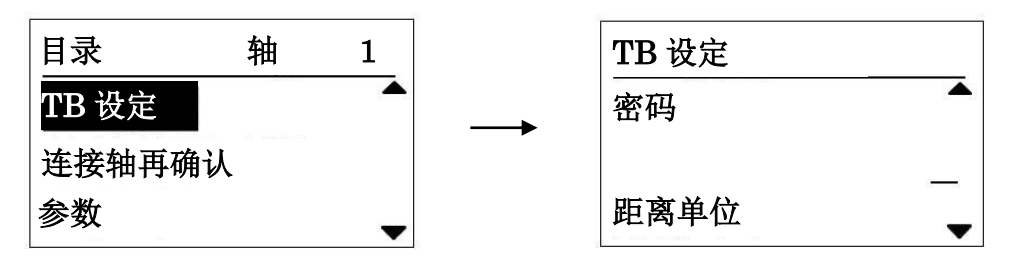

2)输入与示教盒版本相符的密码,按下 SET 键。

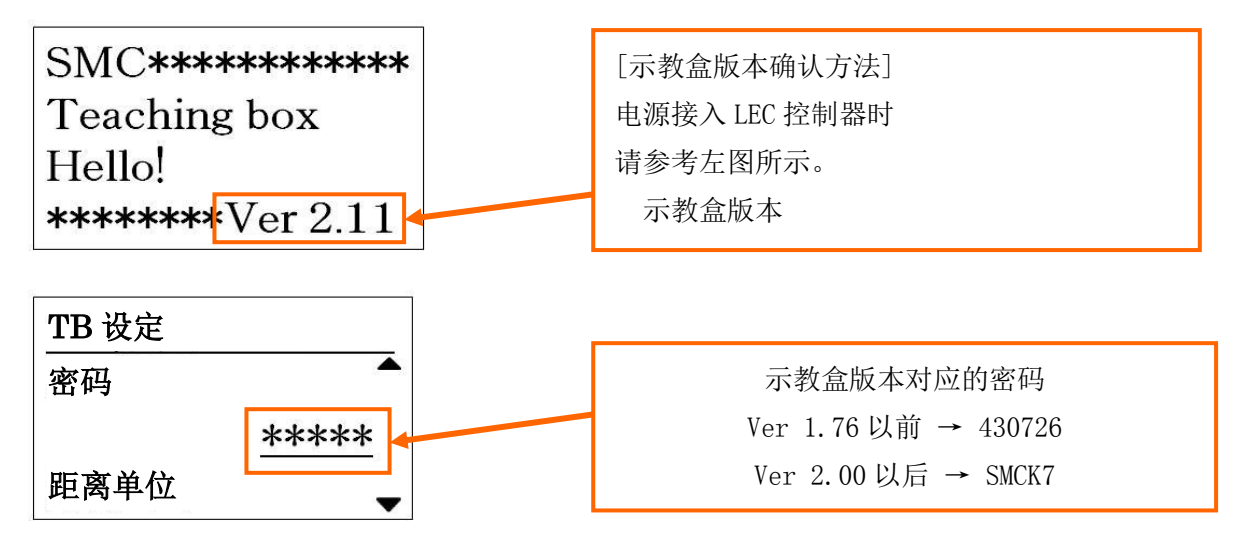

- 19 - **SMC**  3)按下 MENU 键返回目录界面,选择目录中的「密码」项目,按下 SET 键。然后,在参数画面选择「基本 参数」项目,按下 SET 键。

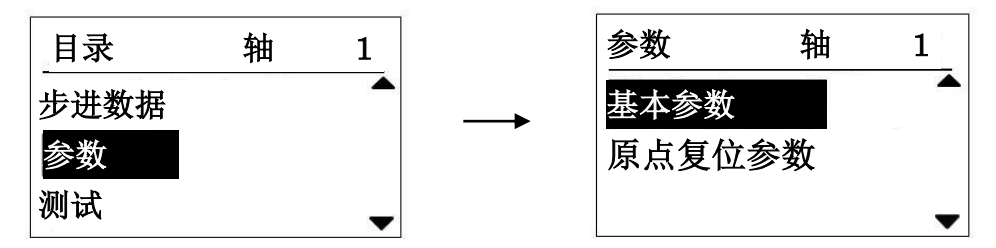

4)在基本参数界面选择「参数保护」项目,输入「3」,按下 SET 键。

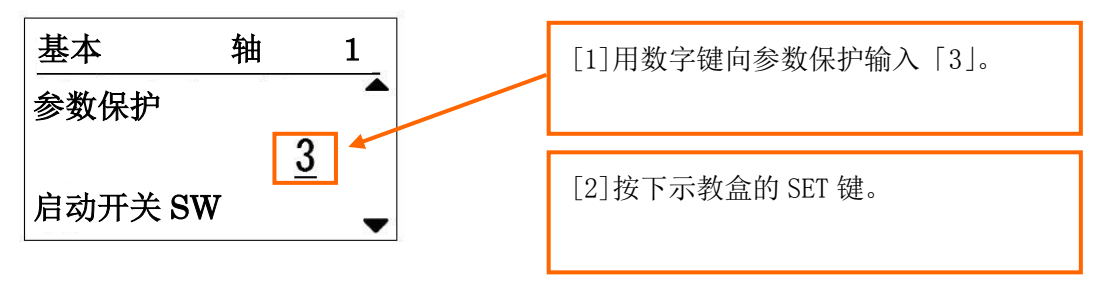

5)按下 MENU 键返回目录界面,选择目录界面的「密码」项目,按下 SET 键。然后,在参数画面选择「基 本参数」项目,按下 SET 键。

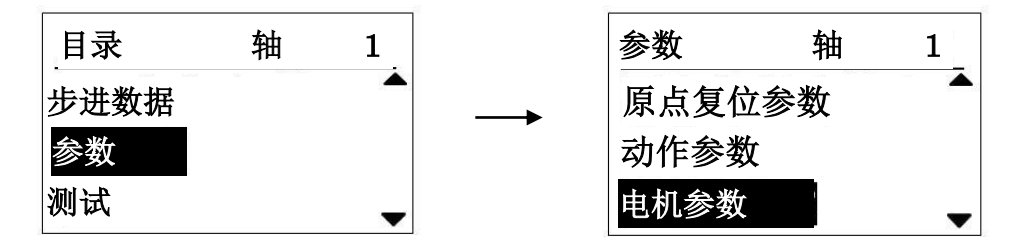

6)在基本参数界面选择「通信速度」项目,输入「5」,按下 SET 键。

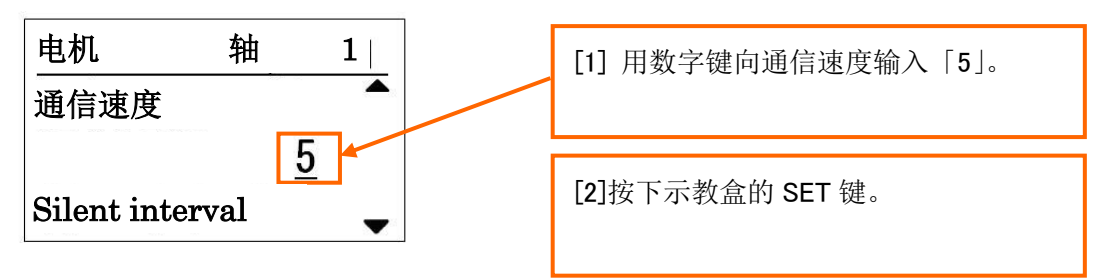

7)关闭 LEC 控制器的电源。下次,LEC 控制器电源打开时,输入的通信速度的值生效。

8)将参数保护恢复到初期值。在目录中选择「参数」项目,按下 SET 键。然后,在参数画面选择「基本参 数」项目,按下 SET 键。

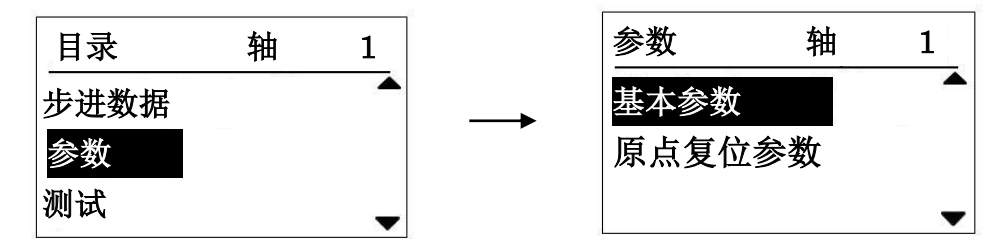

9)在基本参数界面选择「参数保护」项目,输入「1」,按下 SET 键。

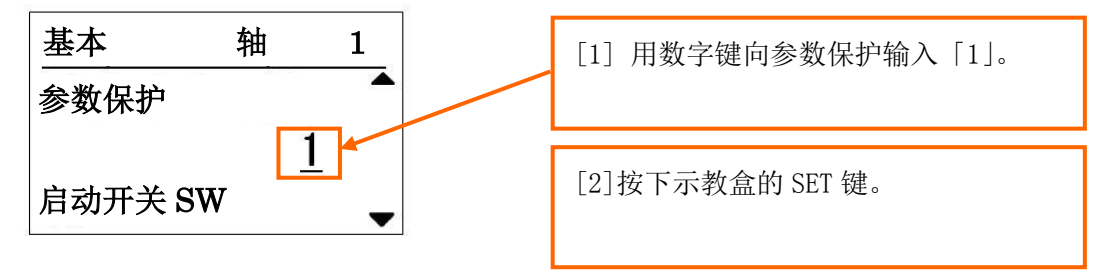

10)关闭 LEC 控制器的电源。下次,LEC 控制器电源打开时,输入的参数保护值生效。

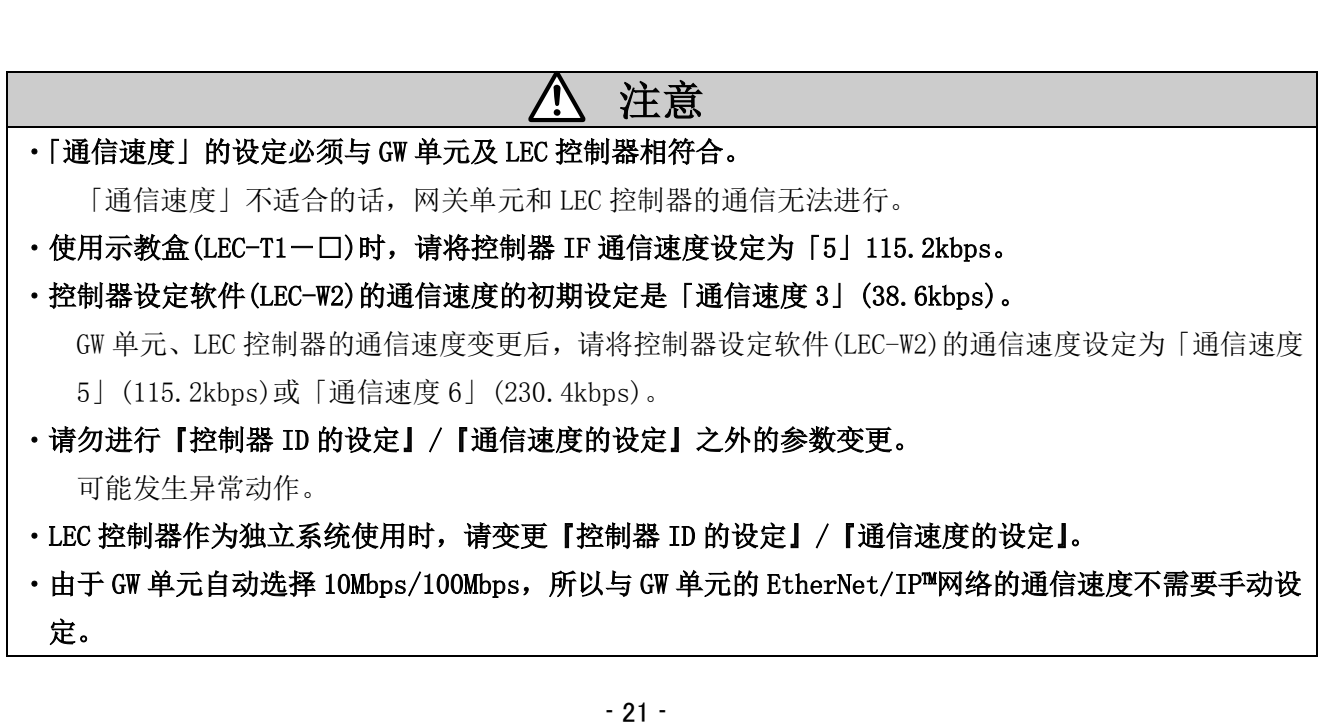

### <span id="page-22-0"></span>4.4GW 单元的 EtherNet/IP™设定

### (1)根据 IP config 软件设定 IP 地址

使用 IP config 软件设定 GW 单元的 IP 地址的方法说明。

### 1)网络构成

在 EtherNet/IP™线上连接 GW 单元、PLC、PC。

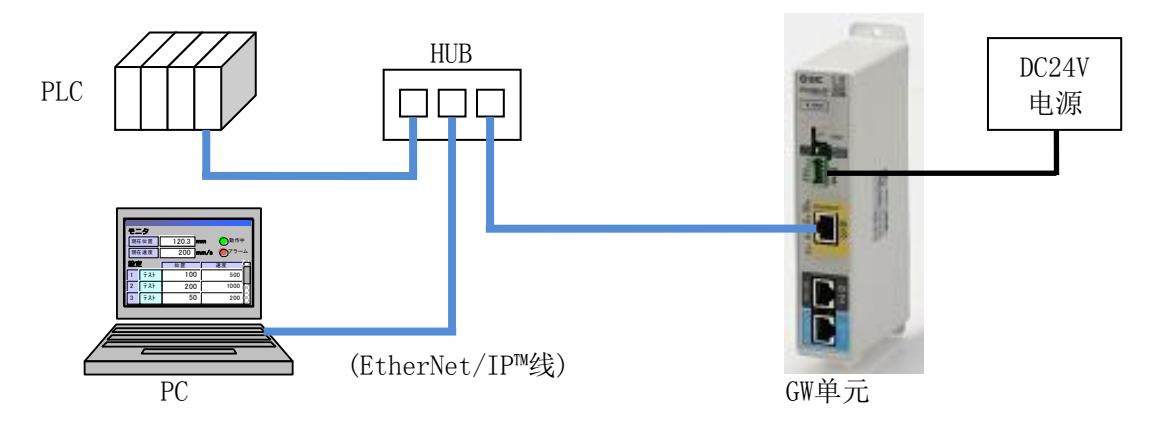

2)PC 网络设定方法

### 按以下顺序 1 或顺序 2, 设定 PC 的 IP 地址。

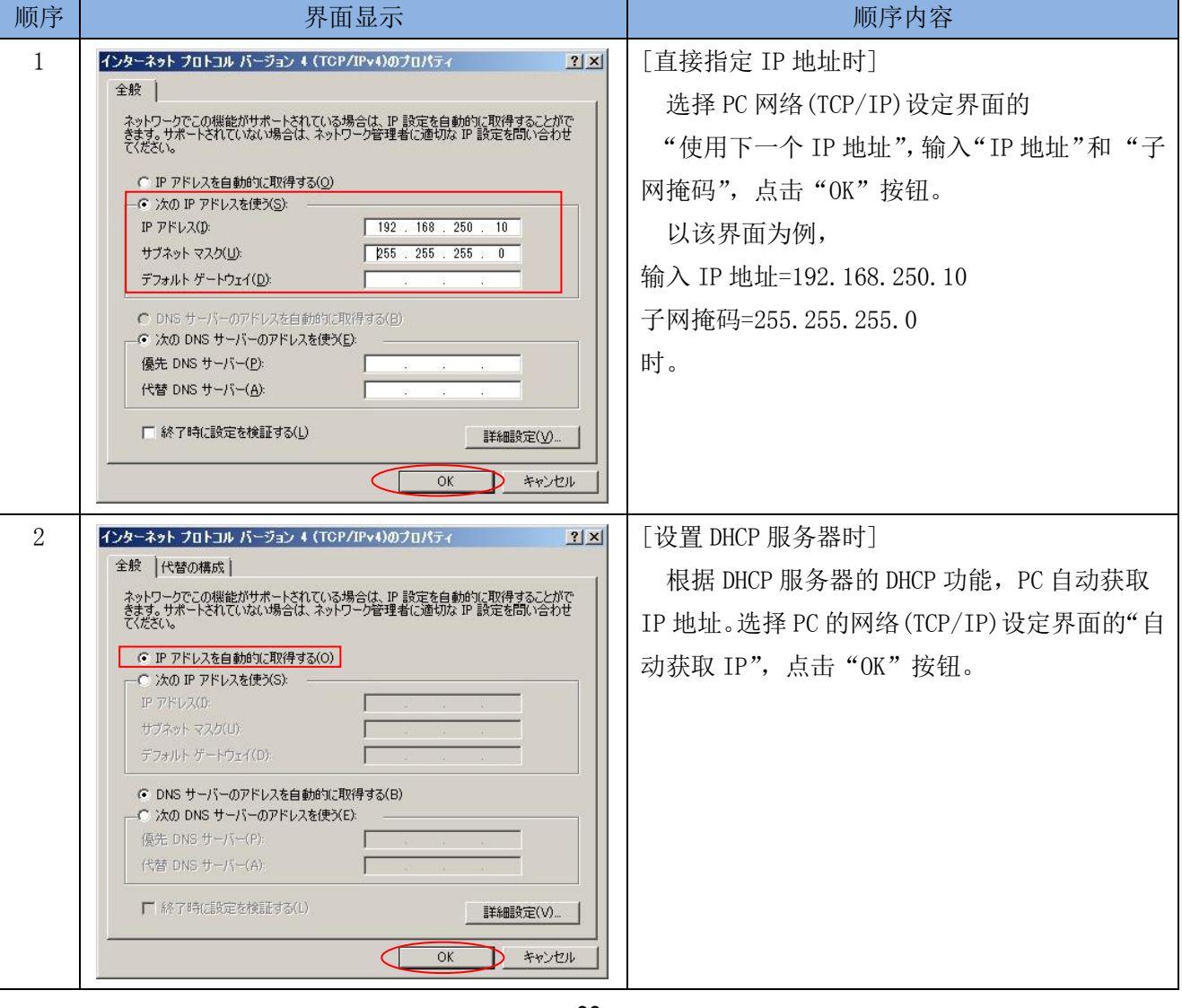

### 3)IP config 软件的安装方法

按照如下的顺序 3~6,安装 IP config 软件。

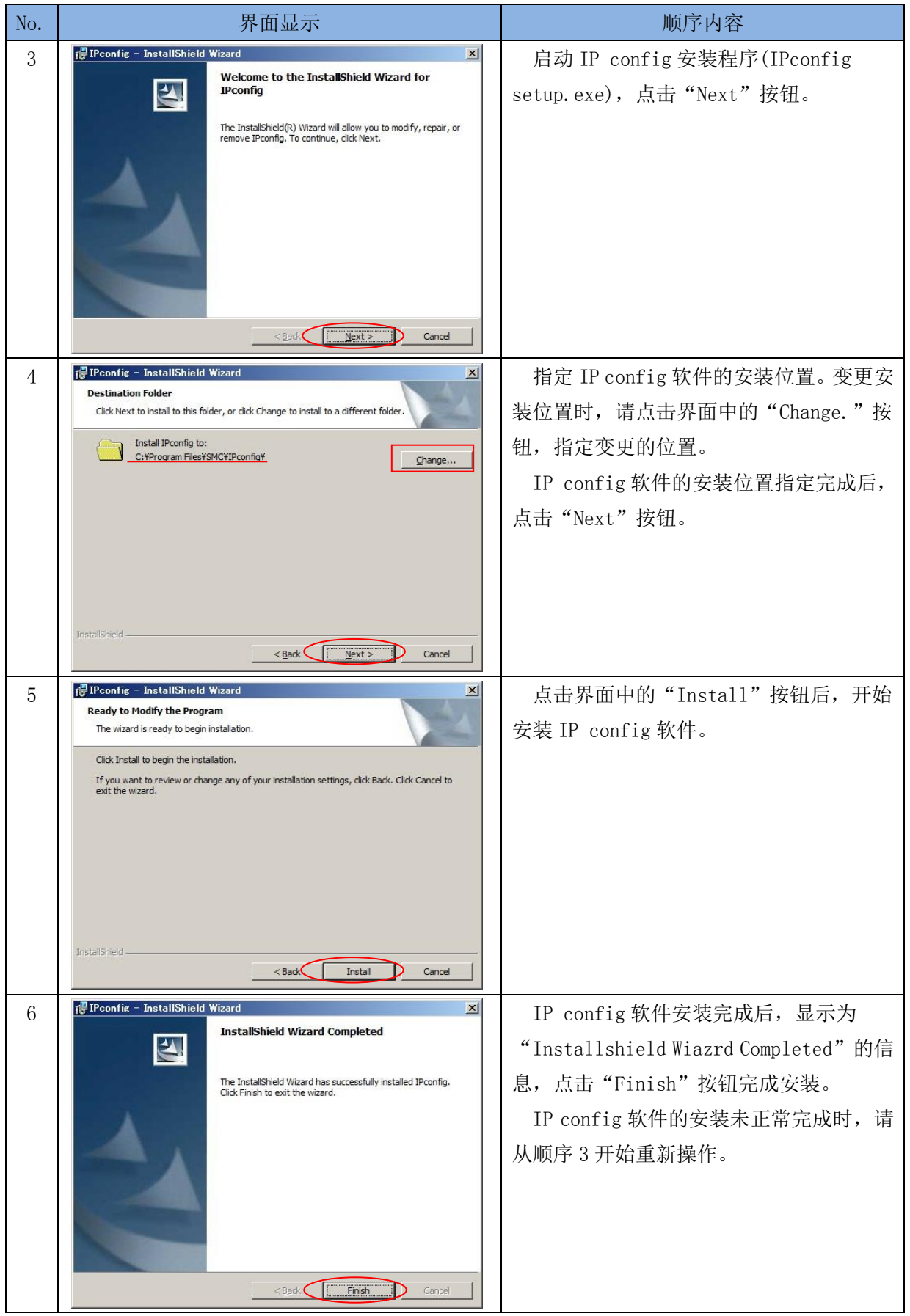

### 4)IP config 软件的设定方法

按照如下顺序  $7 \sim 11$ , 设定 IP config 软件。

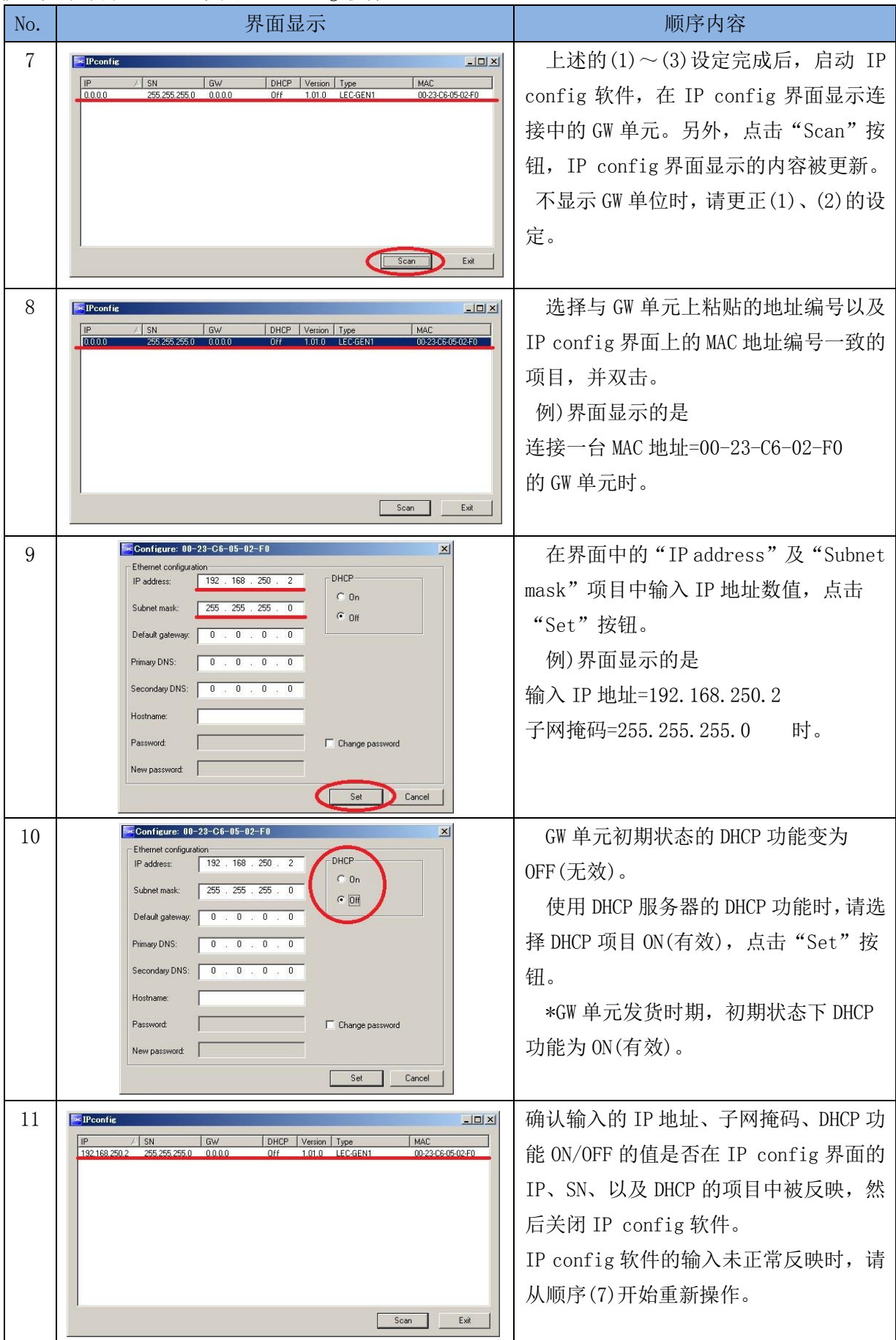

### (2)GW 单元的 DHCP 功能设定

根据网络上的 DHCP 服务器设置的有无以及 DHCP 功能的 ON(有效)/OFF(无效)的设定,GW 单元建立与 PLC 的通信所需的时间有所不同。

【在GW单元的DHCP功能为ON(有效)的状态下使用时】 请设置网络上的DHCP服务器。

- ・DHCP功能为ON(有效)时,LEC-GEN1从设置的DHCP服务器自动获取IP地址,建立与PLC的通信。(与PLC 建立通信所需的时间:约7秒)
- ・DHCP功能为ON(有效),但DHCP服务器未设置时,经过IP地址的等待时间后,LEC-GEN1在IP config软 件设定的IP地址下建立与PLC的通信。

(与PLC建立通信所需的时间:约37秒)

【在GW单元的DHCP功能为OFF(无效)的状态下使用时】

与网络上的DHCP服务器设置有无关,LEC-GEN1在IP config软件中设定的IP地址下建立与PLC的通信。 (与PLC建立通信所需的时间:约7秒)

### (3) 使用 RSLogix5000™的 EtherNet/IP™设定

GW 单元连接使用 RSLogix5000™的 EtherNet/IP™时,需在 RSLogix5000™的 Module Properties 界面中的 Assembly instance 项目的 Input、Output、Configuration 中输入如下的值。

・Comm Format: Data-SINT

・Comnection Parameters

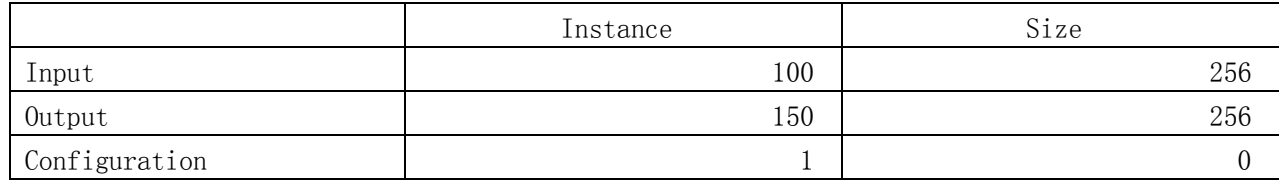

\*属性内的 Connection 及 ModuleInfo 请勿设定。

\*RSLogix5000™为 Rockwell Automation 的注册商标。

### <span id="page-26-0"></span>5.外部连接

### <span id="page-26-1"></span>5.1 CN4:电源接口

连接电源。请将 GW 单元与 LEC 控制器的电源(OV)共通使用。

GW单元

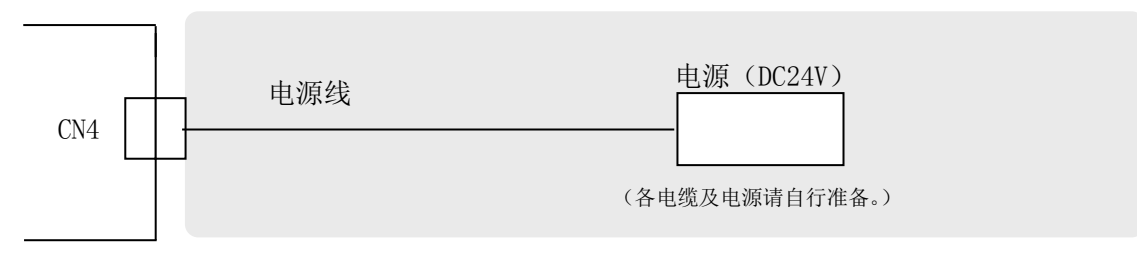

※配线方法请参 6. CN4: 电源接口详细内容。

### <span id="page-26-2"></span>5.2 CN3:总线接口

使用 EtherNet/IP ™用接口·电缆连接 GW 单元和 EtherNet/IP™线。

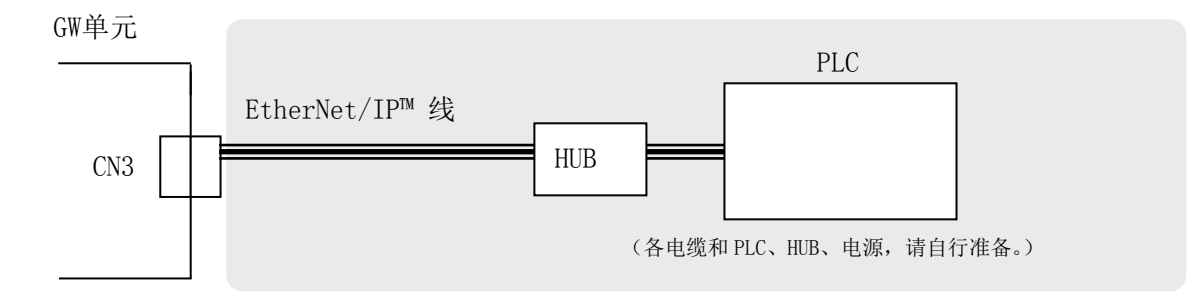

### <span id="page-26-3"></span>5.3 CN1: CONT 接口

请用通信电缆(LEC-CG□-□)将 GW 单元和 LEC 控制器相连接。

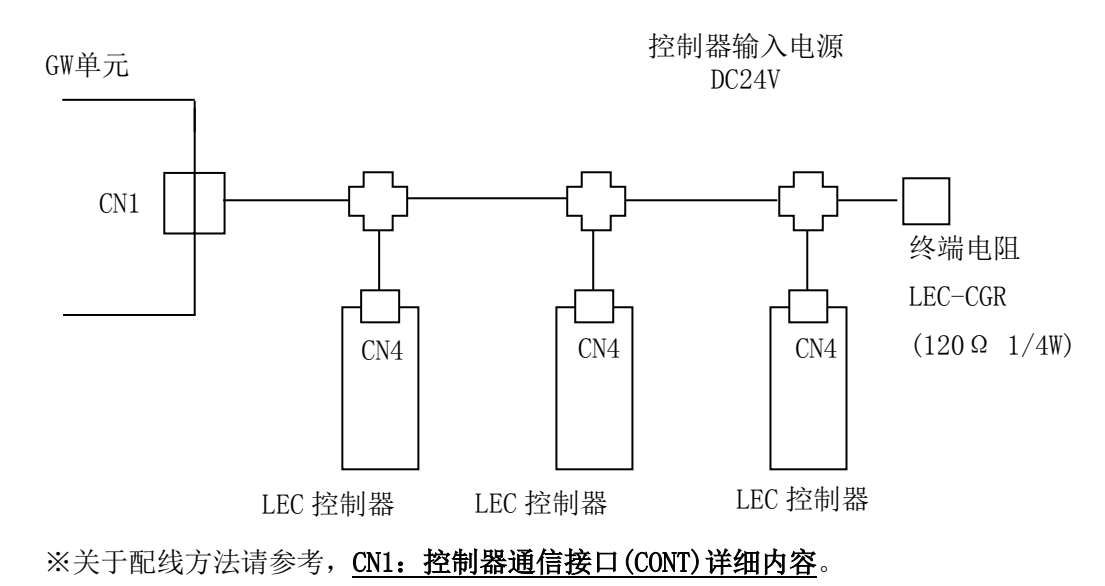

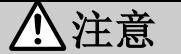

作动中,请勿插拔 GW 单元和 LEC 控制器间的电缆, 以及切断 LEC 控制器的电源等, 否则会导致通信 中断。

### <span id="page-27-0"></span>5.4 CN2: PC/TB 接口

连接示教盒(LEC-T1-3□G□)及控制器设定软件(LEC-W2)的接口。通信切换开关(CN2SW)为 OFF 时, 可进行 示教盒(LEC-T1-3□G□)与电脑(LEC-W2)之间的通信。

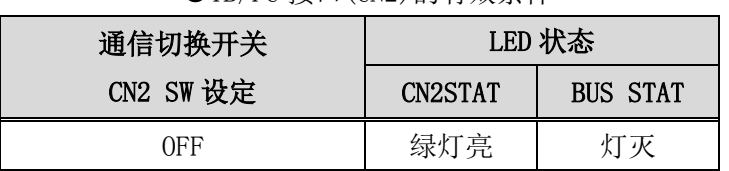

### ●TB/PC接口(CN2)的有效条件

### (1)示教盒连接

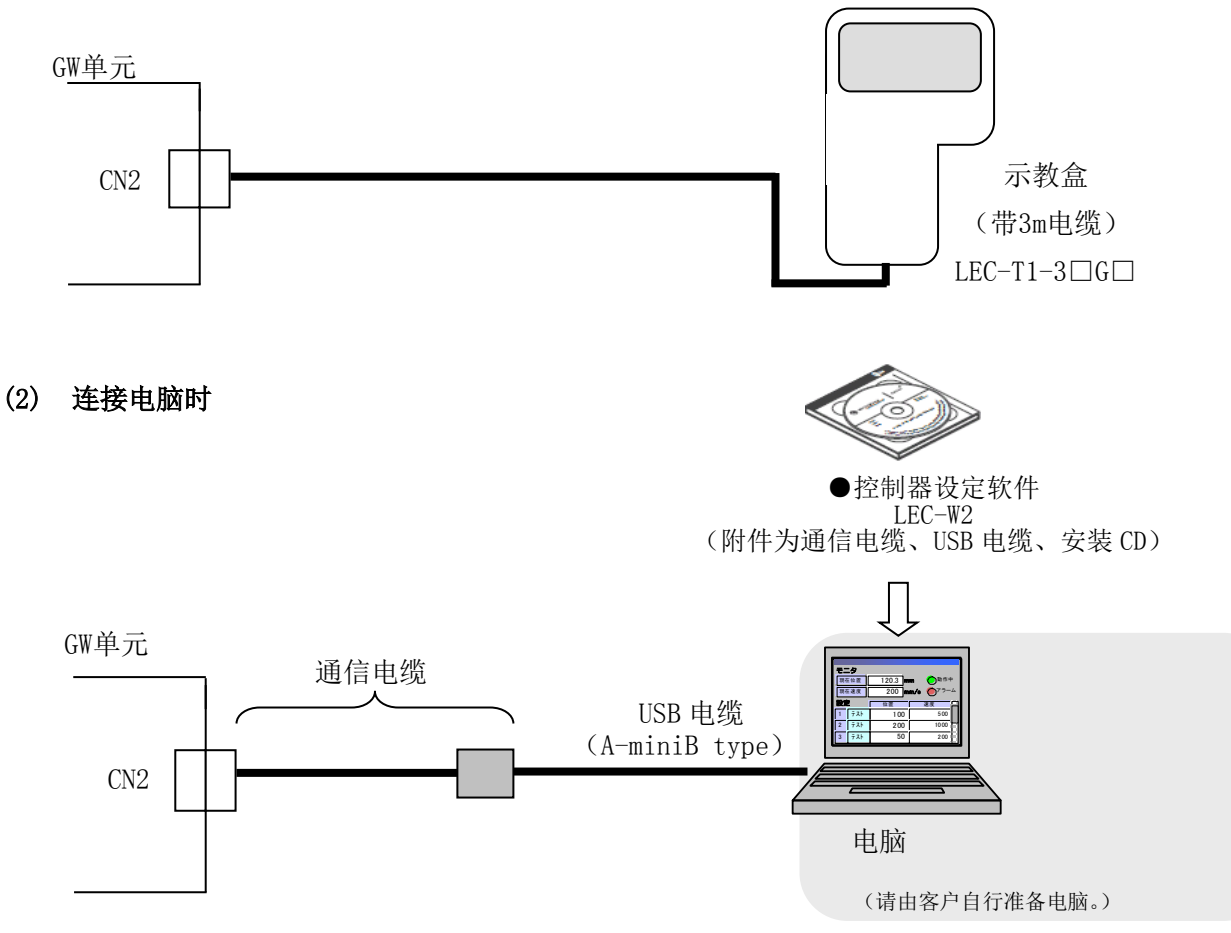

※关于使用方法,请参考 CN2: TB/PC 接口详细内容。

### <span id="page-28-0"></span>6. CN4: 电源接口详细内容

### <span id="page-28-1"></span>6.1 电源接口规格

附属品电源接口规格如下所示。

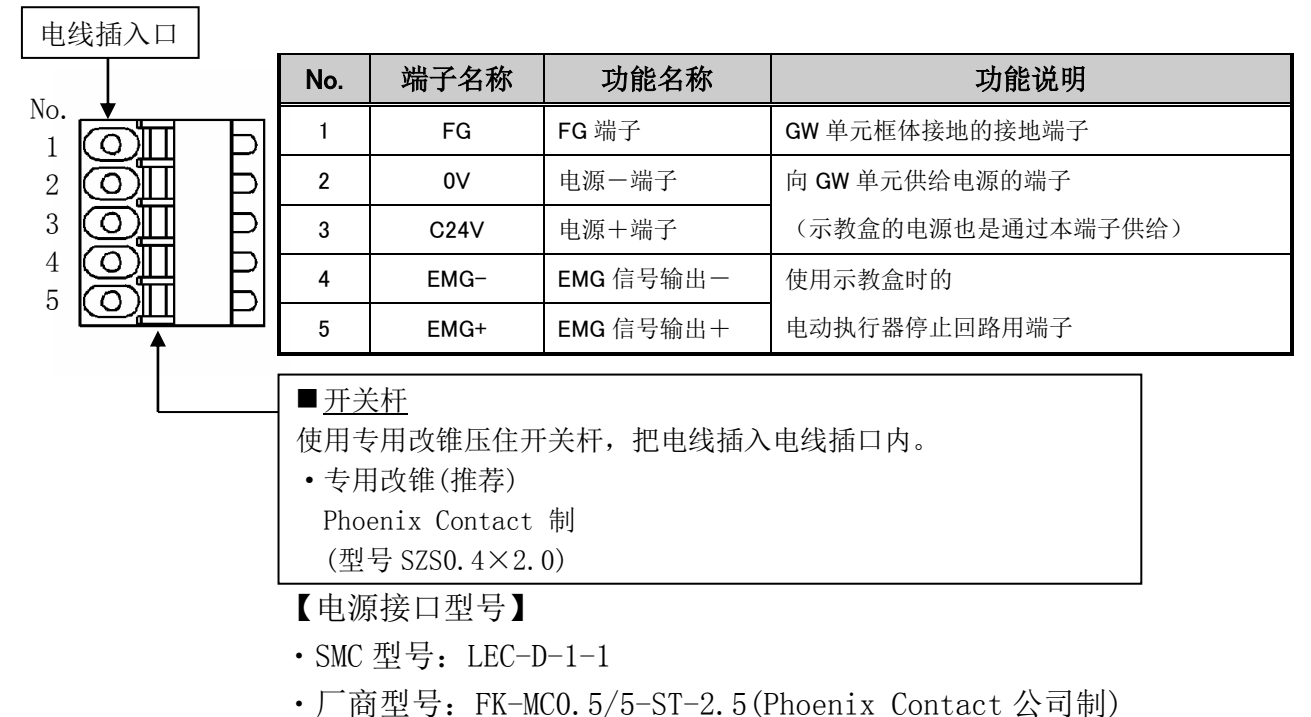

向 GW 单元的电源接口(CN4)接入电源,并连接 FG。电动执行器停止回路,请按照使用用途准备连接。另外, GW 单元和 LEC 控制器使用的电源 0V 请共通。

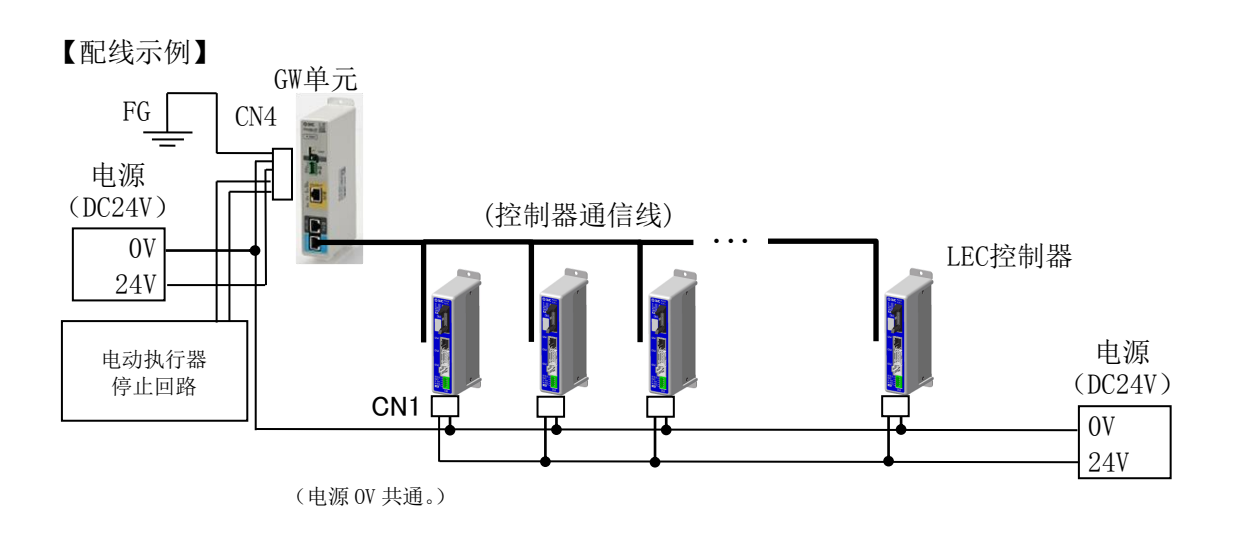

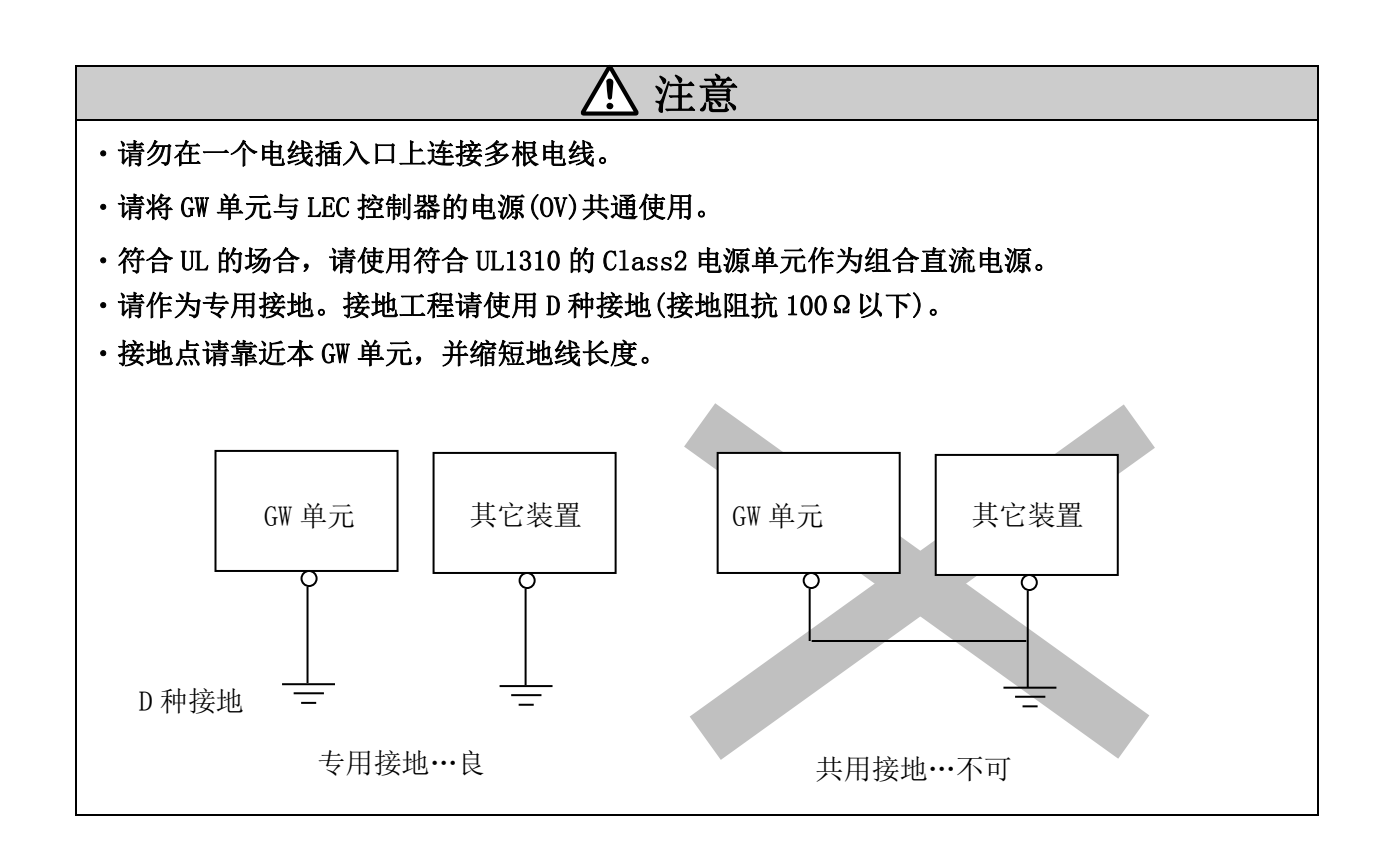

### <span id="page-29-0"></span>6.2 电线规格

使用的电线应满足以下规格,请客户自行准备并配线。

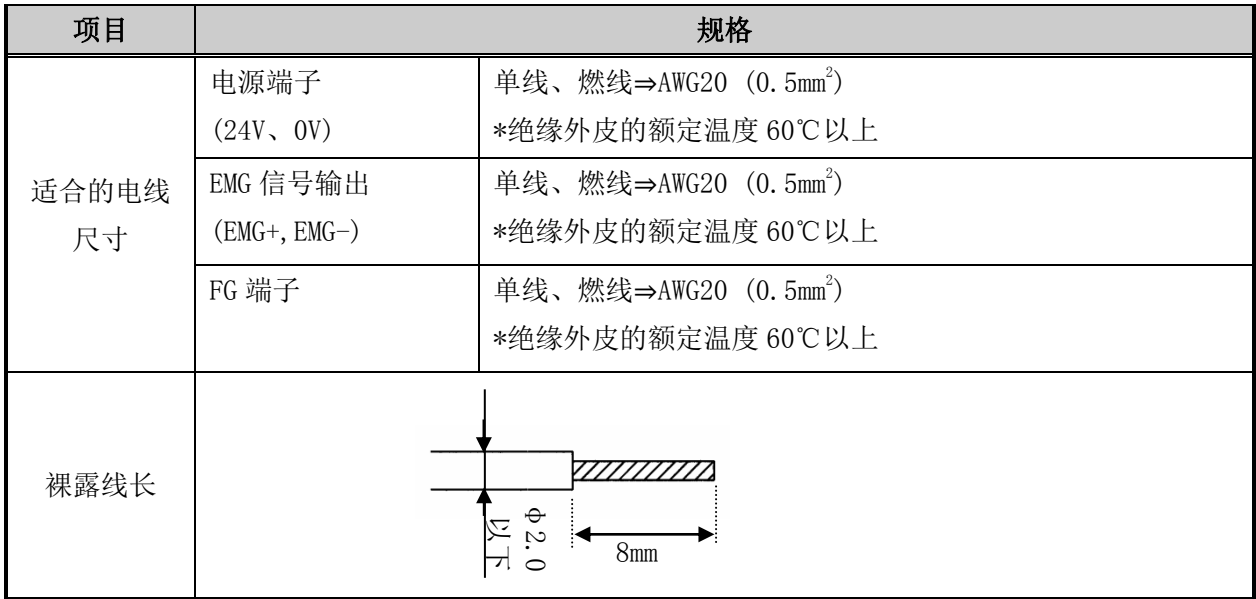

\*将电线插入电源插头时,请仅插入裸露部分。

### <span id="page-30-0"></span>6.3 电动执行器停止回路的配线

根据通信切换开关(CN2SW)的 ON/OFF 状态和 TB/PC 接口(CN2)连接的示教盒状态,EMG+、EMG-端子间的内 部继电器触点的输出打开或关闭。

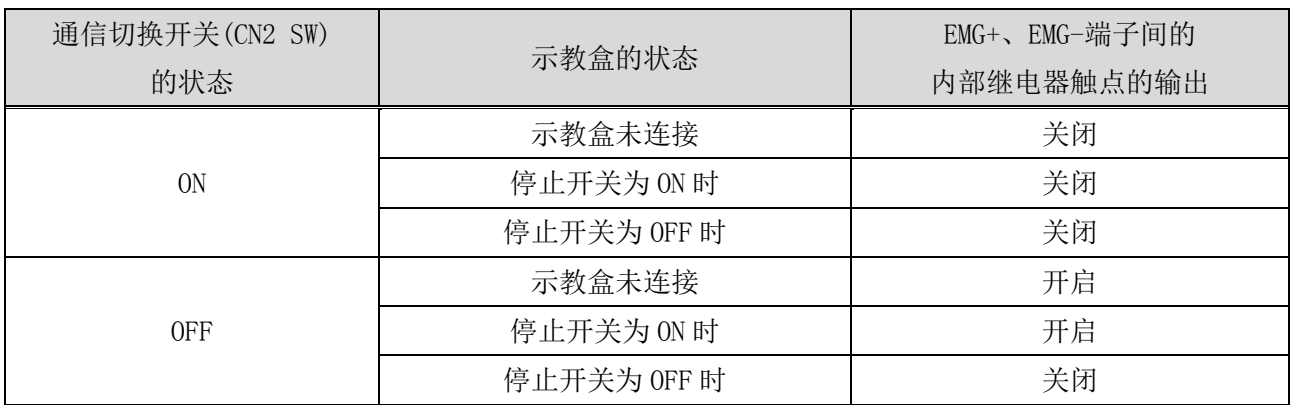

### <span id="page-30-1"></span>【电动执行器停止回路示例】

以下回路是 GW 单元和示教盒连接时,示教盒的停止开关状态向 LEC 控制器的 EMG 端子反映的停止回路。 请结合 LEC 控制器使用说明书参考确认。

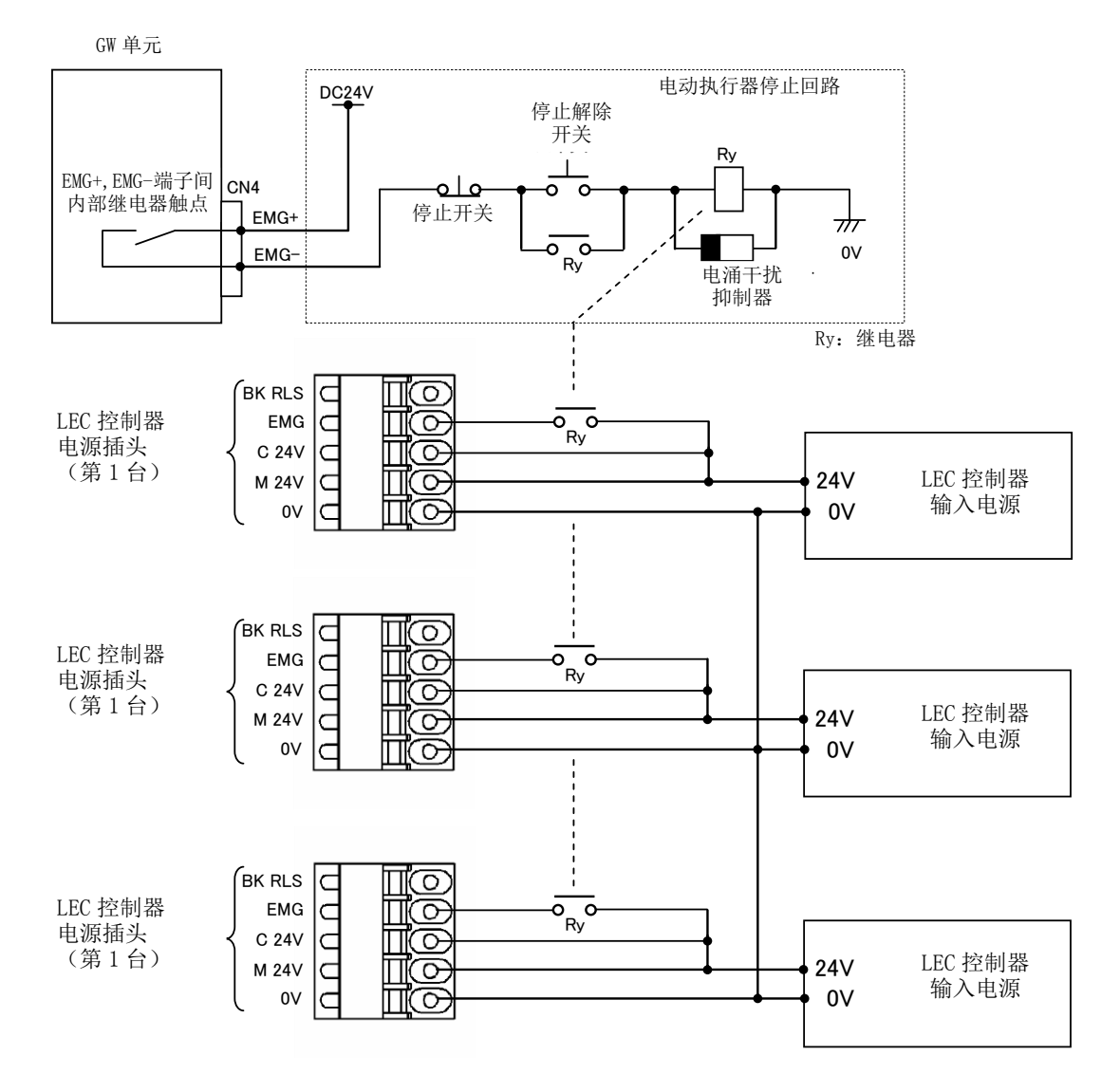

#### 注意 ⁄ [\

· 将示教盒从 GW 网关拆卸下时, 请务必将 GW 单元的通信切换开关(CN2SW)设为 ON。

GW 单元的通信切换开关(CN2SW)为 OFF 时拆卸示教盒的话,当电源接口(CN4)的 EMG+、EMG-端子连 接 LEC 控制器或电动执行器停止回路时,连接端被输入停止信号,作动停止。(EMG+,EMG-间 OPEN) 输入停止信号时,LEC 控制器以最大减速度停止,之后伺服变为 OFF 状态。

### <span id="page-31-0"></span>7.CN1:控制器通信接口(CONT)详细内容

### <span id="page-31-1"></span>7.1 连接方法

GW 单元最多可连接 12 台 LEC 控制器。

在 GW 单元的 CONT 接口(CN1)中连接 LEC 控制器时的配线示例如下所示。

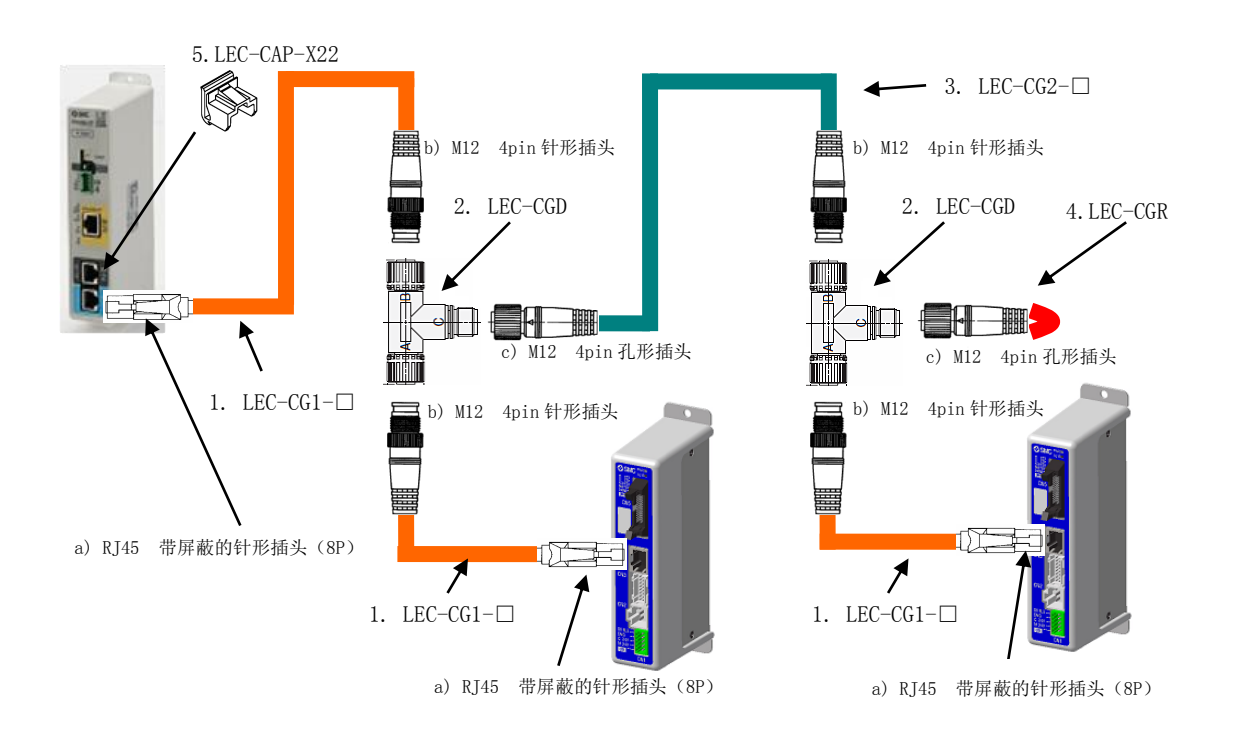

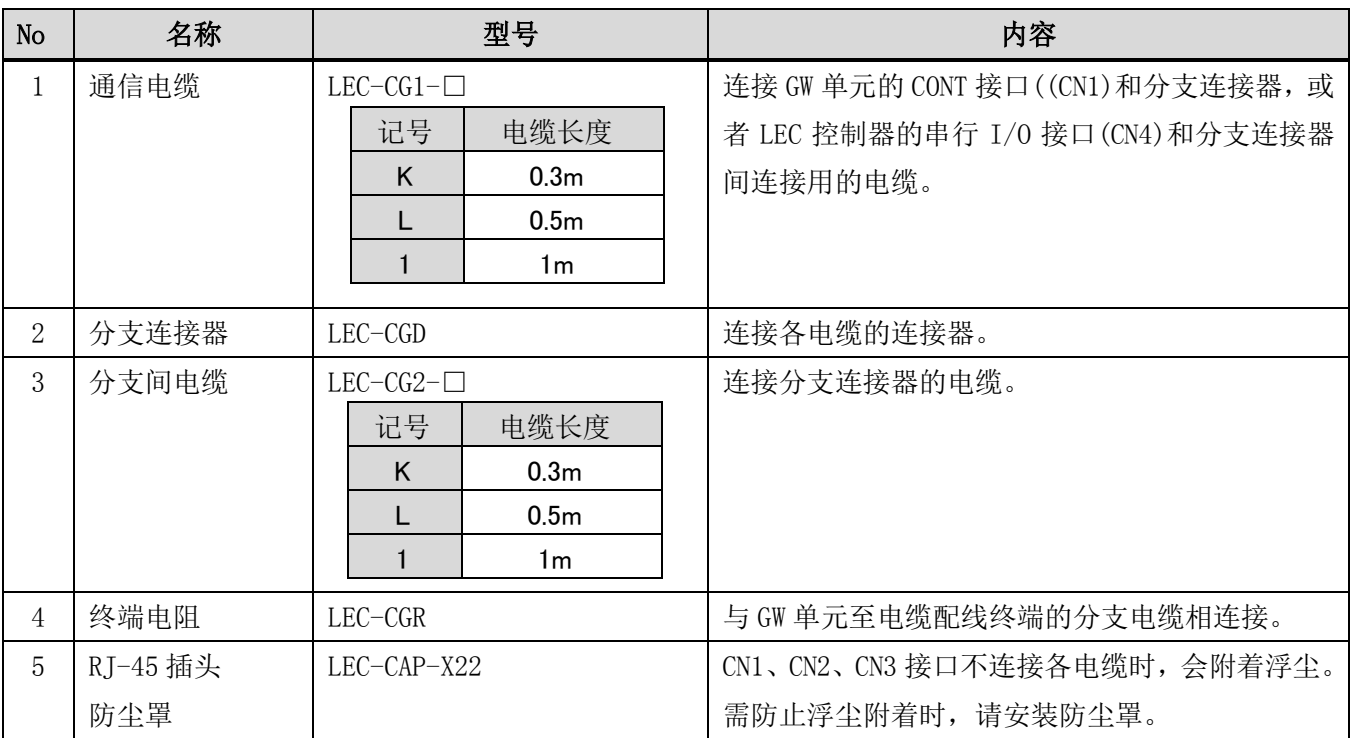

### 替换插头型号

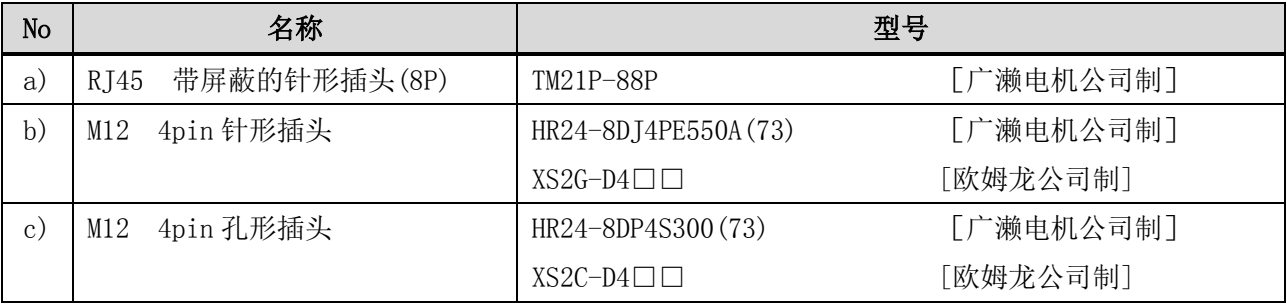

### 注意

- ・CONT 接口(CN3)请勿连接非 LEC 控制器用通信电缆和设备。否则 GW 单元可能损坏。
- · 连接 GW 单元的 LEC 控制器, 请事前结合连接台数和 GW 单元通信速度设定【控制器 ID】和【通信 速度】。LEC 控制器的『控制器 ID』和『通信速度』进行初期设定时,不可进行与 GW 单元的通信。
- · 动作中, 请勿插拔 GW 单元和 LEC 控制器间的通信电缆, 以及切断 GW 单元、LEC 控制器的电源等。 否则通信中断。
- · 请将 GW 单元至电缆配线终端部的分支电缆与终端阻抗(LEC-CGR)连接。

### <span id="page-33-0"></span>7.2 配线回路图

GW 网关和 LEC 控制器间的配线回路如下所示。

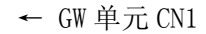

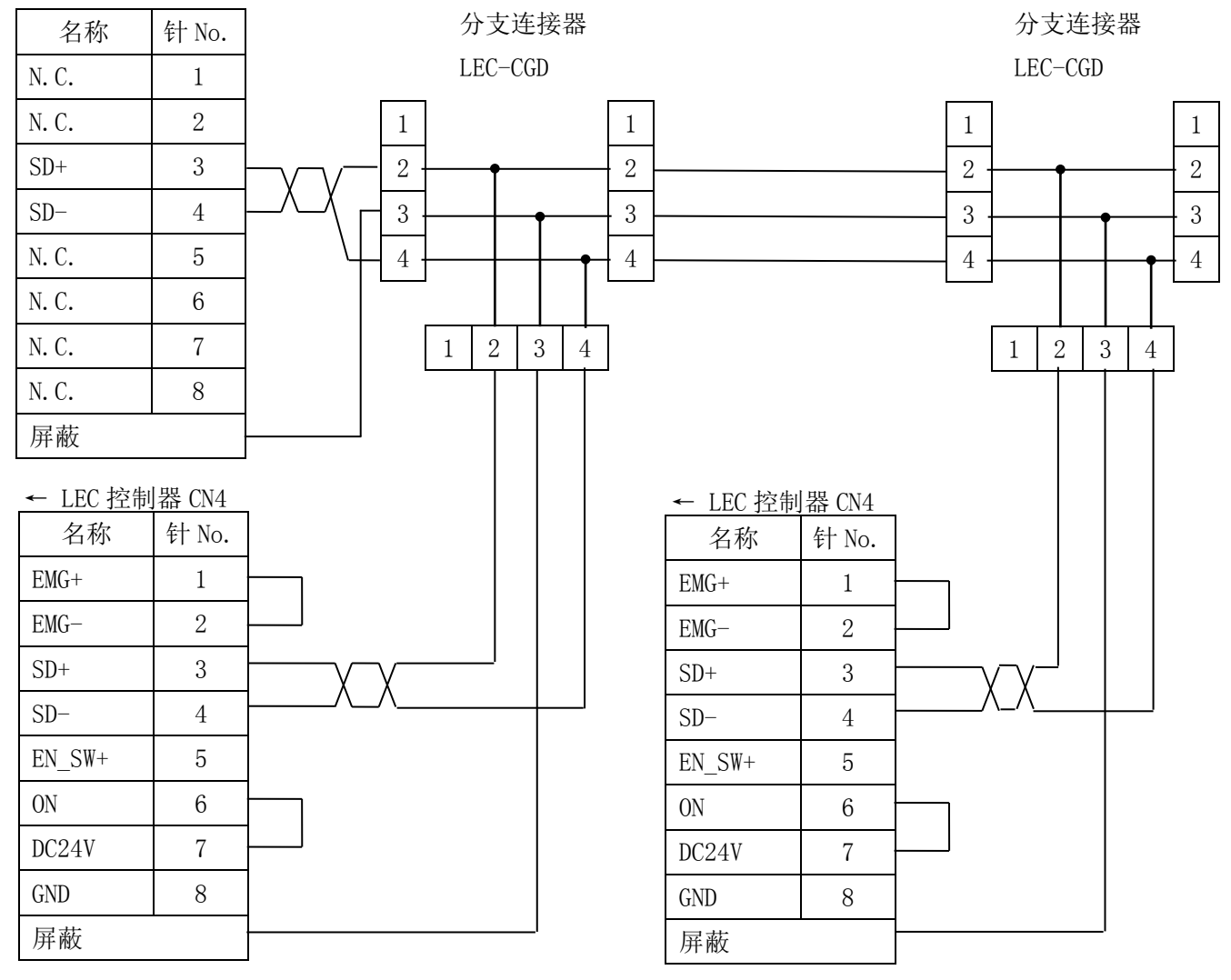

### <span id="page-34-0"></span>8.CN2:TB/PC 接口详细内容

### <span id="page-34-1"></span>8.1 使用方法

以下是在 GW 单元的 TB/PC 接口(CN2)上连接示教盒或控制器设定软件时的使用方法。

### (1)使用开始的顺序

1) 确认通信切换开关 $(CN2SW)$ 为  $ON$ , 在 TB/PC 接口 $(CN2)$ 上连接示教盒和控制器设定软件。

2)将通信切换开关(CN2SW)设为 OFF。

- 3)向 GW 单元连接的所有 LEC 控制器发送 RESET 信号,使电动执行器停止。另外,来自总线接口(CN3)的 EtherNet/IP™线的通信中断。
- 4)使用示教盒的的场合,示教盒电源变为 ON,可对控制器进行操作。使用控制器设定软件的场合,启动 PC 上 ACT Contoroller 后,可对 LEC 控制器进行操作。

### (2)使用完成的顺序

1)使用控制器设定软件的场合,关闭 PC 上的控制器设定软件。 使用示教盒的场合,如果正在测试中,请结束测试。

2)将通信切换开关(CN2SW)设为 ON。

使用示教盒的场合,这时关闭电源。

- 3)GW 单元总线(CN3)的 EtherNet/IP™线重新开始发出通信。
- 4)从 TB/PC 接口(CN2)卸下示教盒和控制器设定软件。

### 注意

- · 通信切换开关(CN2SW)为 ON 时, 请勿启动连接在 TB/PC 接口(CN2)上的控制器设定软件。 否则,GW 单元会发生通信异常(数据连接异常)。
- ・请在 GW 单元的启动处理后(ALM 灯绿灯灭后),再使用示教盒和控制器设定软件。(CN2SW OFF 等) 电源接入后,进行与 LEC 控制器通信确认的启动处理。此时进行与示教盒和控制器设定软件的通信的 话,会出现异常。
- ・TB/PC 接口(CN2)发出的操作,只能对连接的 LEC 控制器一台一台进行操作。不能对多台 LEC 控制器 同时进行操作。

### <span id="page-35-0"></span>9.LED 显示详细内容

### <span id="page-35-1"></span>9.1LED 显示内容

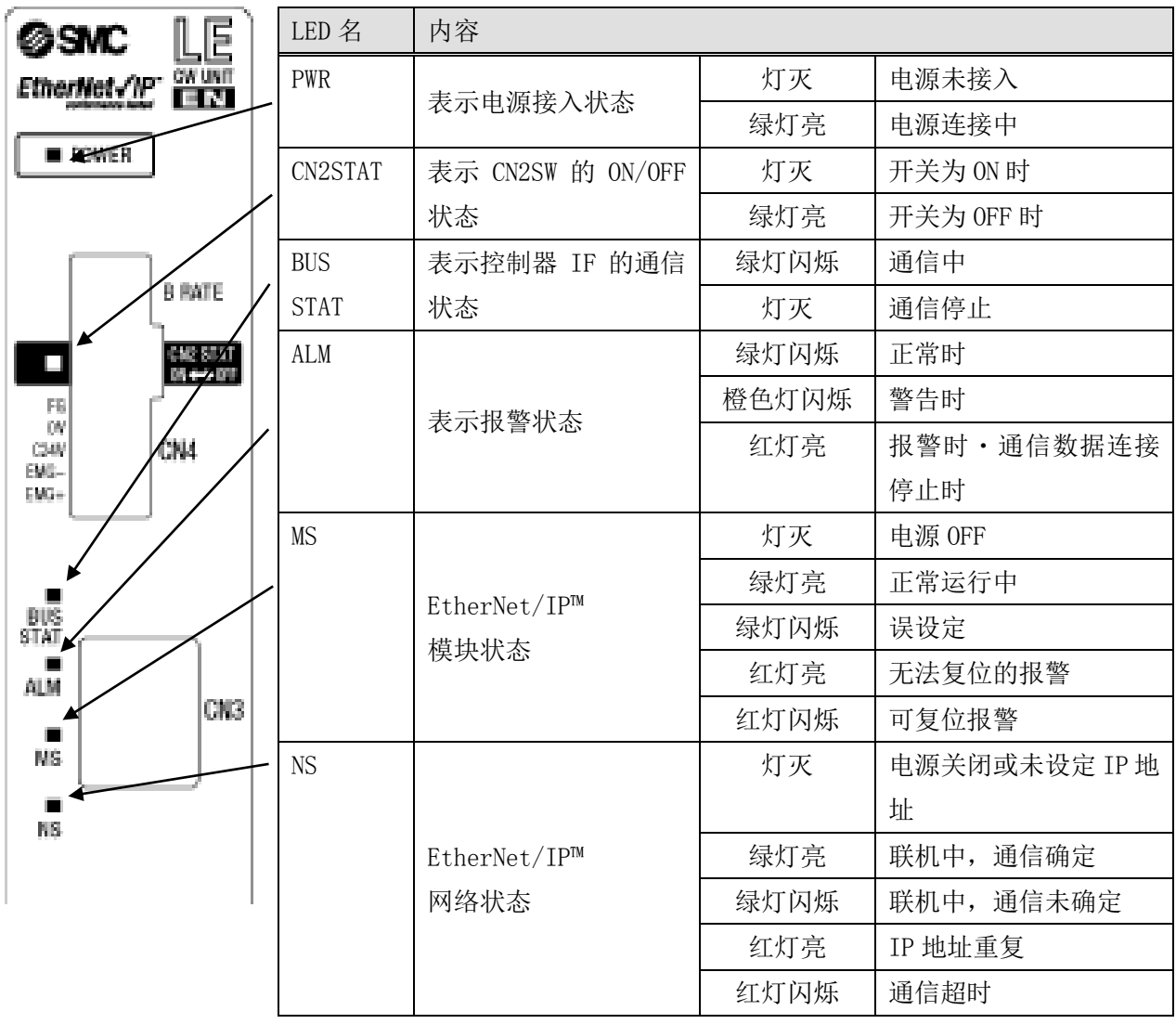

### <span id="page-35-2"></span>9.2 控制器通信的状态及 LED 显示内容

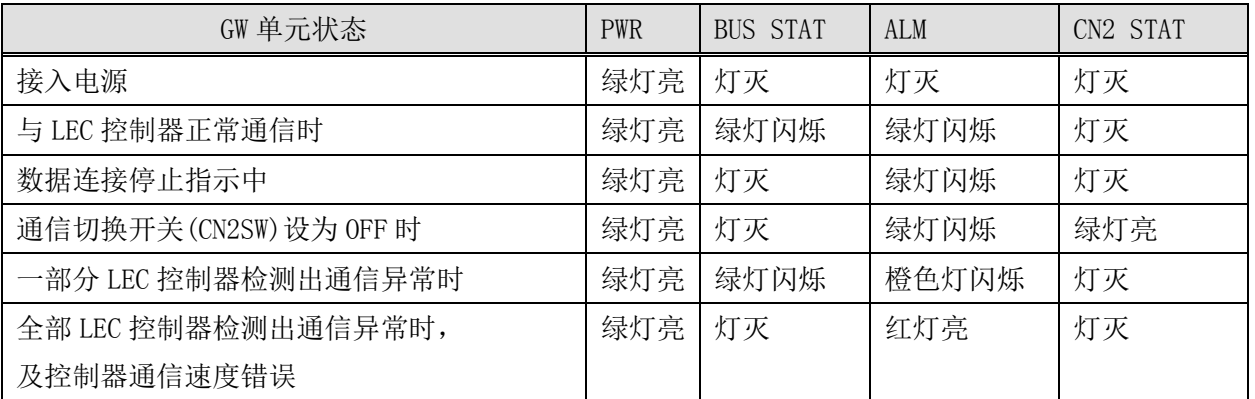

### <span id="page-36-1"></span><span id="page-36-0"></span>10.1 概要

### (1)模式功能说明

GW 单元中有如下三种模式。

●步进数据输入模式

GW 单元可以向 LEC 控制器指示步进数据 No.指定的动作。

●数值输入模式

根据从 PLC 直接指定的位置 · 速度等数值, GW 单元向 LEC 控制器指示相应的动作。此时, 可从 PLC 监控 LEC 控制器的位置·速度的实时情况。另外 GW 单元也可以向 LEC 控制器指示步进数据 No. 指定的动作。

●步进数据写入模式

GW 单元可根据 PLC 发出的指示,变更 LEC 控制器的步进数据内容。另外 GW 单元也可向 LEC 控制器根据 步进数据 No.指定动作。

|          | 功能         |        |       |       |  |  |  |
|----------|------------|--------|-------|-------|--|--|--|
| 模式名      | 根据步进数据 No. | 根据数值输入 | 位置,速度 | 步进数据的 |  |  |  |
|          | 的动作指示      | 的动作指示  | 监控    | 变更    |  |  |  |
| 步进数据输入模式 |            |        |       |       |  |  |  |
| 数值输入模式   |            |        |       |       |  |  |  |
| 数据写入模式   |            |        |       |       |  |  |  |

各模式功能一览

表中○:对应、-:非对应

### (2)模式设定方法

GW 单元的模式根据网关控制标志「模式指示」(上位设备⇒GW 单元[OUT Data]: Address. 250, bit1-0)设 定。另外,设定的模式生效后,网关单元状态标志「模式反馈」(GW 单元⇒上位设备[IN Data]:Address.250, bit1-0)被更新。

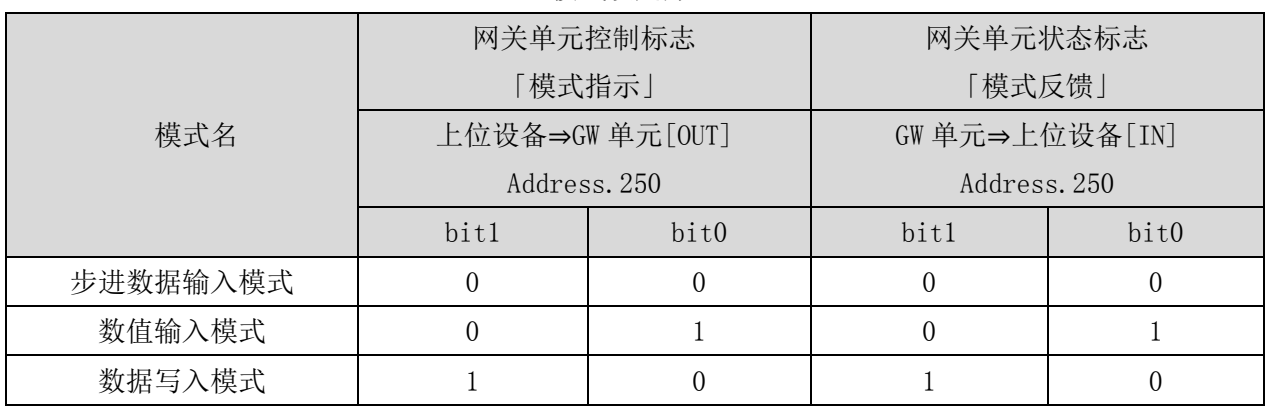

### 模式设定方法

### <span id="page-37-0"></span>10.2 步进数据输入模式

与 LEC 控制器的并联输入输出信号相对应,操作 GW 单元的存储器,指示电动执行器动作的模式。 LEC 控制器的「基本参数」控制器 ID 为 [1] 时, 上位设备⇒GW 单元[OUT Data]: Address.0 - Address.1 相当于并联输入信号, GW 单位⇒上位機器[IN Data]: Address.0 - Address.1 相当于并联输出信号。 并联 IO 的输入输出信号的功能内容及操作方法详细内容请参考 LEC 控制器的使用说明书。

### <span id="page-37-1"></span>10.3 数值输入模式

在 LEC 控制器中,直接指定位置・速度等进行动作指示。执行器根据指定的位置・速度等进行动作。另外, 此模式下,也可使用步进数据输入模式的功能。

另外,各 LEC 控制器的当前位置等的信息在网关控制标志「数值数据读入指示」(上位设备⇒GW 单位[OUT Data]: Address. 251 - Address. 252) 为有效的情况下, 可在 PLC 上读入。

此外,「数值数据读入指示」标志有效期间,网关信息标志「数值数据读入反馈」(GW ユニット⇒上位设备 [IN Data]: Address. 251- Address. 252)会被反馈。

|         | ____                |      |      |     |      |      |      |      |
|---------|---------------------|------|------|-----|------|------|------|------|
|         | GW 单元控制标志「数值数据读入指示」 |      |      |     |      |      |      |      |
| Address | bit7                | bit6 | bit5 | b14 | bit3 | bit2 | bit1 | bit0 |
| 251     | ID <sub>8</sub>     | ID7  | ID6  | ID5 | ID4  | ID3  | ID2  | ID1  |
| 252     |                     |      |      |     | ID12 | ID11 | ID10 | ID9  |

上位设备⇒GW 单元 [OUT Data]

GW 单元⇒上位设备[IN Data]

| Address | GW 单元信息标志「数值数据读入反馈」 |      |      |     |      |             |      |      |
|---------|---------------------|------|------|-----|------|-------------|------|------|
|         | bit7                | bit6 | bit5 | b14 | bit3 | bit2        | bit1 | bit0 |
| 251     | ID8                 | ID7  | ID6  | ID5 | ID4  | ID3         | ID2  | ID1  |
| 252     |                     |      |      |     | ID12 | <b>ID11</b> | ID10 | ID9  |

### ●数值输入模式下的动作指示示例 (ID=1 情况下)

用数值输入模式使用 GW 单元时,对网关控制标志「模式指示」(上位设备⇒GW 单元[OUT Data]:Address.250, bit1-bit0) 输入 bit1=0(OFF)、bit0=1(ON)。

- ① 把 0(OFF)输入至「启动标志」(上位设备⇒GW 单元[OUT Data]:Address.2, bit0)。
- ② 把动作指示位置,速度等数据输入至「动作方法」~「定位幅」(上位设备⇒GW 单元[OUT Data]: Address.3 – Address.19)。 各数据的设定值的内容,请确认 LEC 控制器使用说明书「7.1 步进数据」。
- ③ 若把 1(ON)输入至「启动标志」(上位设备⇒GW 单元[OUT Data]:Address.2, bit0)中,从 GW 单元 到 LEC 控制器动作指示的数据会被发送。数据发送过程中网关信息标志「发送中」(GW 单元⇒上位设 备[IN Data]: Address. 190, bit1)会变成 1(ON)。
- ④ 向 LEC 控制器的数据发送完成时,网关信息标志「发送中」(GW 单元⇒上位设备[IN Data]: Address.190, bit1)会变成 0(OFF),网关信息标志「发送完成」(GW 单元⇒上位设备[IN Data]: Address.190, bit0)会变成 1(ON),执行元件开始运行。
- ⑤ 执行元件结束运行时,「INP」(GW 单元⇒上位设备[IN Data]:Address.1, bit3)会变成 1(ON)。 INP 信号详细内容请确认 LEC 控制器使用说明书的「6.3 并联 IO 输入详细内容」。
- ⑥ 把 0(OFF)输入至「启动标志」(上位设备⇒GW 单元[OUT Data]:Address.2, bit0)。依据启动标志 的 OFF,网关信息标志「发送完成」(GW 单元⇒上位设备[IN Data]:Address.190, bit0)变为 0(OFF)。

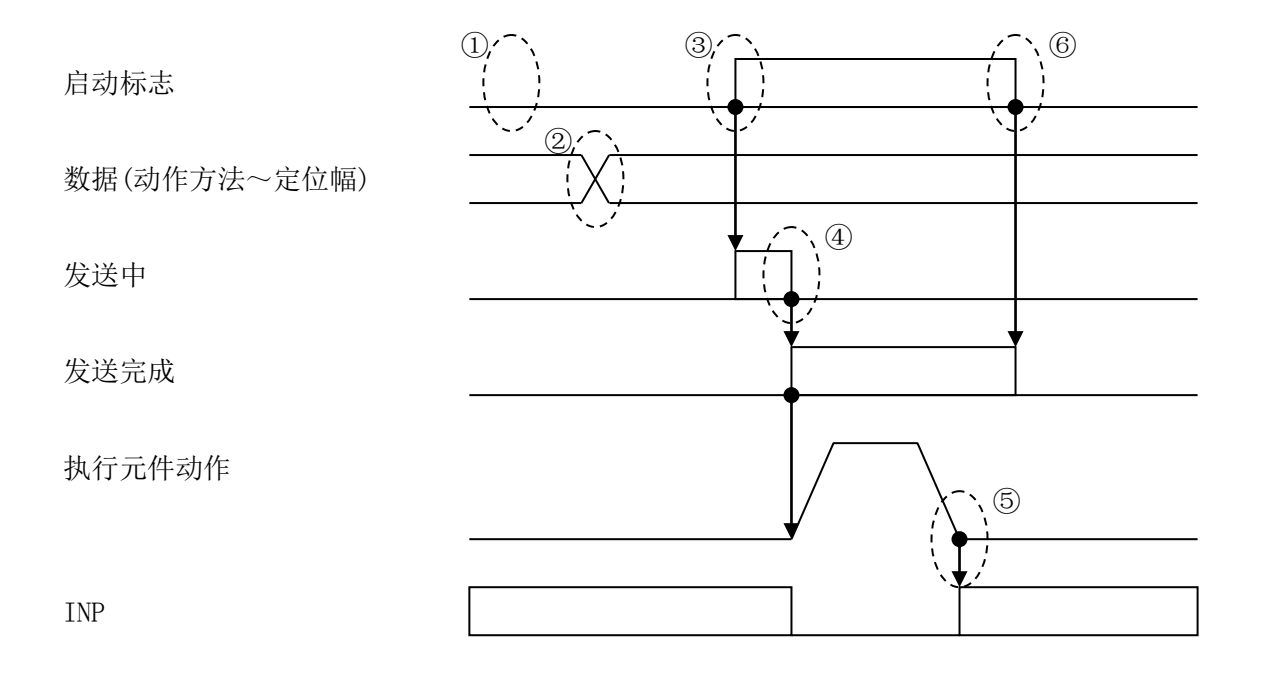

注意

在数值输入模式的数值指示运行下,不能输入步进数据项目「区域输出端 1」「区域输出端 2」的数据, 因此不能使用 AREA 信号。

### <span id="page-39-0"></span>11.4 数据写入模式

动作方法

发送中

发送完成

数据(速度~定位幅)

(步进数据 No.)

将 LEC 控制器的步进数据通过网关单元从 PLC 写入的模式。写入后,指定此步进数据 No.进行动作指示 的同时,变更的内容被反映。

●数据写入模式下的步进数据写入方法

在数据输入模式下使用 GW 单元时,输入网关控制标志「模式指示」(上位设备⇒GW 单元[OUT Data]: Address. 250,  $bit1-bit0$ ,  $bit1=0(OFF)$ ,  $bit0=1(ON)$ .

①把 0(OFF)输入至「动作方法」(上位设备⇒GW 单元[OUT Data]: Address. 3, bit1-bit0)。

②将写入的步进数据的位置,速度等数据输入「速度」~「定位幅」(上位设备⇒GW 单元[OUT Data]:

Address.4 – Address.19)。各数据设定值的内容,请确认 LEC 控制器使用说明书「7.1 步进数据」。

- ③将写入地点的步进数据 NO.输入至「步进 No.」(上位设备⇒GW 单元[OUT Data]:Address.2)。(输入范 围=0 $\sim$ 63)
- ④动作方法为 1:ABS(绝对)时,将 1(ON)输入至「动作方法」(上位设备⇒GW 单元[OUT Data]:Address.3, bit.0)。动作方法为 2: INC(相对)时, 将 1(0N)输入至「动作方法」(上位设备⇒GW 单元[OUT Data]: Address. 3, bit. 1)。输入完成后, 按上记②所述, 已输入的数据会从 GW 单元被发送至 LEC 控制器。数 据发送过程中网关信息标志「发送中」(GW 单元⇒上位设备[IN Data]:Address.190, bit1)会变成 1(ON)。 ⑤发送至 LEC 控制器后,网关信息标志「发送中」(GW 单元⇒上位设备[IN Data]:Address.190, bit1)会

变成 1(ON),网关信息标志「发送完成」(GW 单元⇒上位设备[IN Data]:Address.190, bit0)会变成 1(ON)。 ⑥把 0(OFF)输入至「动作方法」(上位设备⇒GW 单元[OUT Data]:Address.3, bit1-bit0)时,网关信息标 志「发送完成」(GW 单元⇒上位设备[IN Data]: Address.190, bit0)变成 0(OFF)。

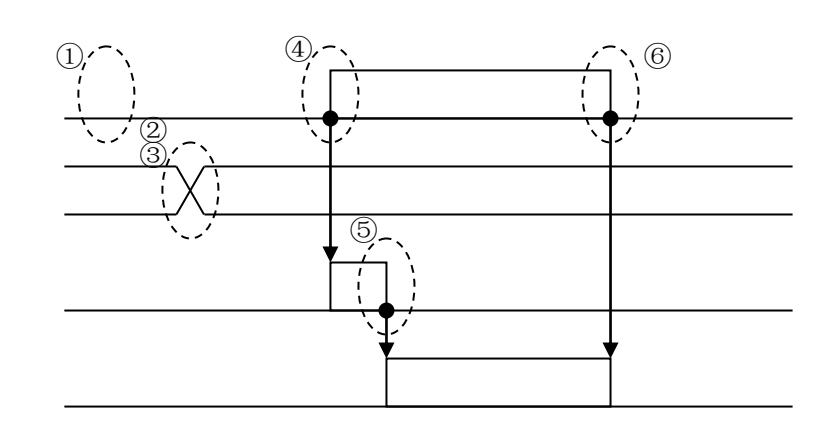

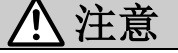

在数据写入模式下写入步进数据时,写入地点的步进数据 No.「区域输出端 1」「区域输出端 2」都被变 更为设定値=0。

### <span id="page-40-0"></span>11.存储器表详细内容

### <span id="page-40-1"></span>11.1 存储器分配

● 网关单元⇒上位设备 [IN]

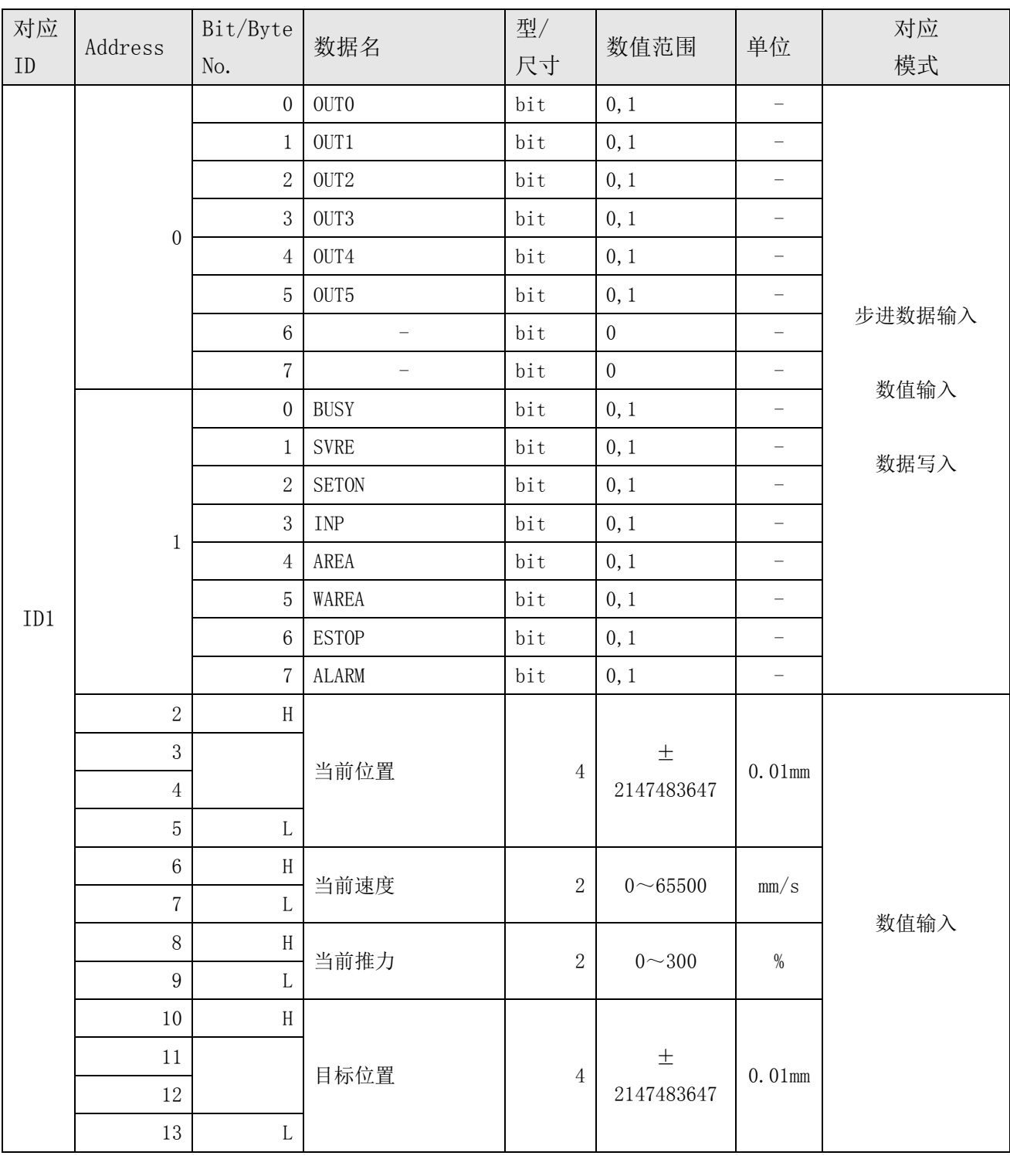

・表示 H=最上位字节、L=最下位字节。

・各信号的详细内容请参考步进电机控制器(LECP6),伺服电机控制器(LECA6)的使用说明书。

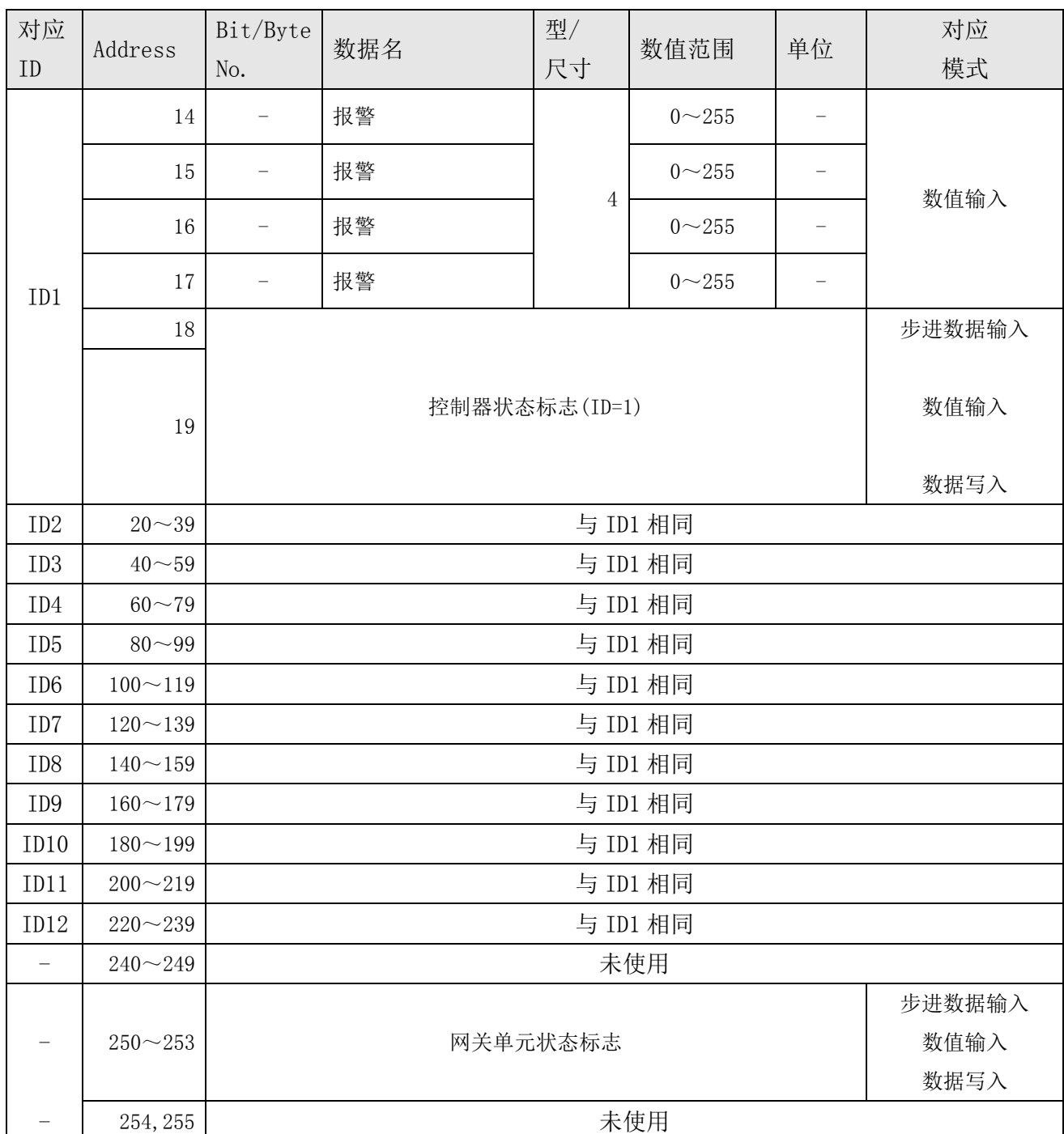

○关于「报警」(GW 单元⇒上位设备 [IN Data]: Address. 14 - Address. 17)

「报警」最多输出 4 个已发生的报警 code。已发生的最新报警被输出至 Address.14,之后每次发生报 → <br>警就会被更新,过去已发生的报警按照 Address. 14 → Address. 17 的顺序进行移位。

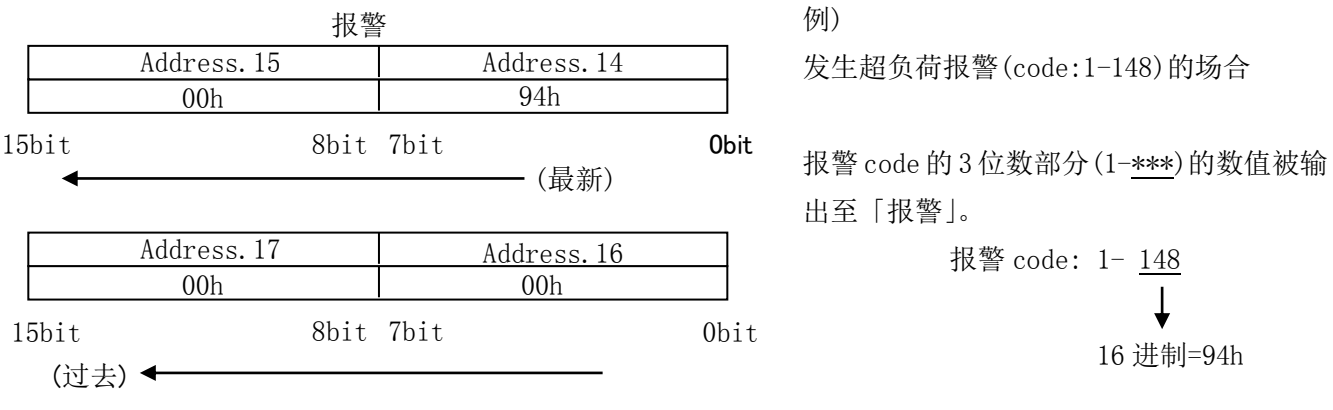

●上位设备⇒网关单元 [OUT]

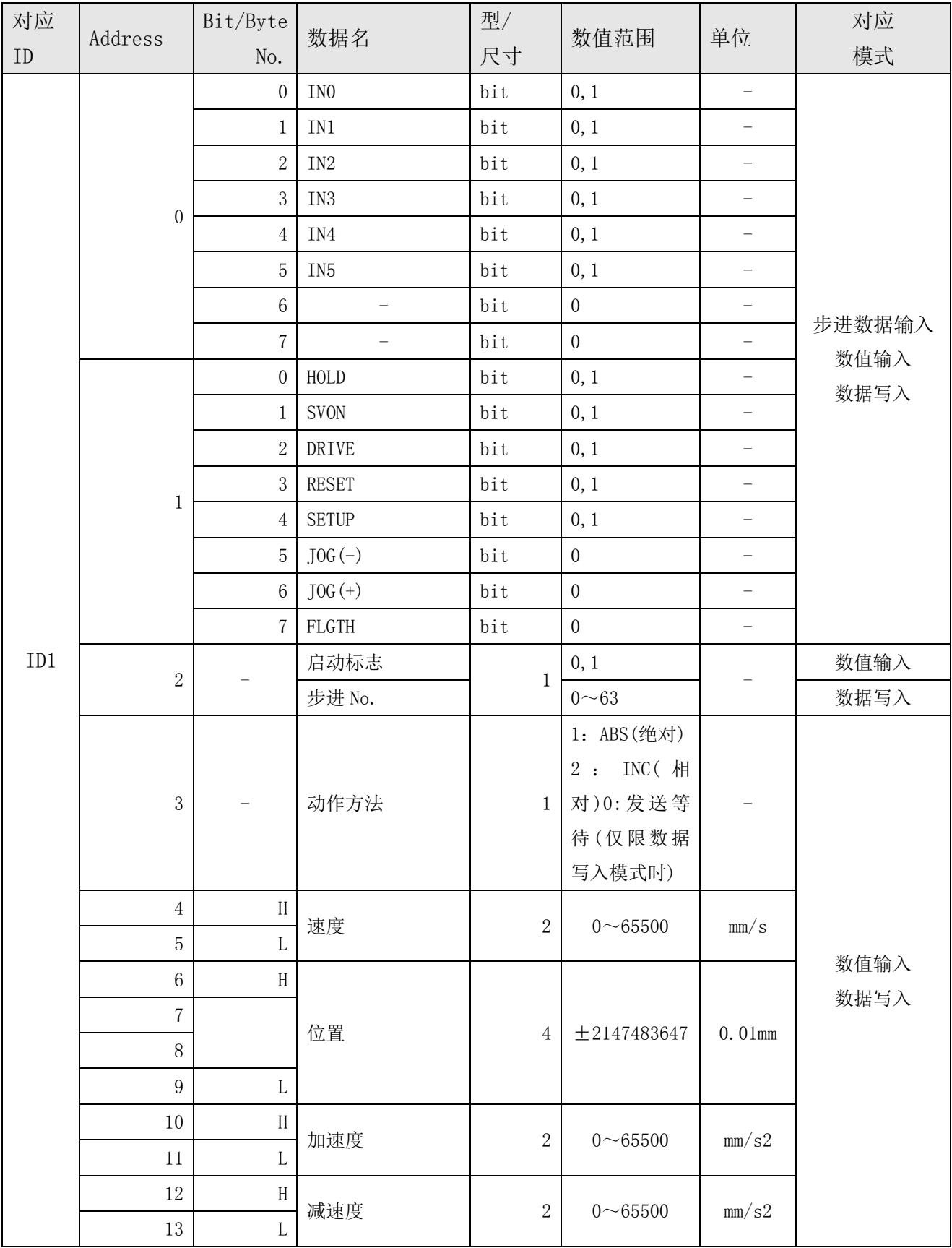

・表示 H=最上位字节、L=最下位字节。

・各信号的详细内容请参考步进电机控制器(LECP6),伺服电机控制器(LECA6)的使用说明书。

- 42<br>SMC

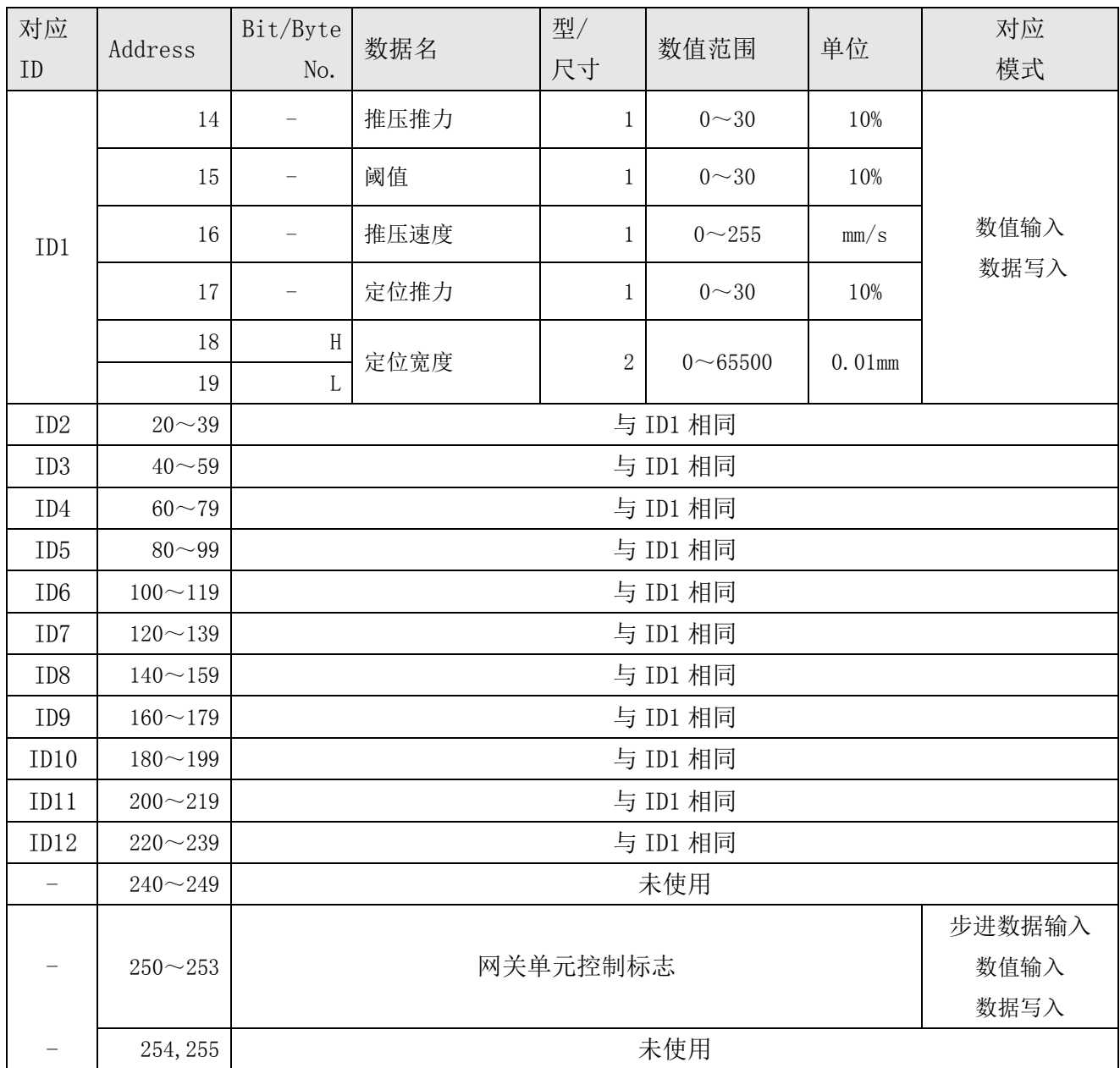

### ○关于点动移动/定尺寸移动

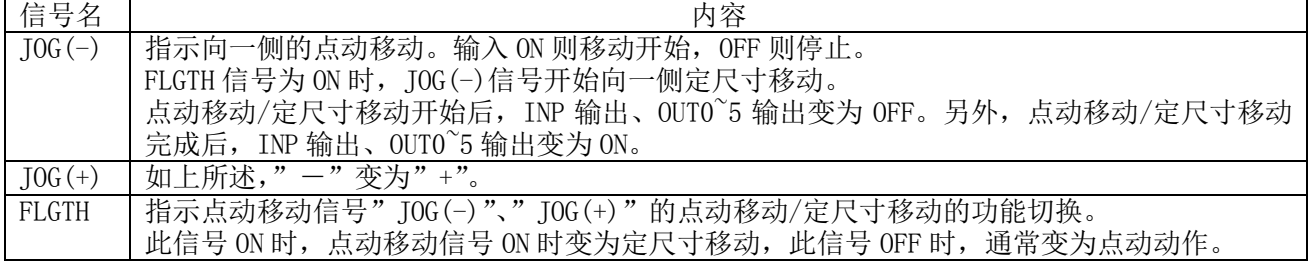

#### ○点动移动/定尺寸移动动作的参数变更方法

将参数窗口的「基本」一「参数保护」的数值变更为「3:基本+扩张+步进」,用参数窗口的「动作」 变更如下项目的数值。

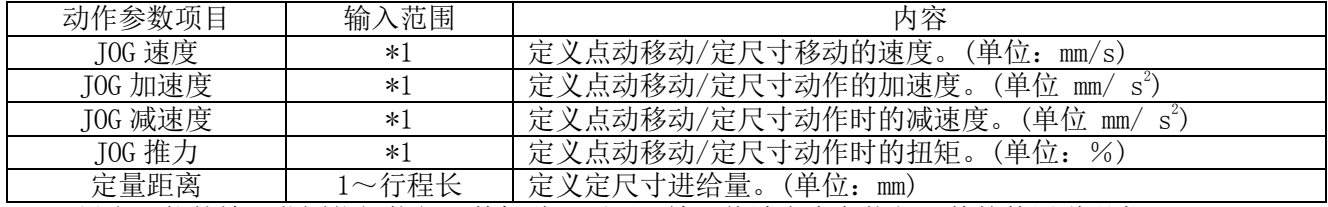

\*1 设定可能的输入范围依据执行元件机种而不同。输入值请参考各执行元件的使用说明书。

○关于 PLC 储存器的数据输入方法

依据数据内容将 8,16,32 位二进制数据分配到各地址的储存器中。

#### 8 位二进制数据

关于推压速度, 定位推力等的 8 位二进制数据, 请参照以下示例处理。

例)把定位推力 100%输入至上位设备⇒GW 单元[OUT Data]的 Address.16,推压速度 20mm/s、Address.17 的 场合。

推压速度 20mm/s 变为用 16 进制表示的 14h。

定位推力变为 10%单位的数据。表示 100%的值变为 10, 用 16 进制表示为 0Ah。

向 PLC 储存器输入时, 请如下所示操作。

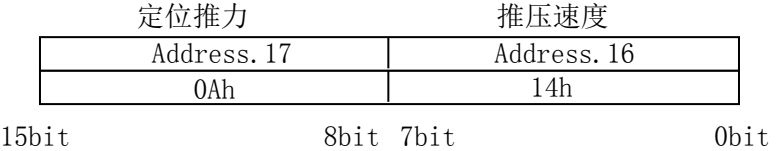

### 16 位二进制数据

关于速度,加速度,减速度等的 16 位二进制数据,请参照以下示例处理。

例)将速度 100mm/s 输入至上位设备⇒GW 单元[OUT Data]的 Address.4-Address.5 的场合。 100mm/s 用 16 进制表示为 0064h。

在 PLC 储存器中输入 00-64 h 时,请如下所示操作。

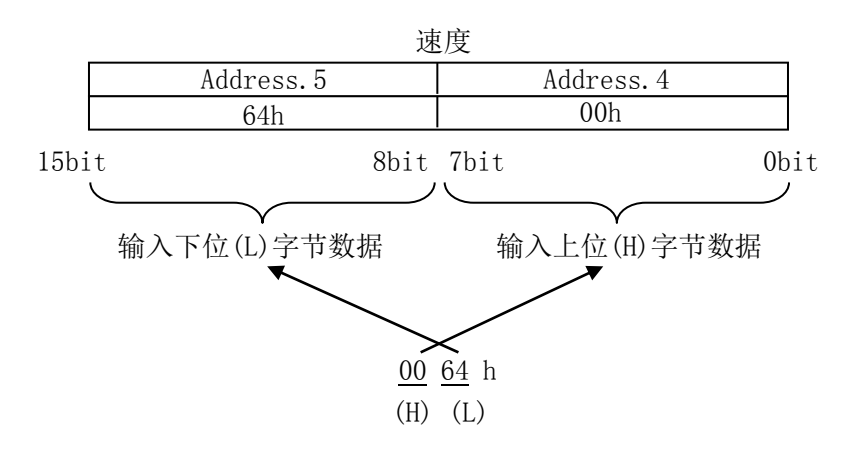

- 44 - **SMC** 

### 32 位二进制数据

关于位置等的 32 位二进制数据,请参照以下示例处理。

例 1)将位置 700.00mm 输入至上位设备⇒GW 单元[OUT Data]的 Address.6 – Address.9 位置变为 0.01mm 单位的数据。表示 700.00mm 的值变为 70000, 用 16 进制表示为 00011170h。 在 PLC 计数器中输入 00 01 11 70 h 时, 请如下所示操作。

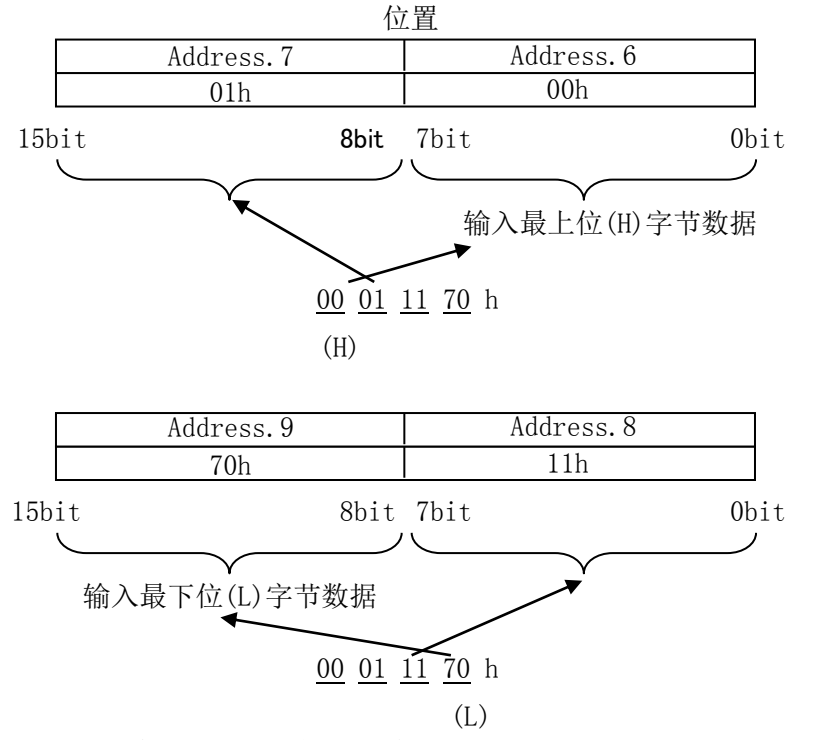

例 2)将位置-700.00mm 输入至上位设备⇒GW 单元[OUT Data]的 Address.6 – Address.9 位置变为 0.01mm 单位的数据。负号的数值用 2 的补数表示。 表示-700.00mm 的值变为-70000, 用 16 进制表示为 FFFEEE90h。 在 PLC 储存器中输入 FF FE EE 90 h 时, 请如下操作。

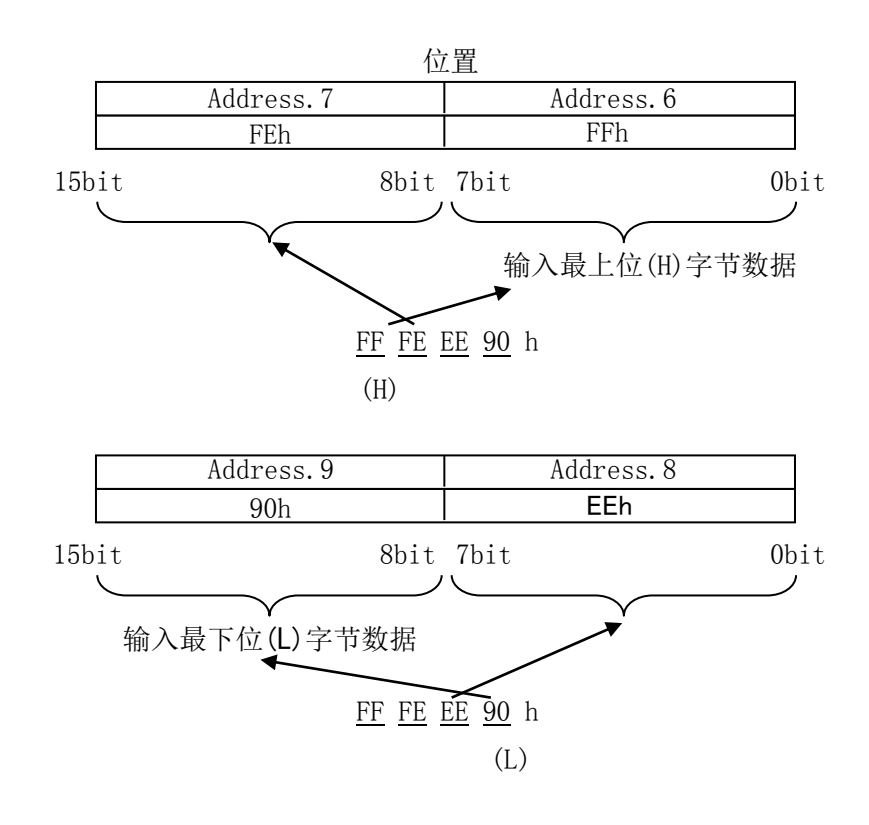

- 45 - **ASMC** 

### <span id="page-46-0"></span>11.2 控制器状态标志(IN Data)

针对通过控制器设定的基本参数[控制器 ID],控制器状态标志被反馈。 以控制器 ID=1 为例, 如下所记。

控制器 ID=1 的场合

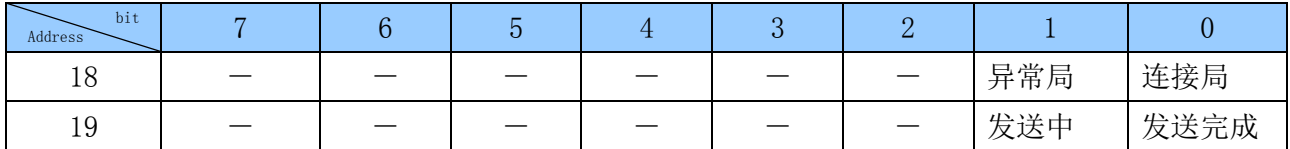

(1)接续局 (GW 单元⇒上位设备[IN Data] :Address.18, bit0) 确认 LEC 控制器连接则变为 1(ON),不能确认连接则变为 0(OFF)。

- (2)异常局 (GW 单元⇒上位设备[IN Data] :Address.18, bit1) 连接局中, 能够与 LEC 控制器正常通信时是 0 (OFF), 不能正常通信时, 变为 1 (ON)。
- (3)发送中 (GW 单元⇒上位设备[IN Data] :Address.19, bit0) 数值输入模式中,把「启动标志」(上位设备⇒GW 单元[OUT Data]: Address. 2, bit0)设置为 1(ON)时, 直到向 LEC 控制器的动作指示数据发送完成为止,都是 1(ON)。发送之后变为 0(OFF)。
- (4)发送完成(GW 单元⇒上位设备[IN Data] :Address.19, bit1) 数值输入模式中,向 LEC 控制器的动作指示数据发送完成后变为 1(ON)。通过将「启动标志」(上位设 备⇒GW 单元[OUT Data]: Address. 2, bit0)设置为 0, 发送完成变为 0(OFF)。

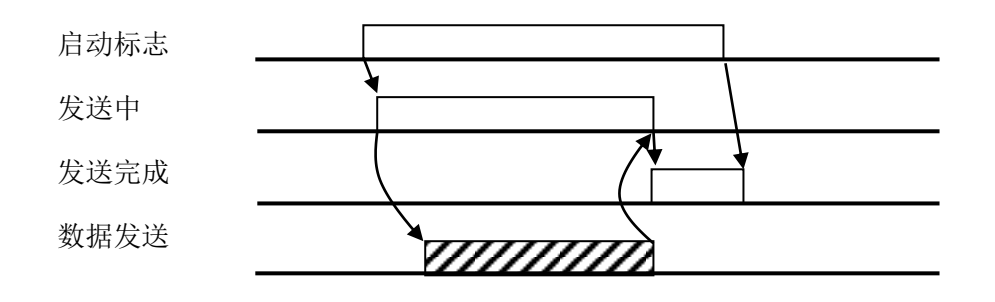

### <span id="page-46-1"></span>11.3 网关单元状态标志(IN Data)

表示 GW 单元的通信状态的标志。

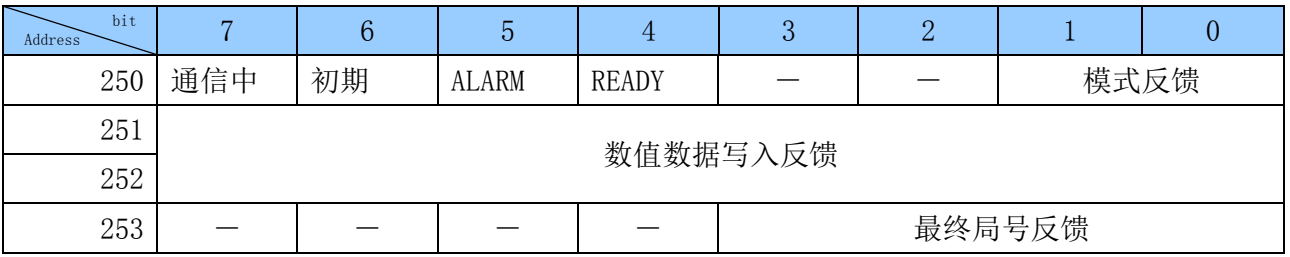

(1)模式反馈 表示现在的模式。

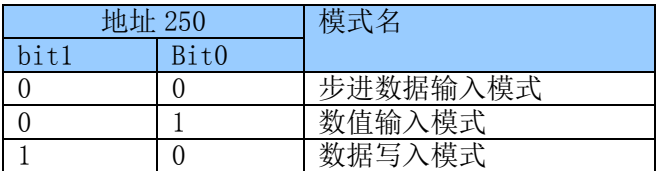

 $(2)$  READY

网关单元启动之后变为 1(ON)。

(3)ALARM

异常局有 1 局以上时发生报警,变为 1(ON)。未发生报警时为 0(OFF)。

(4)初期

确认连接局的初期处理中变为 0(OFF), 初期处理完成后变为 1(ON)。

(5)通信中

正在进行 1 局以上的通信时变为 1(ON),未进行通信时变为 0(OFF)。

未进行通信时有以下几种情况。

- ・通信切换开关(CN2SW)为 ON 时
- 「停止」标志(上位设备⇒GW 单元[OUT Data]: Address.250, bit7)为 ON 时
- ・连接局全部变为异常局,通信中断时
- (6)数值数据写入反馈(仅在数值输入模式下有效)

使数值数据的读入有效的 ID 位是 ON(1),无效的 ID 位是 OFF(0)。 数值数据的读入指示通过网关控制标志「数值数据读入指示」(上位设备⇒GW 单元[OUT Data]: Address. 251 - Address. 252)进行指示。

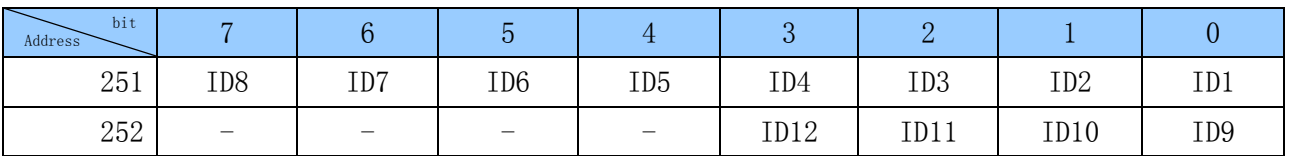

(7)最终局号反馈

初期处理时,反馈作为通信对象的控制器(LEC)的 ID 范围。ID 编号以 2 进制反馈。

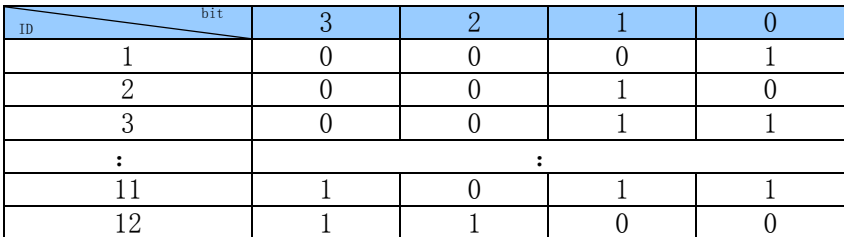

### <span id="page-48-0"></span>11.4 网关控制标志(OUT Data)

控制 GW 单元的通信状态的标志。

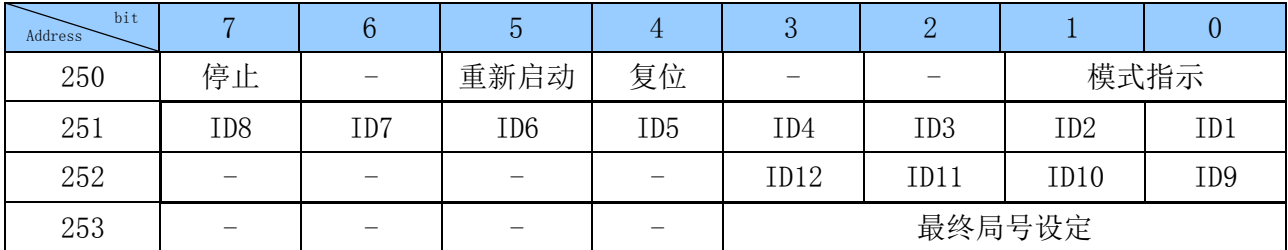

(1)模式指示

指示模式。指示模式有效时,网关单元状态标志「模式反馈」(GW 单元⇒上位设备[IN Data]:Address.250, bit $1-0$ )被更新。

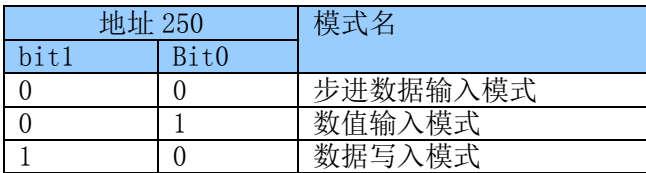

(2)复位

从 0(OFF)变更为 1(ON)时,针对异常局的通信重新开始。但是,停止[OUT:250.7]为 1(ON)时以及 CN2SW 为 ON 时无效。

(3)重新启动

从 0(OFF)变更为 1(ON)后,初期处理再次执行。但是,「停止」标志(上位设备⇒GW 单元[OUT Data]: Address.250, bit7)]为 1(ON)时及通信切换开关(CN2SW)为 ON 时无效。

(4)停止

从 0(OFF)变更为 1(ON)后, 针对所连接的 LEC 控制器的全部通信被切断。从 1(ON)变为 0(OFF)后, 通 信重新开始。

(5)数值数据指示(仅数值输入模式有效)

按照使数值数据读入有效的 ID 位是 ON(1),无效的 ID 是 OFF(0)的方式进行指示。

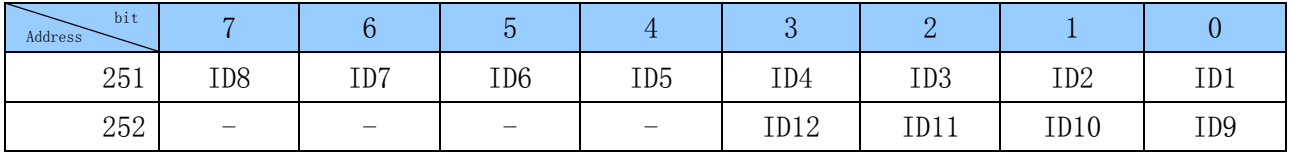

(6)最终局号设定

初期处理时,指示作为通信对象的 LEC 控制器的 ID 范围。ID 编号以 2 进制指示。输入范围为 1 至 2。 指示数值超过 0 和 12 时,作为 12 处理。

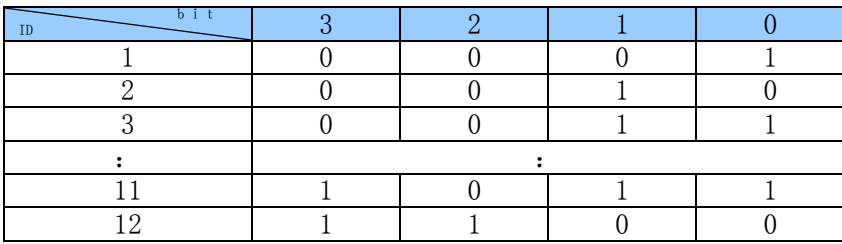

注意

最终局号设定在初期处理后生效。

变更最终局号设定时, 请输入「重新启动」标志(上位设备⇒GW 单元[OUT Data]: Address. 250, bit5)], 再次执行初期处理。

### <span id="page-49-0"></span>12.LEC 控制器控制时的注意事项

### <span id="page-49-1"></span>12.1GW 单元和 LEC 控制器间的通信延迟

GW 单元和 LEC 控制器的通信有延迟。考虑到延迟的控制顺序示例如下所示。关于各信号功能详细内容, 请参考各 LEC 控制器的使用说明书。

●步进数据输入模式下的动作结束示例

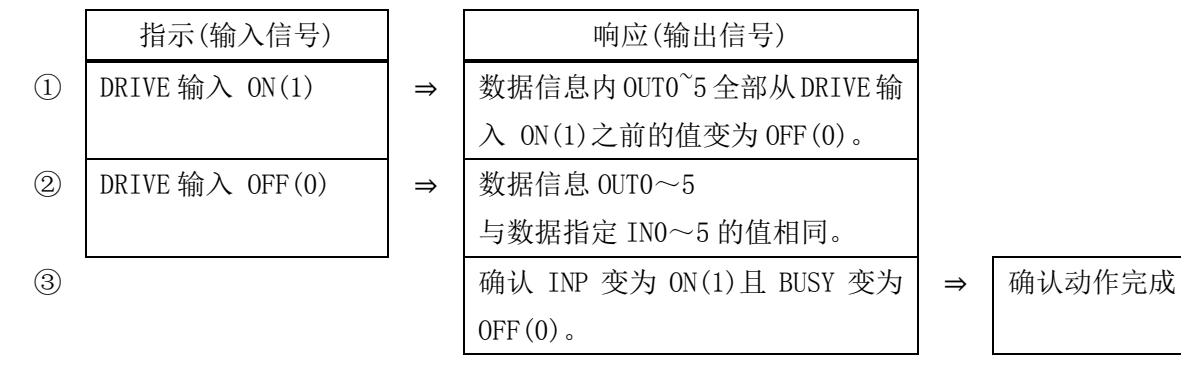

### 上述示例场合的注意事项

在以下所示的动作开始后即进行运行指示的场合,因为 DRIVE 输入 ON(1)之前,数据信息 OUT0~5 全部 是 OFF(0), 所以无法感知 DRIVE 输入的响应。此场合下, 请使用计时器等进行通信延迟的对策。

【主要数据信息内 OUT0~5 全部变为 OFF 状态】

- ·电源刚刚连接后
- ·原点复位中以及原点复位刚刚完成后
- ·RESET 输入 ON 时
- ·步进数据 No.0 的动作指示后,DRIVE 输入 OFF(0)之后

### <span id="page-50-0"></span>12.2GW 单元和 LEC 控制器间的响应延迟时间的参考值

网关单元进行以下通信,一是为了读出电机 LEC 控制器状态的通信,二是向电机控制器发出指示的通信。 由于以上通信需要时间,所以发生响应延迟。

使用 PLC 程序时, 请考虑此响应延迟。

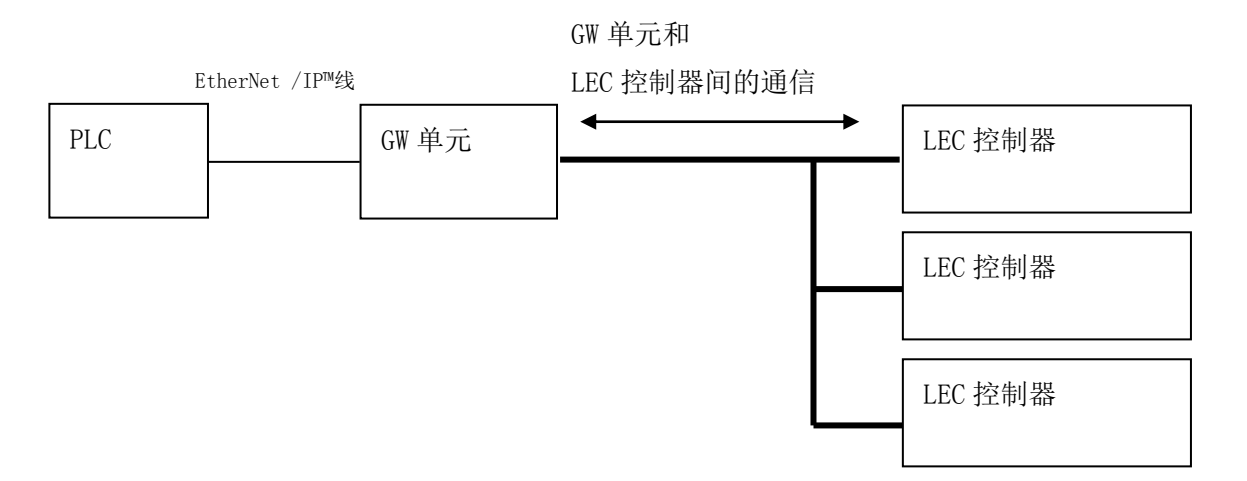

### 为了读出 LEC 控制器状态的通信

GW 单元按照一台一台的顺序进行通信。通信时间每台约 30ms。另外,数值输入模式以及数据写入模式 时,数值数据读入有效的场合,对有效的 LEC 控制器实施进一步的通信。每一台的通信时间大约 30ms。

### 向 LEC 控制器发出指示的通信

PLC 发生来自 EtherNet/IP™线的存储器的改写时,针对作为对象的电机控制器发出指示的通信每次都会 被实施。此通信时间大约 30ms。

综上所述,根据连接中的 LEC 电机控制器的台数及改写频度的不同,响应延迟时间有所变化。

- 例 1) 步进数据输入模式 4 台连接时的响应延迟时间参考 4 台×约 30ms=约 120ms+α [α:远程 IO 及计数器改写时的通信时间=约 200ms]
- 例 2) 步进数据输入模式 12 台连接时的响应延迟时间参考 12 台×约 30ms=约 360ms+α [α:远程 IO 及计数器改写时的通信时间=约 200ms]
- 例 3) 数值输入模式 12 台连接时(数值读入模式有效设定 6 台)的响应延迟时间参考 12 台×约 30ms+6 台×约 30ms=约 540ms+α [α:远程 IO 及计数器改写时的通信时间=约 200ms]

\*此响应延迟时间不包含 EtherNet/ IP™线的通信时间及 LEC 控制器的内部处理时间。

### <span id="page-51-0"></span>13.配线·电缆的注意事项/共通注意事项

### 警告

- ① 进行调整、设置、点检、配线更改等时,请务必先切断本产品的电源后再实施。 有可能发生触电·误动作·破损等情况。
- ② 绝对不可分解电缆。另外,请勿使用本公司指定以外的电缆。
- ③ 绝对不能在通电状态下插拔电缆·插头。

### 注意

① 请正确、牢固的配线。请勿给各端子施加使用说明书规定以外的电压。

#### ② 接口的连接务必牢固。

连接时请充分确认连接对象,并注意连接器方向。

- ③ 请充分处理干扰信号。 如果干扰信号混入信号线内,会导致动作不良。 作为对策,请将强电线和弱电线分离开,并缩短配线长度。
- ④ 请勿与动力线及高压线使用相同的配线管路。 若动力线、高压线的干扰信号和电涌混入信号线里的话,会导致误作动。网关单元以及周边元件的配 线请与动力线、高压线分开配线。
- ⑤ 请注意避免电缆线等的咬入。
- ⑥ 请固定电缆,避免在使用过程中被轻易的移动。另外,固定时执行器的电缆引出口处的电缆弯曲角度 不能成锐角。
- ⑦ 请勿弯曲、扭转、折弯、回转电缆或施加外力,也请避免电缆的锐角弯曲动作。 有可能会发生触电、电缆折断、接触不良、失控等不良情况。
- ⑧ 从执行器引出的电机电缆需要固定后再使用。 电机电缆不是机器人电缆,移动有可能会断线。 因此,也请勿收纳到可动配线管里。
- ⑨ 连接执行器和控制器(LEC)的执行器电缆使用了弯曲性能好的产品,但请勿将其收纳在小于规定半径 (50mm 以上)的可动配线管里。

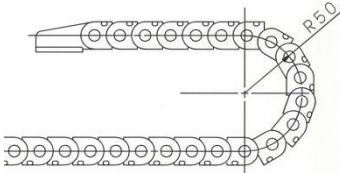

#### ⑩ 请确认配线的绝缘性。

若绝缘不良(与其它线路混触,端子间绝缘不良等)、会向控制器或周边元件施加过大的电压或流入电 流,而可能导致控制器或周边元件破损。

⑪ 根据电缆长度·负载·安装条件等,速度·推力可能有变化。 电缆长度超过 5m 时,速度·推力每 5m 最大降低 10%。(15m 时:最大降低 20%)

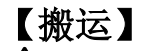

注意

① 请拿起电机和电缆进行搬运,不能拖拽。

- 51 - **SSMC** 

### <span id="page-52-0"></span>14.电动执行器/共通注意事项

### <span id="page-52-1"></span>14.1 设计注意事项

### 警告

### ① 请务必阅读使用说明书(本书以及控制器:LEC 系列,电动执行器:LE 系列)。

请不要超出使用说明书记载的用法或超出规格范围使用,否则会导致产品破损和作动不良。 未按使用说明书的要求使用以及超出规格范围使用所造成的损伤,任何情况下都不在保证范围内。

② 由于执行器的机械滑动部位扭曲等引起作用力变化时,会超出设定速度进行作动,或诱发气缸冲击 作动的危险。

在这种情况下,可能会造成挟伤手脚等的人身伤害,以及设备损伤。 所以从设计上应考虑到机械动 作的调整,避免人体损伤。

③ 若有对人体造成伤害的风险,请安装防护罩。

被驱动物体以及执行器的可动部位可能使人体遭受伤害的场合,请设置可避免该部位与人体直 接接触的构造。

#### ④ 请牢固连接执行器的固定部位和连接部位,避免其松动。

特别是在作动频率高或者振动频繁的场所使用本执行器时,请采用能够牢固连接的方法。

#### ⑤ 请考虑动力源发生故障的可能。

请采取对策,使其在动力源发生故障的情况下也不会对人体及设备造成损害。

#### ⑥ 请考虑装置紧急停止时的对策。

因装置紧急停止或停电等系统异常导致安全装置启动,设备停止的场合,请做好相应设计以保证 人体及设备、装置不会因执行器的作动而受到损伤。

#### ⑦ 请考虑装置紧急停止、异常停止后重新开始时的动作。

请设计在装置重新开始时避免人身伤害以及设备损伤的回路。

#### ⑧ 禁止分解・改造

请不要分解•改造本体(包括追加工)。可能会使人体受伤或造成事故。

#### ⑨ 请勿将停止信号作为装置的紧急停止使用。

控制器 EMG(停止)和示教盒的停止开关可使执行器减速停止。关于装置的紧急停止,请单独设置适合 相关规格的紧急停止回路。

#### ⑩ 垂直使用时,需要安装安全装置。

请安装避免人体伤害以及设备损伤的安全装置。

注意

#### ① 请在可使用的最大行程范围内进行使用。

如果超出最大行程使用,会造成本体破损。关于最大行程请参考各执行器的规格。

### ② 电动执行器以微小行程重复往返动作的场合,请每日或每 1000 次往返动作中进行 1 次以上全 行程作动。

有可能导致润滑油被消耗完。

③ 使用时请不要施加过大的外力和冲击力。

过大的外力和冲击力会使本体破损。包括电机在内的各零部件是在精密的公差基础上加工制作而成的, 所以即使轻微的变形和位置偏移就会导致气缸作动不良。

④ 安装磁性开关进行使用的场合,请参考磁性开关/共通事项(Best Pneumatics No②)。

- 52 - **SSMC** 

### ⑤ 动作过程中不能进行原点复位。

定位运行中、推压运行中以及推压过程中不能进行原点复位。

⑥ 适合 UL 的场合,组合直流电源请使用符合 UL1310 的 Class2 电源单元。

### <span id="page-53-0"></span>14.2 安装

### 警告

① 请在仔细阅读本使用说明书并理解其内容的基础上,安装、使用本产品。 并保留此说明书,以便随时查阅。

### ② 严格遵守连接螺纹的紧固力矩。

安装时,请按照推荐力矩拧紧螺纹。

- ③ 请不要对产品进行追加工。 如果对产品追加工,会造成产品强度不足,使其破损,对人体及元件、设备造成损伤。
- ④ 活塞杆的轴芯与负载·移动方向必须保持一致。 若不能保持一致,会使进给螺杆发生摩擦,导致磨损、破损。

#### ⑤ 使用外部导向时,请确保在行程的任何位置执行器与负载的连接都不会产生摩擦。

请不要碰撞滑动部位或加载物体,以免造成磕碰伤。各零部件是在精密的公差基础上加工制作而成的, 所以轻微的变形就会导致气缸作动不良。

#### ⑥ 在确认设备作动正常前请不要使用。

请在安装和修理后接通电源,并进行适当的功能检查,确认安装是否正确。

#### ⑦ 单侧固定的场合

单侧固定,单侧自由安装(基本型、法兰型、直接安装型)的状态下进行高速作动时,行程末端的振动 产生的弯曲力矩有可能使执行器在作动中破损。这种场合下,为了抑制执行器本体的振动,请设置支 架或将速度下调到不会使执行器产生振动的程度。另外,移动执行元件本体时,及长行程的执行元件 以水平且单侧固定进行安装时,也请使用支架。

### ⑧ 安装工件时,请不要施加强烈的冲击和过大的力矩。

如果施加了超出允许值的力矩,导向部位会产生间隙,増大滑动阻力等。

#### ⑨ 确保维护检查用空间

请确保维修保养所需的必要空间。

### <span id="page-54-0"></span>14.3 使用注意事项

### 警告

① 运行过程中请勿用手触摸电机。

受运行条件的影响,表面温度会上升到 90~100℃左右。另外,仅通电不运行时表面也会变成高温。所 以,为了避免烫伤,绝对禁止用手触摸通电中的电机。

- ② 发生异常发热、冒烟、起火等情况时,请立即切断电源。
- ③ 发生异常声音和振动时,请立即停止运行。

发生异常声音和振动,可能是产品安装不当造成的,如果不做处置会造成元件破损。

- ④ 运行过程中绝对不能触摸电机的回转部位。
- ⑤ 进行执行器·控制器以及关联设备的设置、调整、点检、维护等时,请务必切断各设备的电源,并且 请采取上锁或设置安全插头等措施,防止实施者以外的人重新接通电源。
- ⑥ 伺服电机(DC24V)型通电后,输入最初的 SVON 信号时进行磁极检测动作。应按照最大的导程进行磁极 检测动作。(磁极检测过程中,若碰到障碍物会反转。)设置·使用时,请考虑此动作。

注意

① 请保持出厂时控制器和执行器的组合方式进行使用。

出厂时已对各执行器的参数进行了设定。使用不同的组合方式可能会导致故障。

- ② 运行前请实施以下的检查。 a)电动线和信号线有无损伤 b)各电源和信号线的连接器有无间隙、松动 c)安装有无间隙、松动 d)有无作动异常 e)装置的紧急停止
- ③ 多人作业的场合,应事先规定操作步骤、信号、异常时的措施以及按照左侧措施的复位步骤,并设置 除作业人员以外的监视人员。
- ④ 负载•阻抗的条件不同,实际速度可能达不到设定速度。 请在确认选定方法•规格的基础上选型。
- ⑤ 原点复位时,请不要施加除搬运负载外的负载和冲击·阻抗。 推动原点复位的场合,原点位置可能会有偏移。
- ⑥ 请不要拆除标牌。
- ⑦ 请在低速状态下进行执行器的作动确认,没有问题后,再按所设定的速度运行。 【接地】

警告

- ① 请务必实施执行器的接地。
- ② 请尽量保证专用接地。接地工程是 D 种接地。(接地阻抗 100Ω以下)
- ③ 接地应尽可能接近执行器,且接地的距离应尽量短。

### 【打开包装】

### 注意

① 请确认实物是否为订购的产品。

如果使用错误的产品,会导致受伤、破损等。

### <span id="page-55-0"></span>14.4 使用环境

### 警告

### ① 请避免在以下环境中使用。

- 1. 异物、灰尘多的场所以及切削末侵入的场所。
- 2. 环境温度超出各机种的规格温度(参考规格表)范围的场所。
- 3. 环境湿度超出各机种的规格湿度(参考规格表)范围的场所。
- 4. 有腐蚀性气体、可燃性气体、海水、水、水蒸气的环境或有这些物质附着的场所。
- 5. 发生强磁场、强电场的场所。
- 6. 受到直接振动和冲击的场所。
- 7. 灰尘较多的场所以及附着水滴、油滴的场所。
- 8. 阳光(紫外线)直射的场所
- 9. 超过 1000m 的场所,散热性及耐电压性可能会差。详细内容内容,请咨询本公司。
- ② 不要在直接接触切削油等液体的环境下使用。 在附着切削油、冷却液、油雾等物质的环境中使用,会出现故障、滑动阻力增加等现象。
- ③ 在直接接触粉尘、尘埃、铁屑、飞溅物等异物的环境中使用时,请设置防护罩。 否则会产生间隙,増大滑动阻力等。
- ④ 在受到阳光直射的场所使用时,请注意避光。
- ⑤ 如果周围存在热源,请采取隔离措施。 如果环境中存在热源,其辐射热会引起产品温度上升,有可能超出使用温度范围值,所以请用 防护罩等物隔离热源。
- ⑥ 外部环境和运行条件等会加快润滑脂基油的消耗,使润滑性能降低从而影响设备寿命。

### 【保管】

警告

- ① 请不要在有雨、水滴、有害气体和液体的场所中保管。
- ② 请在不会受到阳光直射,且符合温湿度范围要求(-10℃~60℃、35~85%未结露 冻结)的场所 中保管。
- ③ 保管过程中请勿使其受到振动和冲击。

### <span id="page-56-0"></span>警告

### ① 请不要分解修理。

会引起火灾和触电。

② 配线作业和点检时,请先切断电源,5 分钟后用电表等确认电压之后再进行作业。 可能会导致触电。

### 注意

#### ① 请按照使用说明书的步骤进行保养点检。

如果使用错误,会对人体造成损伤以及导致元件和装置破损或作动不良。

#### ② 元件的拆卸

拆卸元件前,请先在确认已进行了防止移动体掉落和失控等对策,并切断设备电源之后再进行 拆卸。重新启动时,请先确认安全后重新启动。

### 【给油】 注意

① 已进行初期润滑,不给油也可使用。 给油时,需加特殊润滑脂,请参考各执行元件的维修保养资料。

### <span id="page-56-1"></span>14.6 带锁执行器的注意事项

### 警告

- ① 不能利用锁紧力进行控制,也不能作为安全制动器使用。 带锁执行器的锁定是为了防止下落而设计的。
- ② 在垂直方向使用时,推荐使用带锁执行器。

若使用不带锁的执行器,关闭电源时保持力消失会使工件下落。在使用不带锁执行器的场合, 请设计一种装置使工件即使下落也不会造成安全事故。

- ③ 所谓下落防止是指执行器停止动作后,关闭电源时,在无振动和冲击的状态下防止工件靠自重 下落的意思。
- ④ 锁定保持的状态下,请不要使执行器受到伴随冲击的负载和强烈的振动。 受到伴随外部冲击的负载和强烈振动的作用时,会使保持力下降,锁定滑动部位破损以及寿命 降低。超出保持力会发生打滑,加快锁紧滑动部位的磨损,使保持力下降以及降低锁紧机构的 寿命,请加以注意。

### ⑤ 请不要在锁紧部位或其附近涂抹液体和油脂类物质。

如果锁紧滑动部位附着液体和油脂类物质,会使保持力明显下降。

⑥ 请在实施了落下防止对策,并充分确保安全后再进行产品的安装、调整、点检。 垂直安装的状态下解除锁紧时,工件可能会因自重下落。

### <span id="page-57-0"></span>15.网关单元及周边设备/个别注意事项

### <span id="page-57-1"></span>15.1 设计注意事项/选定

### 警告

### ①请在规定电压下使用。

若使用规定以外的电压,可能会造成误作动、损坏。 施加电压低于规定值时,由于网关单元内的电压降低可能会使负载不能动作,请确认动作电压后再使用。

#### ②请不要超出规格范围使用。

若超出规格范围使用,会导致火灾、误作动、执行器破损。请确认规格后使用。

#### ③请设置紧急停止回路。

请在外部设置紧急停止回路,能够立刻停止执行器的运行、切断电源。

### ④为了防止网关单元的某一概率下发生的故障・误动作导致的危害・损坏, 请事先考虑施工机器・设备的多重回路、故障安全设计等备份系统。

⑤由于网关单元及外围设备的异常发热、冒烟、着火等,有火灾及人身伤害的风险时,请立刻切断本体以 及系统的电源。

⑥请使用符合UL1310要求的Class2电源单元作为组合直流电源。

### <span id="page-57-2"></span>15.2 使用注意事项

### 警告

### ①请勿用手触摸网关单元内部及连接器。

有触电、或者故障的风险。

### ②请不要用湿手操作・设定。

可能会导致触电。

### ③请不要使用有损伤、部品有缺陷的产品。

有触电、火灾、受伤的风险。

### ④电动执行器和控制器请使用指定的组合。

有可能导致执行器、或者控制器的故障。

### ⑤执行器动作时,请注意不要被工件夹伤或触碰。

可能会造成人员受伤。

### ⑥请在进行工件可移动范围的安全确认后,接通电源或者把电源开关拨为ON。

有可能因工件的移动,而发生事故。

### ⑦通电中和刚刚切断电源后有一段时间还会是高温,请不要接触本体。

有因高温而烫伤的风险。

### ⑧安装、配线作业和点检时,应先切断电源,5分钟后用电表等确认电压之后再实施。

有可能导致触电・火灾・受伤。

### ⑨请勿在灰尘・粉尘・水・药液・油飞溅的场所使用。

否则引起故障、误作动。

### ⑩请勿在有磁场存在的场所使用。

否则会造成误动作、故障。

### ⑪请勿在易燃性气体、爆炸性气体、腐蚀性气体的环境中使用。

否则可能导致火灾、爆炸、腐蚀。

⑫请勿放在直射日光和热处理炉旁边等,防止受到大热源的辐射热。

会导致网关单元及其周边设备故障。

#### ⑬请勿在温度循环波动的环境下使用。

会导致网关单元及其周边设备故障。

#### ⑭请勿在有电涌发生源的场所使用。

若放置发生大量电涌的装置设备(电磁式升降机·高频诱导炉·电动机等),可能导致网关单元及周边设 备内部回路元件的老化或破损。因此,请考虑电涌发生源的对策,同时注意避免管路的混触。

### ⑮因不含对雷击的耐性,所以请在装置侧采取防止雷击的措施。

### ⑯请在不受外部的振动和冲击的环境中使用。

否则会造成误动作、故障。

### ⑰把继电器、电磁阀和网关单元组合使用时,请使用内藏电涌吸收元件的产品。

<span id="page-59-0"></span>15.3 安装

### 警告

#### ①请将网关单元及周边设备安装在防火物品上。

直接安装到可燃物、或者安装在可燃物附近,有发生火灾的风险。

#### ②请将产品安装在无振动和冲击的场所。

否则可能导致误作动、故障。

③为了使网关单元及外围设备的使用温度在规格范围内,请考虑冷却系统。

或者,本体的各侧面和结构体及零部件的安装距离要在50mm以上。

会导致网关单元或周边设备故障,火灾。

### ④请把网关单元及外围设备与大型电磁接触器和无熔丝断路器等的振动源,设置在不同面板中或者分开安 装。

#### ⑤请将网关单元及周边设备放置在平面上。

安装面若有凹凸或歪斜,外壳等会受到意外的外力而导致故障。

#### <span id="page-59-1"></span>15.4 配线

### 警告

#### ①请勿使电缆破损、载重物、夹紧、重复弯曲和施加外力。

有触电、火灾、断线的风险。

#### ②请勿错误配线。

根据错误配线的内容不同,可能发生网关单元或者外围设备损坏的情况。

### ③通电中请勿进行配线作业。

有可能导致网关单元或者周边设备破损而误动作。

#### ④请不要手持电缆进行搬运。

否则会导致受伤、产品故障。

#### ⑤请勿与动力线及高压线使用相同的配线管路。

若动力线、高压线的干扰信号和电涌混入信号线里的话,会导致误作动。 网关单元以及周边机器的配线和动力线、高压线请分开配线。

### ⑥请确认配线的绝缘性。

若绝缘不良(与其它线路混触,端子间绝缘不良等),会对网关单元或周边设备施加过大的电压或流入电 流,可能引起致网关单元或周边设备破损。

> - 59 - **SSMC**

### <span id="page-60-0"></span>注意

①请使用线之间和与接地之间的干扰信号较少的电源。

干扰信号多时请连接绝缘变压器。

②请实施雷电的电涌防止对策。此时,请分离雷电用电涌吸收器的接地和网关单元及外围设备的接地。

### <span id="page-60-1"></span>15.6 接地

### 警告

①为确保网关单元的噪音耐性,请务必实施接地。 有触电、或者着火的风险。

### ②请做为专用接地。

接地工程是D种接地。(接地阻抗100Ω以下)

③接地应尽可能接近网关单元或者外围设备,且接地的距离应尽量短。

#### ④若因接地而有误动作的场合,请切断接地。

### <span id="page-60-2"></span>15.7 维修保养

### 警告

#### ①请定期实施维修保养。

请确认无配线、螺纹的松弛。 有可能导致系统构成元件的误动作。

### ②维修保养之后请实施适当的功能检查。

当装置・设备发生无法正常作动等异常情况时请停止运行。 无意识的误动作可能导致安全无法保证。 请给与紧急停止指示,进行安全确认。

### ③请勿进行网关单元及周边设备的分解・改造・修理。

④请勿在网关单元内部混入导雷性异物或可燃性异物。

否则会造成火灾・爆炸。

#### ⑤请不要进行绝缘电阻实验和绝缘耐压实验。

#### ⑥请确保维修保养空间。

设计时,请考虑维修保养作业所需的空间。

#### ⑦清洁网关单元时,请勿使用汽油和稀释剂等。

可能会使表面出现伤痕或使显示文字淡化消失。 请用柔软的布擦拭。污垢程度严重的情况下, 先将布浸过用水稀释过的中性洗剂, 拧干后再擦除污垢, 然后再用干布擦拭。

> - 60 - **SMC**

### <span id="page-61-0"></span>15.8LEC 控制器的报警内容・对策

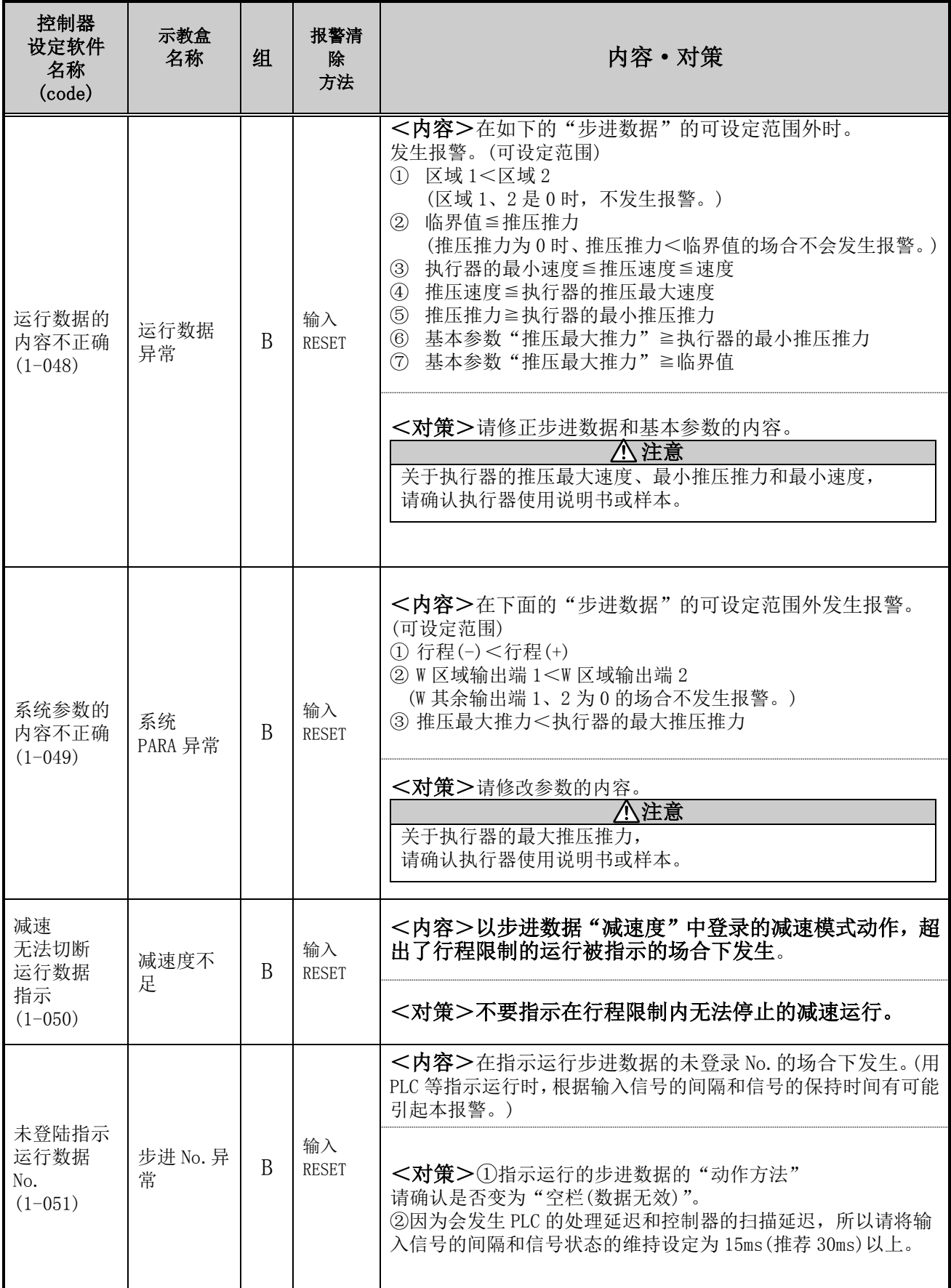

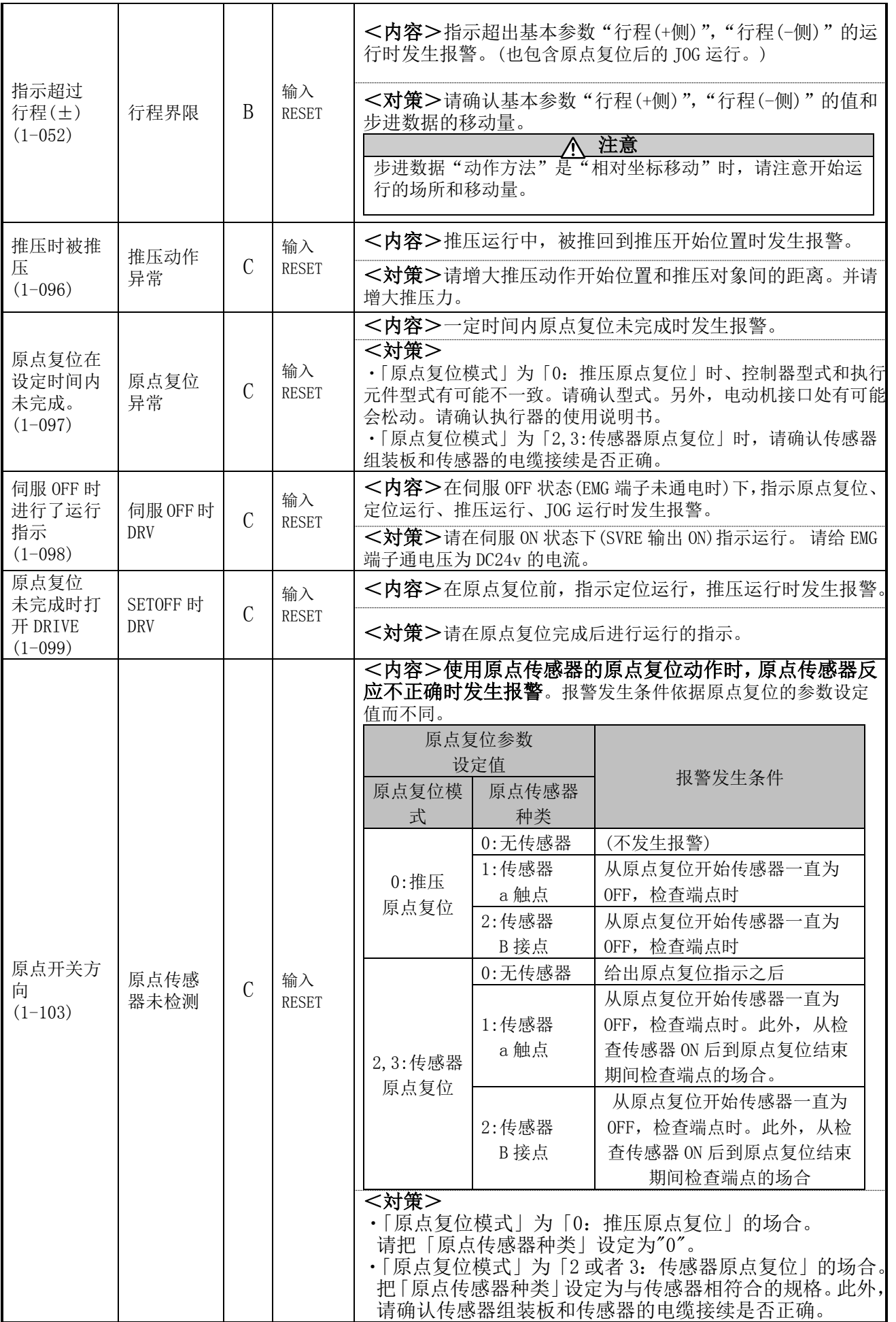

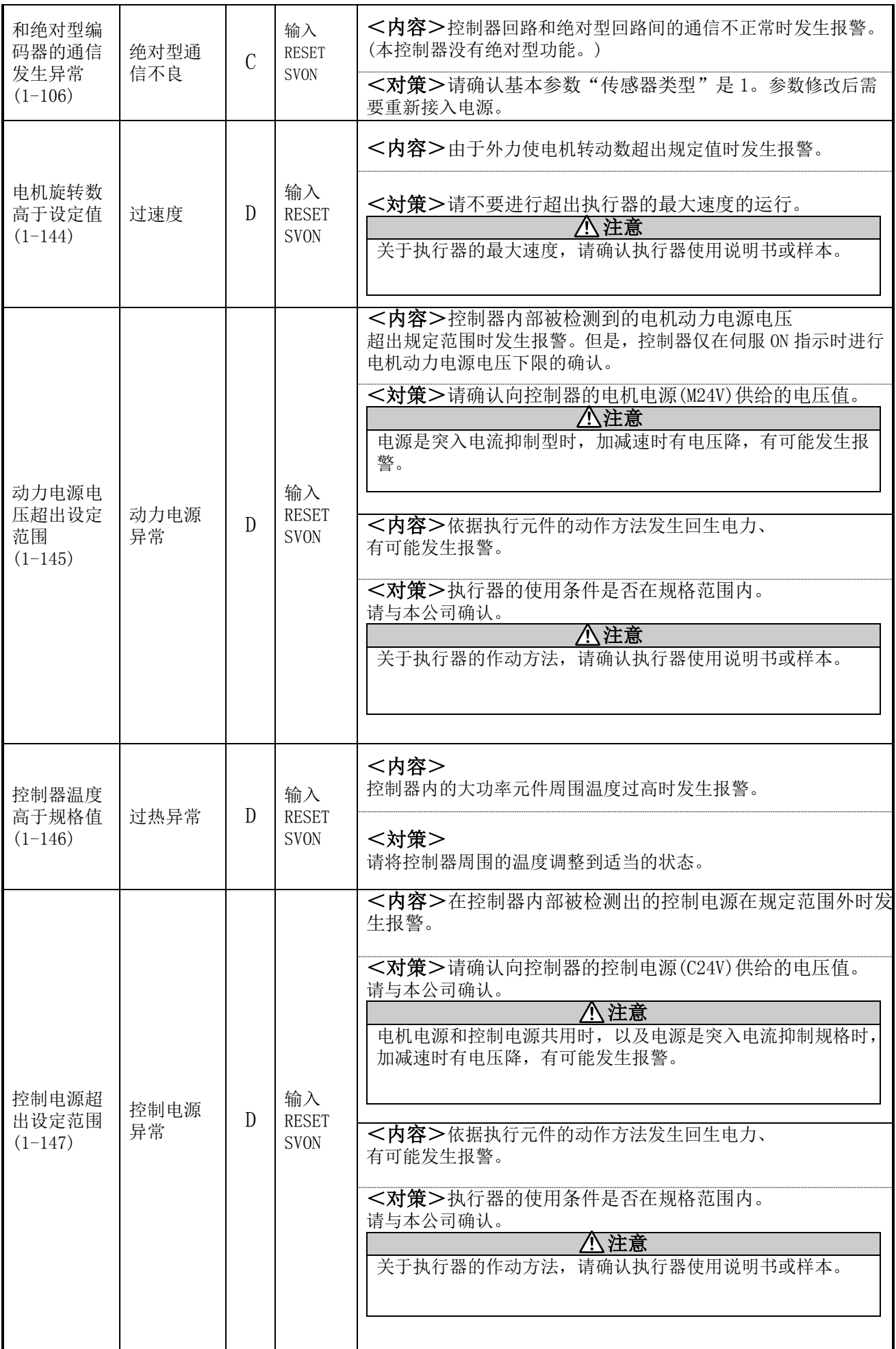

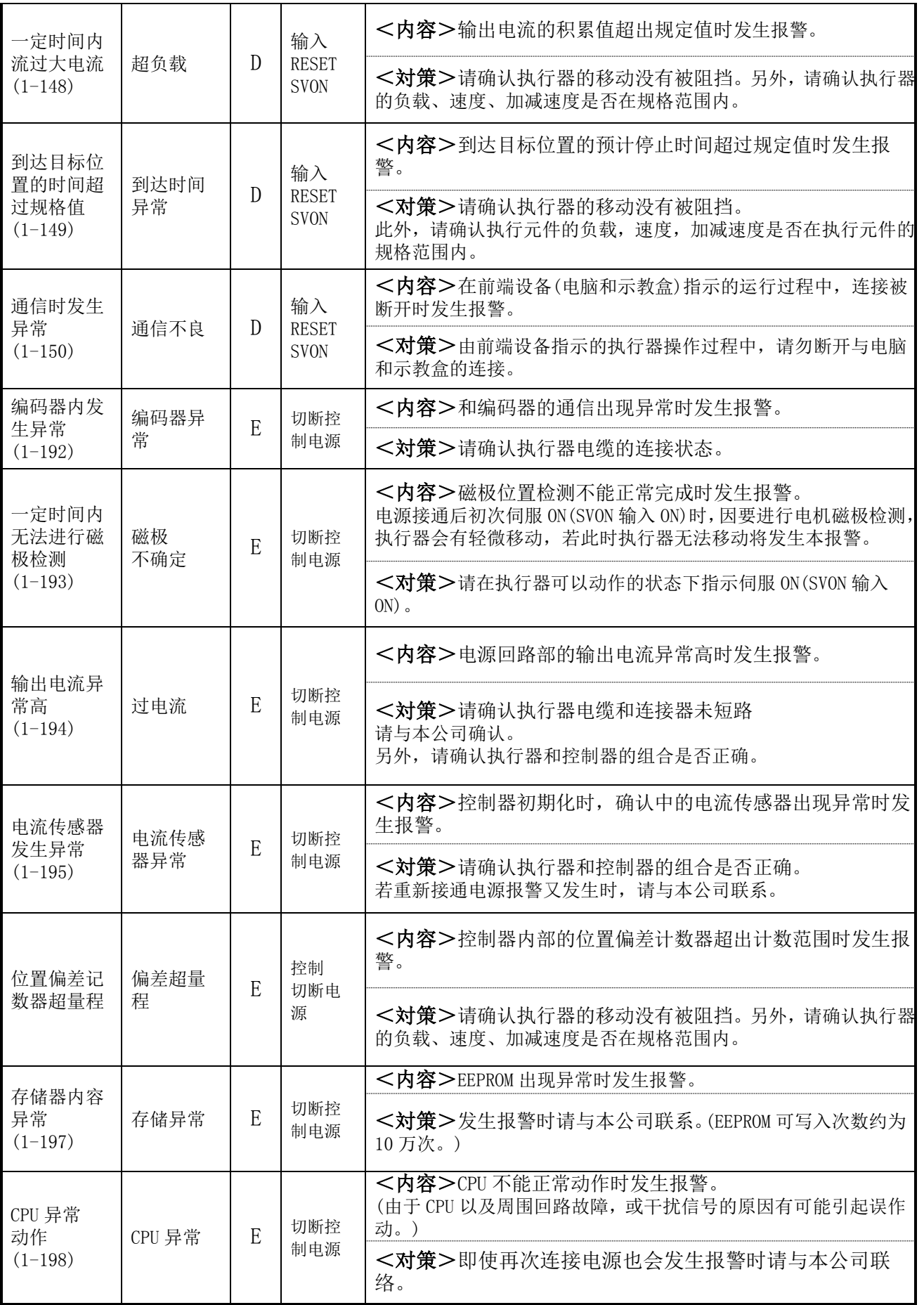

Revision history

No.JXC※-OMT0028CN 2018 年 3 月初版

4-14-1, Sotokanda, Chiyoda-ku, Tokyo 101-0021 JAPAN Tel: + 81 3 5207 8249 Fax: +81 3 5298 5362 URL [http://www.smcworld.com](http://www.smcworld.com/)

Note: Specifications are subject to change without prior notice and any obligation on the part of the manufacturer. © 2018 SMC Corporation All Rights Reserved

![](_page_65_Picture_5.jpeg)